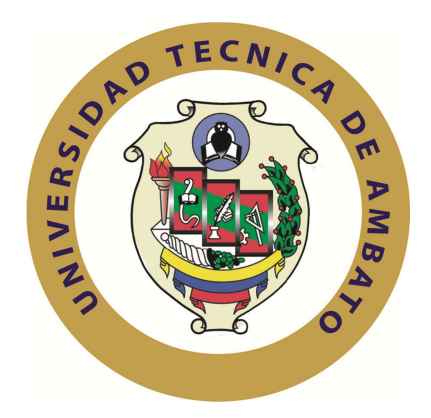

# **UNIVERSIDAD TÉCNICA DE AMBATO**

# **FACULTAD DE INGENIERÍA EN SISTEMAS ELECTRÓNICA E INDUSTRIAL**

# **CARRERA DE INGENIERÍA EN ELECTRÓNICA Y COMUNICACIONES**

**Tema**:

# **SISTEMA DE AUTOMATIZACIÓN PARA EL CONTROL DE TIEMPOS DE BROSTEADO Y LAVADO EN LA EMPRESA CONPEL JEANS S.A. DEL CANTÓN PELILEO.**

Proyecto de Trabajo de Graduación. Modalidad: TEMI (Trabajo Estructurado de Manera Independiente) presentado como requisito previo a la obtención del titulo de Ingeniera en Electrónica y Comunicaciones.

**AUTORA**: Jeaneth Maribel Medina Miranda **TUTOR:** Ing. Marco Jurado

> Ambato – Ecuador Abril /2011

### **APROBACIÓN DEL TUTOR**

En mi calidad de tutor del Trabajo de Investigación sobre el tema: "**Sistema de Automatización para el Control de Tiempos de Brosteado y Lavado en la Empresa CONPEL JEANS S.A. del Cantón Pelileo"**, de la señorita Jeaneth Maribel Medina Miranda, estudiante de la Carrera de Ingeniería en Electrónica y Comunicaciones, de la Facultad de Ingeniería en Sistemas, Electrónica e Industrial, de la Universidad Técnica de Ambato, considero que el informe investigativo reúne los requisitos y méritos suficientes para ser sometidos a la evaluación del Tribunal de Grado, que el Honorable Consejo Directivo designe, para su correspondiente estudio y calificación.

Ambato, 30 de Abril de 2011

EL TUTOR

#### -------------------------------------------

Ing. M.Sc. Marco Jurado L.

# **AUTORÍA**

El presente trabajo de investigación titulado: " **Sistema de Automatización para el Control de Tiempos de Brosteado y Lavado en la Empresa CONPEL JEANS S.A. del Cantón Pelileo".** Es absolutamente original, auténtico y personal, en tal virtud, el contenido, efectos legales y académicos que se desprenden del mismo son de exclusiva responsabilidad del autor.

Ambato, 30 de Abril de 2011

-------------------------------------------

Jeaneth Maribel Medina Miranda CC: 180424087-5

# **APROBACIÓN DE LA COMISIÓN CALIFICADORA**

La Comisión Calificadora del presente trabajo conformada por los señores docentes Ing. Julio Cuji e Ing. Carlos Gordón , revisó y aprobó el Informe Final del trabajo de graduación titulado: **Sistema de Automatización para el Control de Tiempos de Brosteado y Lavado en la Empresa CONPEL JEANS S.A. del Cantón Pelileo**, presentado por la señorita Jeaneth Maribel Medina Miranda de acuerdo al Art. 24 del Reglamento de Graduación para Obtener el Título Terminal de Tercer Nivel de la Universidad Técnica de Ambato.

> Ing. Oswaldo Paredes Ochoa, M.Sc. PRESIDENTE DEL TRIBUNAL

Ing. Julio Cuji Ing. Carlos Gordón DOCENTE CALIFICADOR DOCENTE CALIFICADOR

### **DEDICATORIA:**

Dedico el presente trabajo a mi Madre, quien con su entereza ha sabido guiar mi vida con indiscutibles valores, los mismos que hoy se constituyen en mi fortaleza, a mi hermano y hermana por sus palabras de aliento y ejemplo de vida, a mis cuñados y sobrinos por sus generosas muestras de cariño, y a mi padre que me ha brindado su apoyo y consejos de superación.

*Jeaneth* 

### **AGRADECIMIENTO:**

Agradezco a Dios por brindarme la fortaleza necesaria y colmarme de bendiciones en todos los momentos de mi vida, a mi familia que con su apoyo y cariño han hecho realidad mi sueño, a mis amigos y amigas que han sido un pilar fundamental en mi vida, de manera especial al Sr. José Aladino Carrasco y Esposa por abrirme las puertas de su empresa, de igual forma a mis maestros de escuela, colegio y universidad por compartir sus conocimientos y mensajes de superación, y de manera particular al Ing. Marco Jurado por su tiempo y conocimientos vertidos en el desarrollo del presente proyecto..

*Jeaneth* 

### **INDICE**

# **INDICE GENERAL**

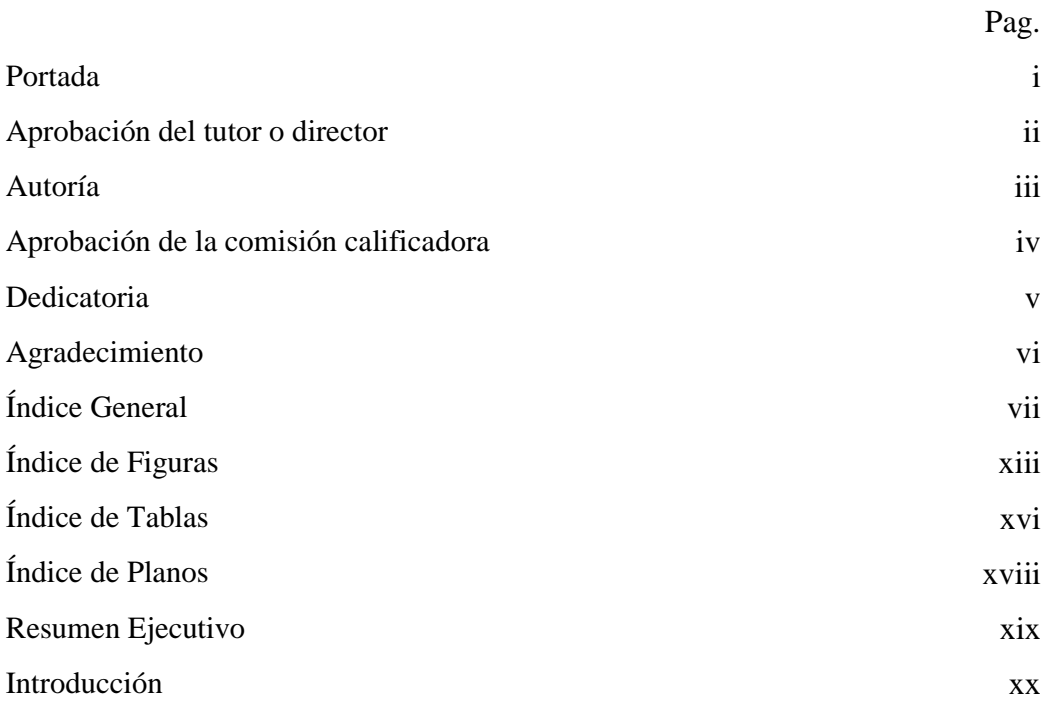

### **CAPITULO I**

### **EL PROBLEMA**

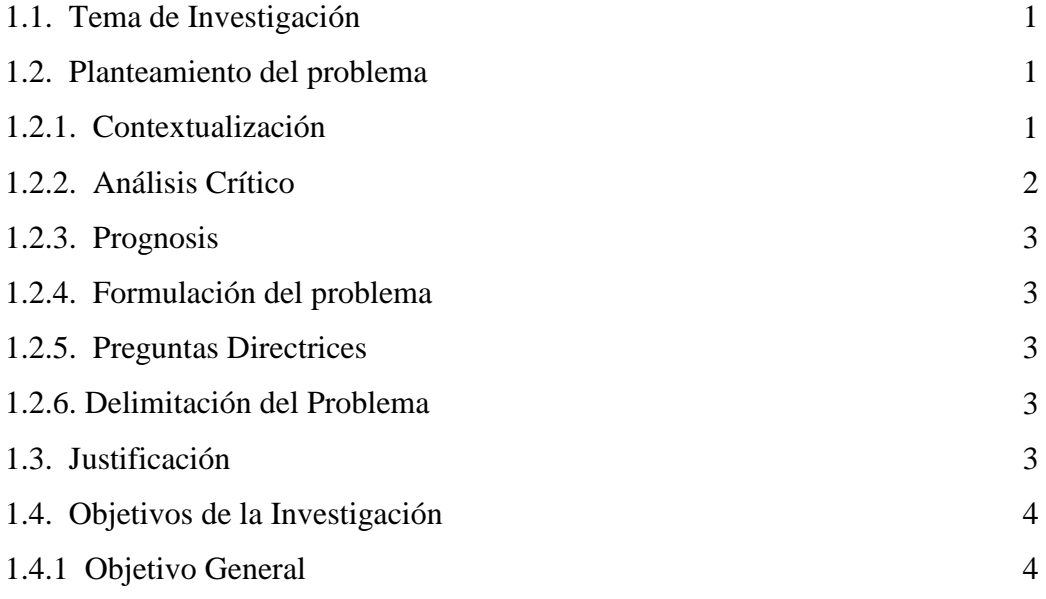

# **CAPITULO II**

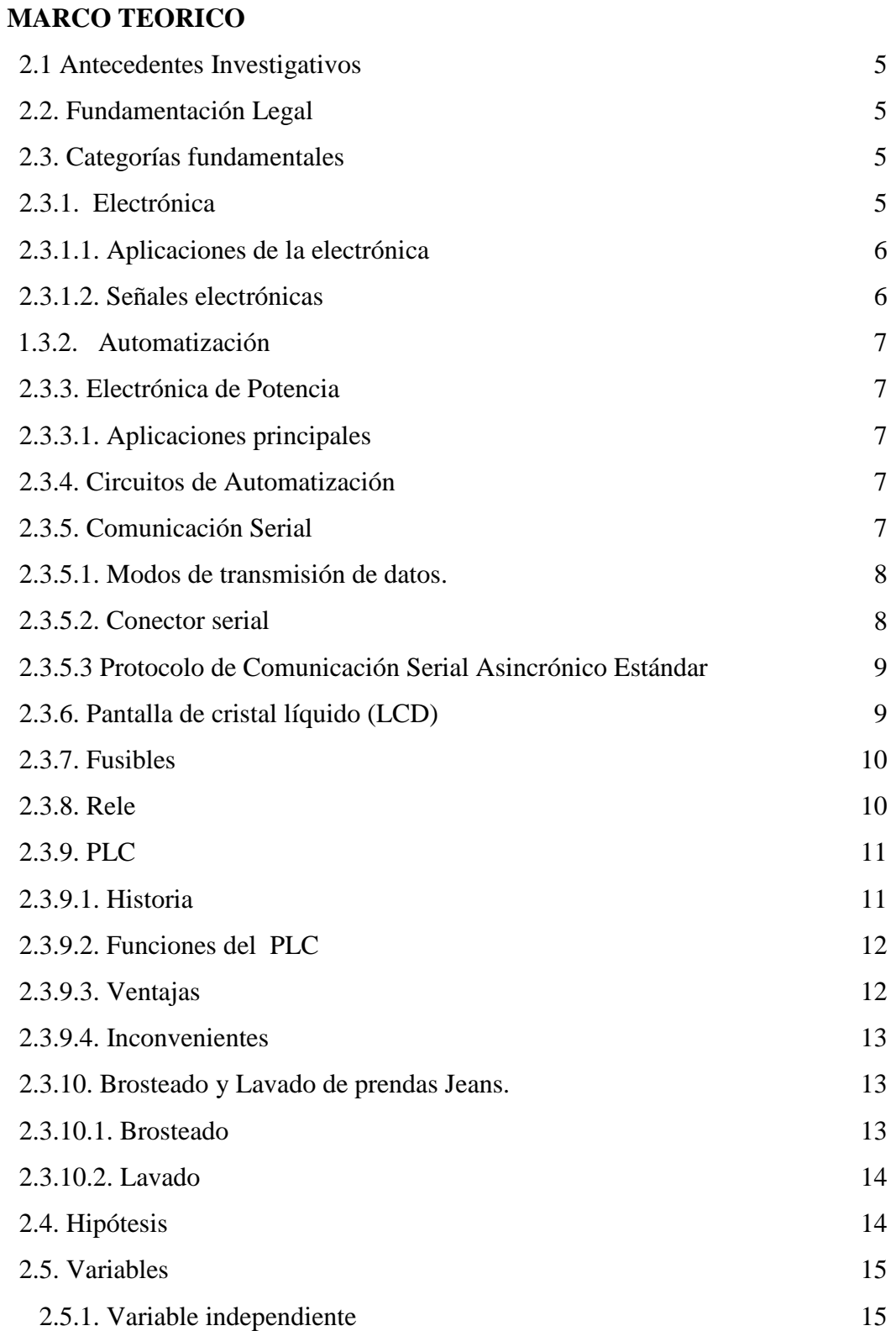

#### **CAPITULO III**

# **METODOLOGÍA**

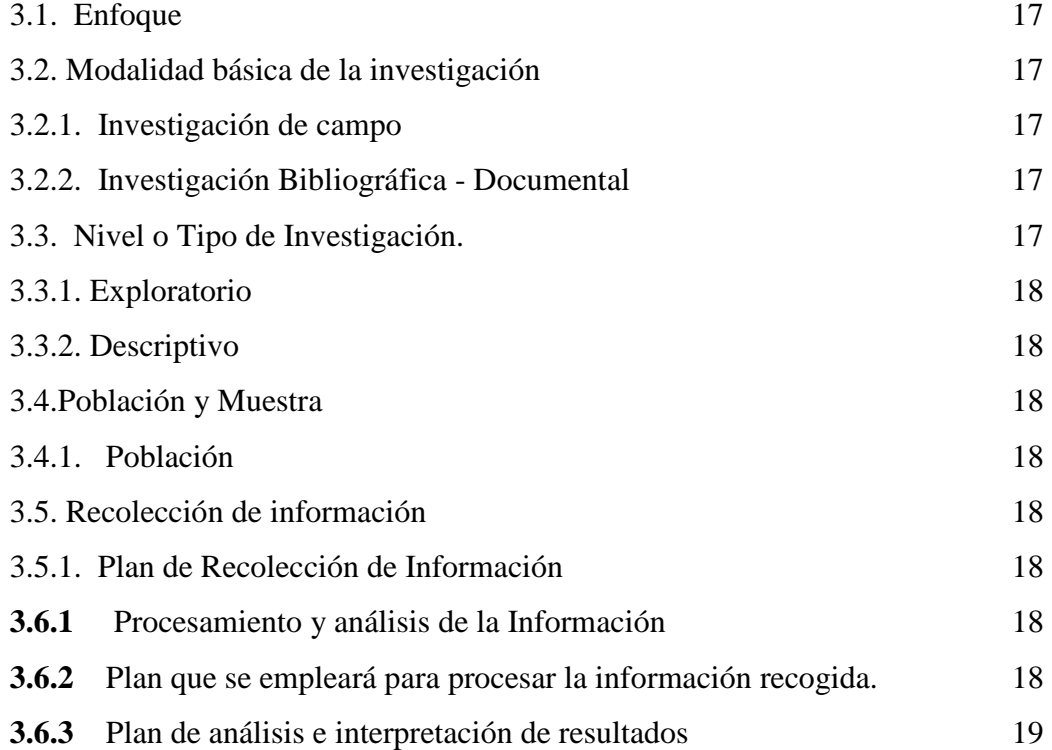

### **CAPITULO IV**

# **ANALISIS Y PROCESAMIENTO DE LA INFORMACION**

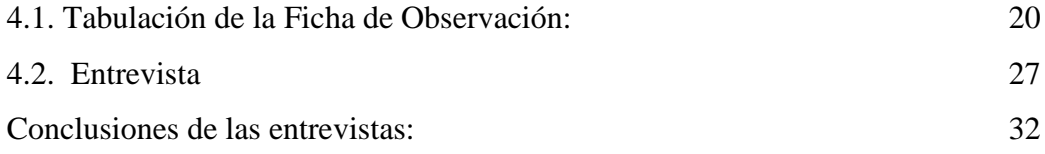

# **CAPÍTULO V**

# **CONCLUSIONES Y RECOMENDACIONES**

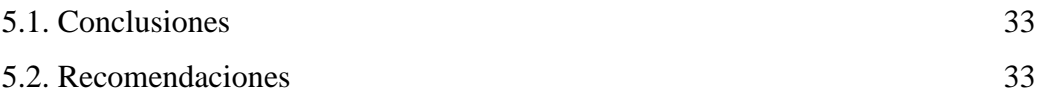

# **CAPITULO VI**

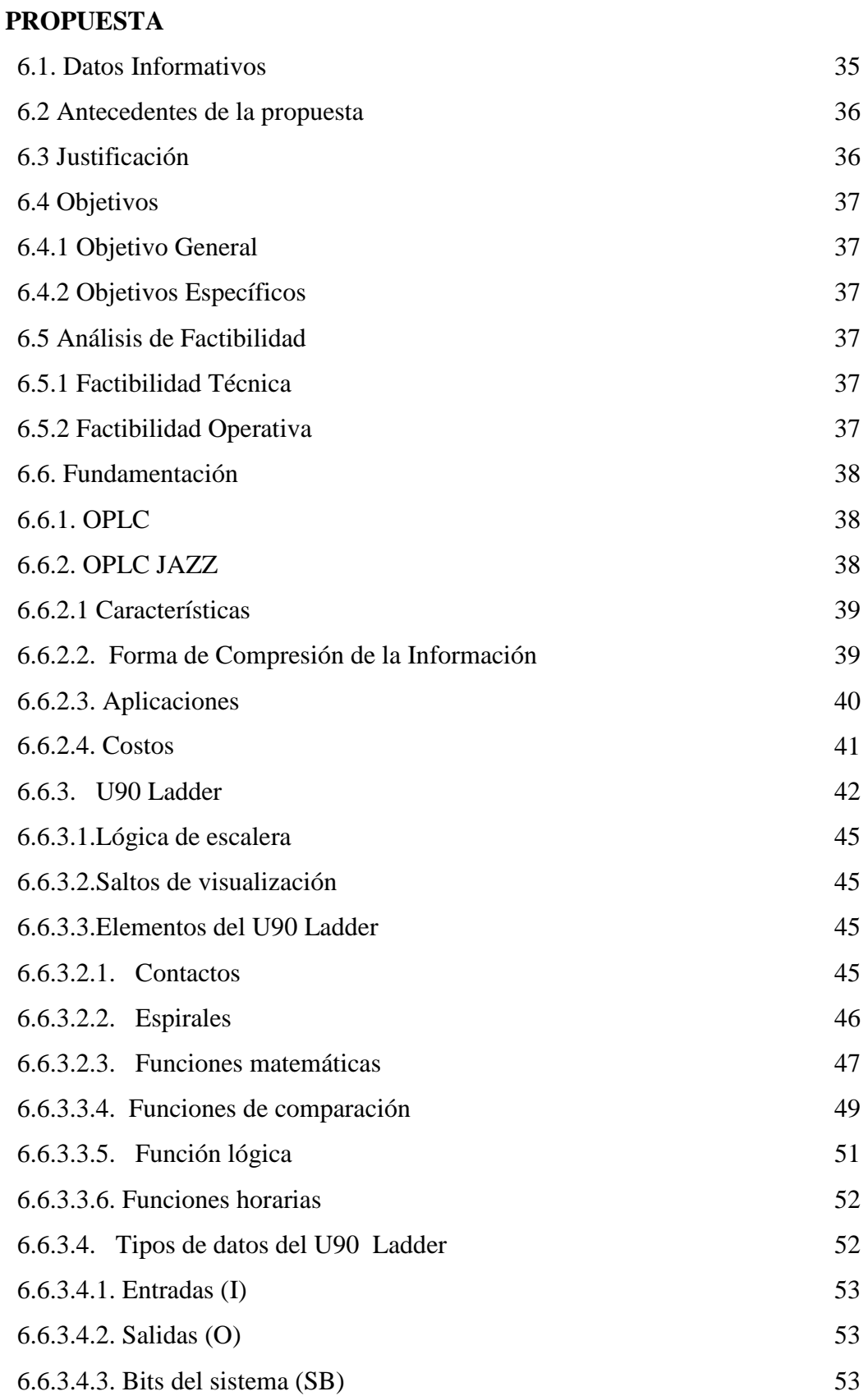

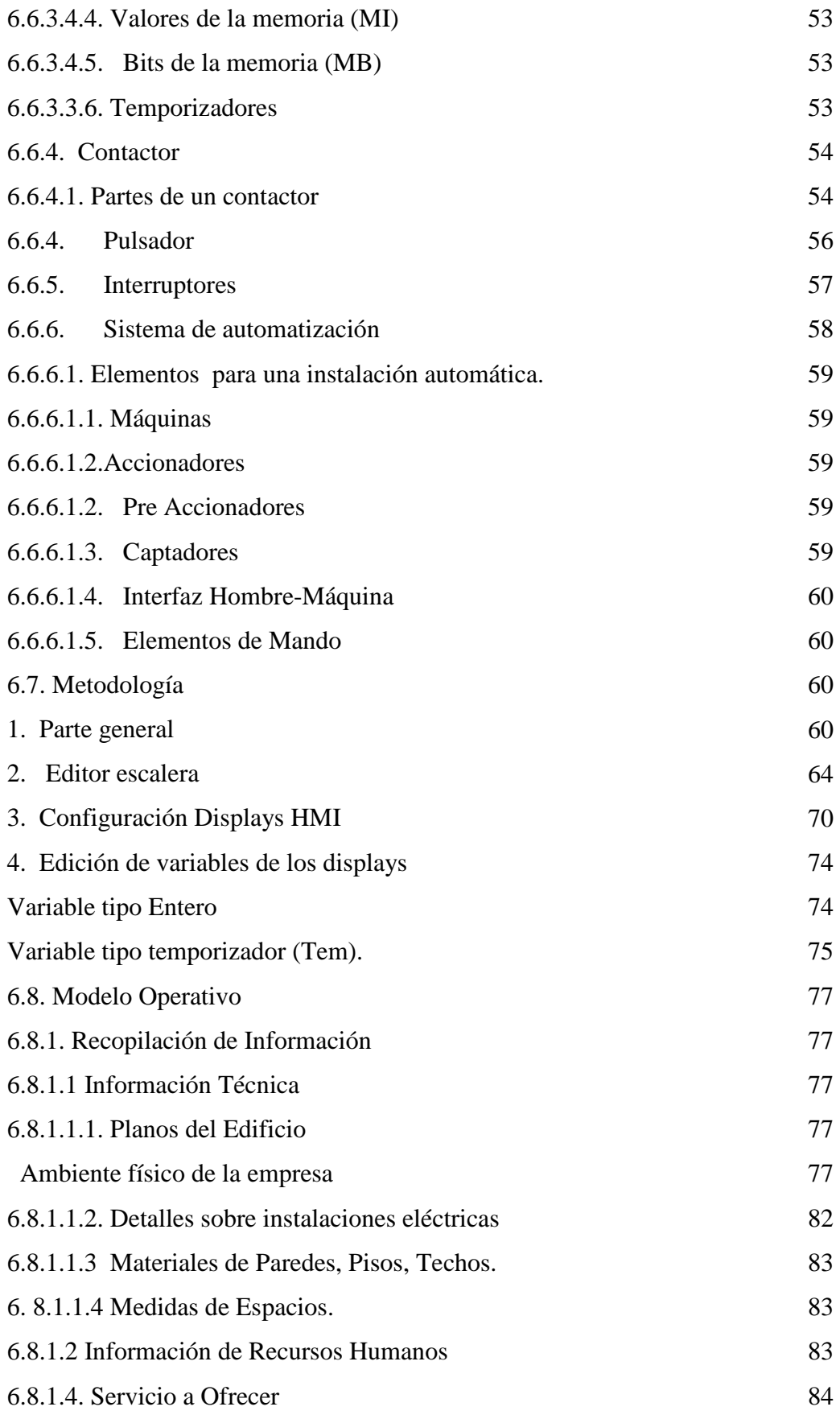

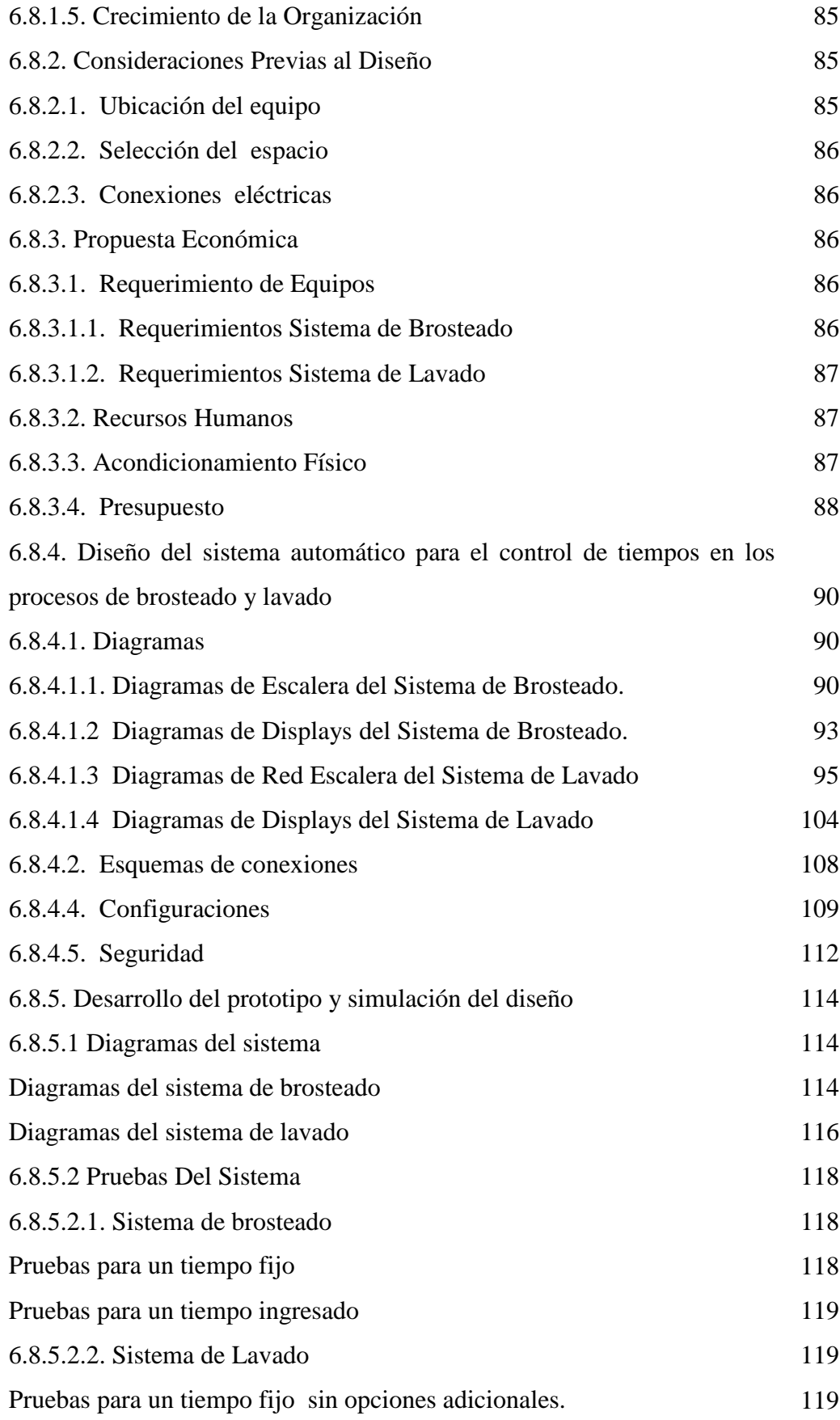

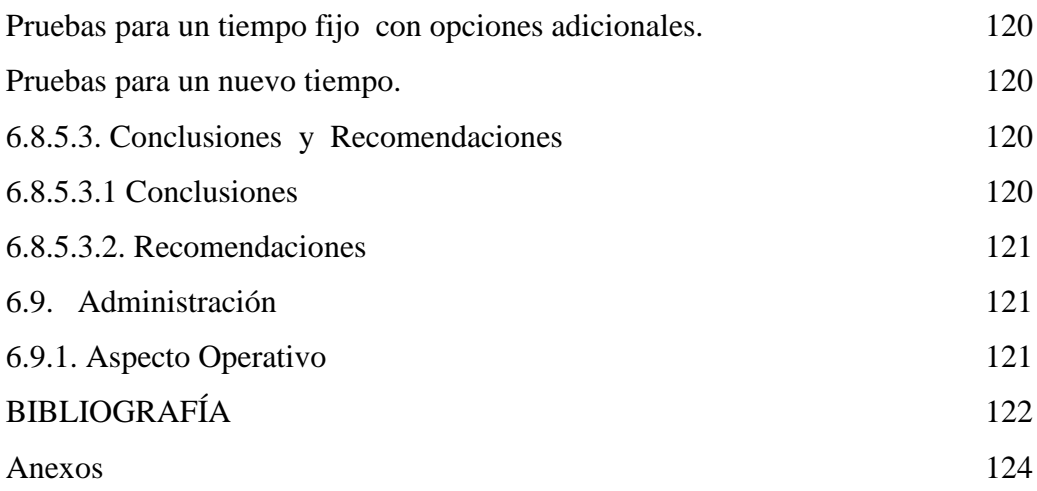

# **ÍNDICE DE FIGURAS**

#### **CAPITULO II**

# **MARCO TEORICO**

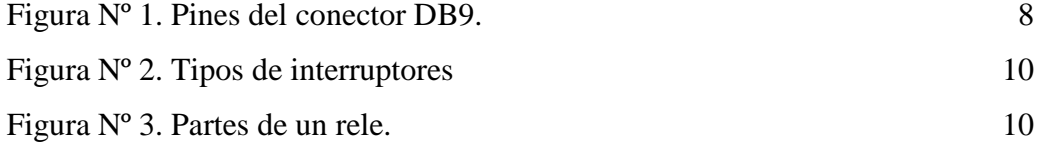

# **CAPITULO IV**

# **ANALISIS Y PROCESAMIENTO DE LA INFORMACION**

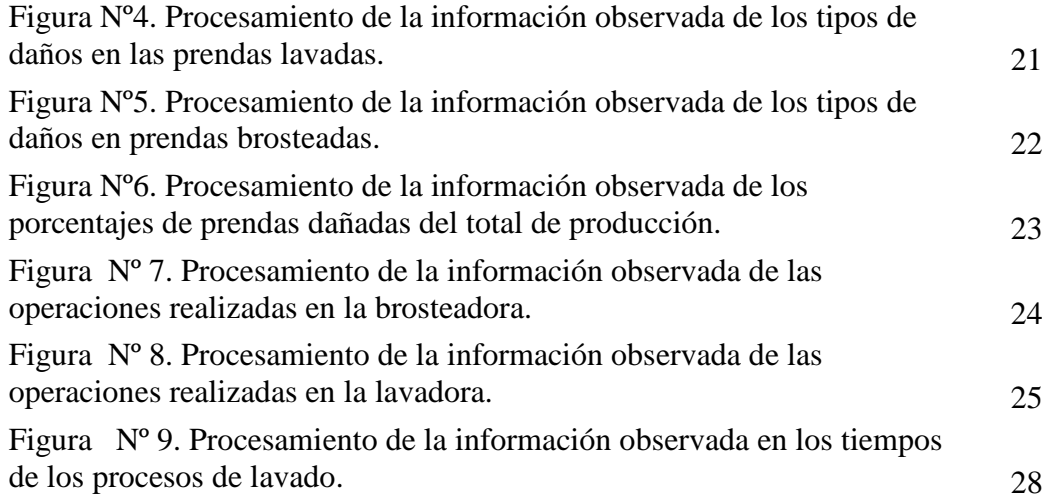

# **CAPITULO VI**

# **PROPUESTA**

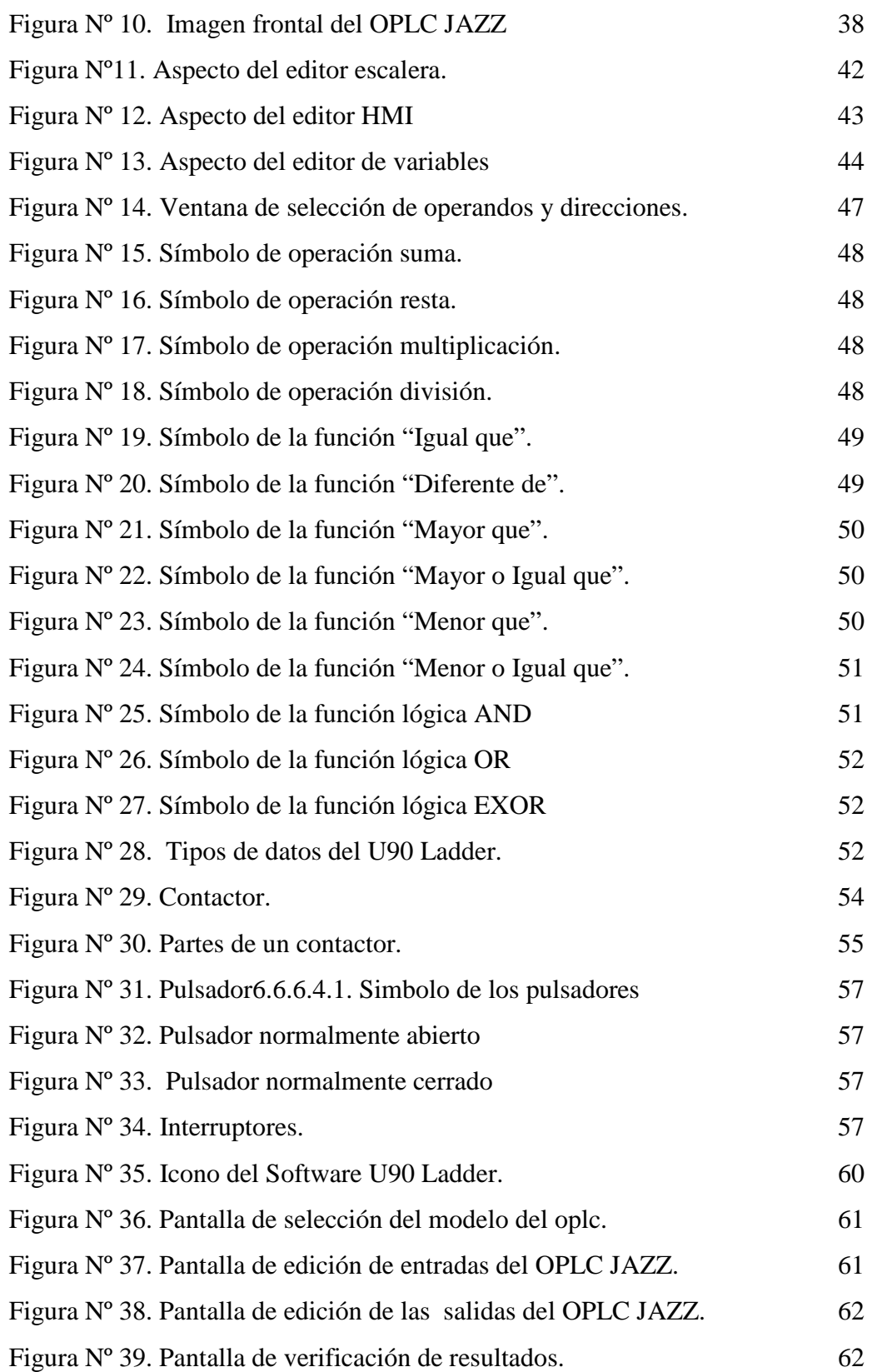

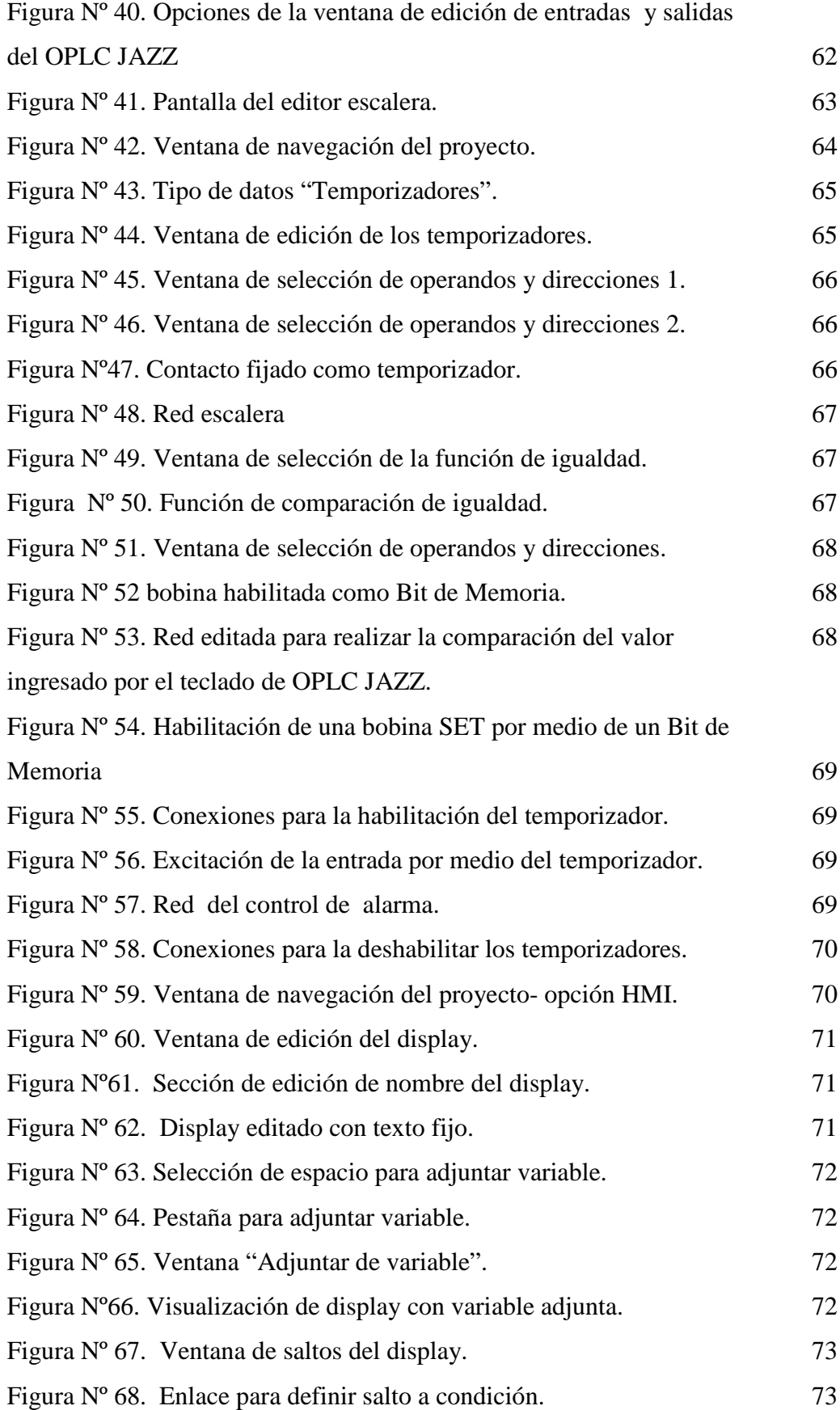

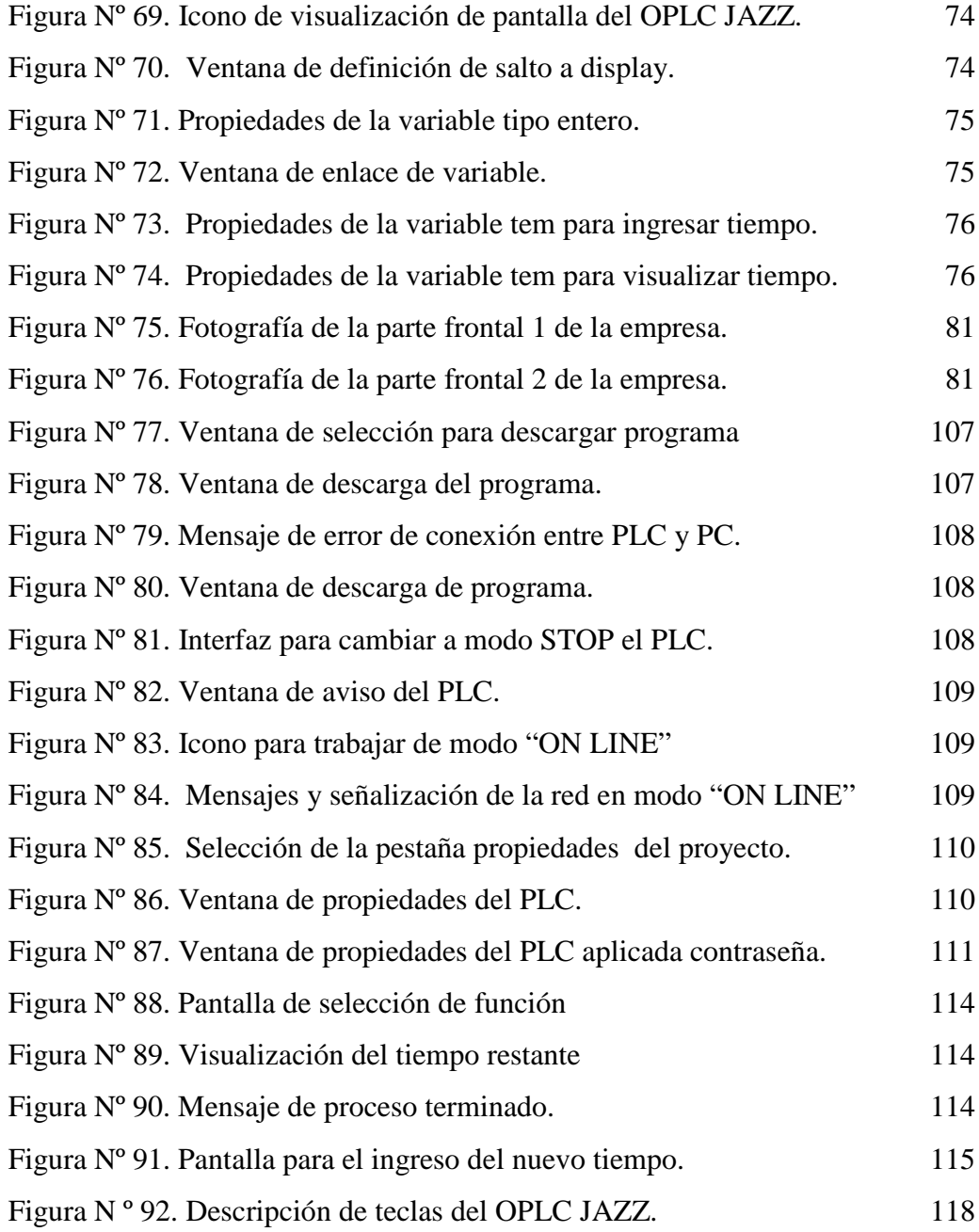

# **ÍNDICE DE TABLAS**

# **CAPITULO II**

# **MARCO TEORICO**

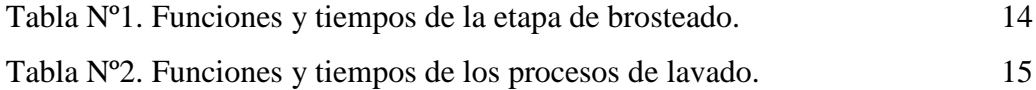

### **CAPITULO IV**

# **ANALISIS Y PROCESAMIENTO DE LA INFORMACION**

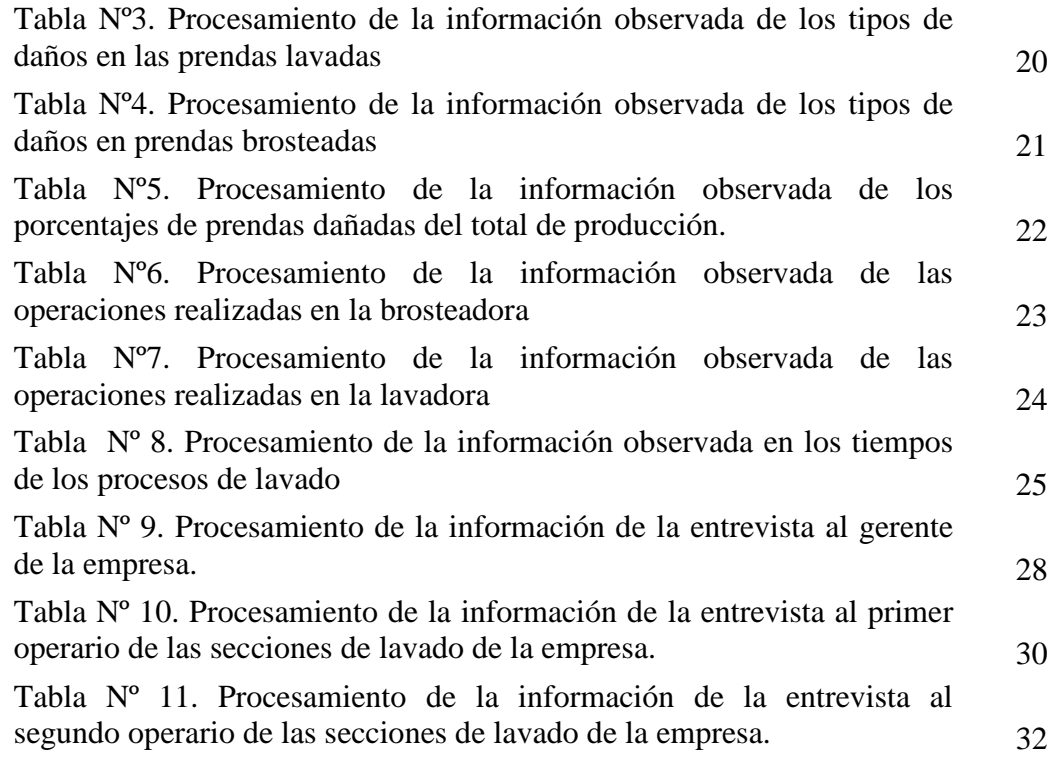

# **CAPITULO VI**

# **PROPUESTA**

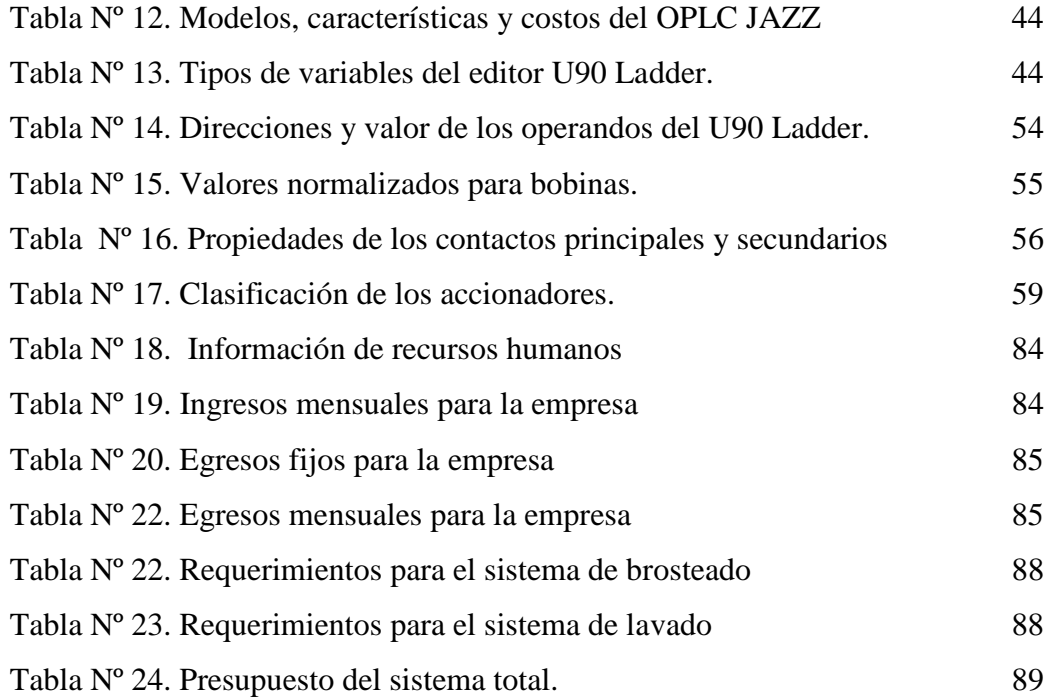

# **ÍNDICE DE PLANOS**

# **CAPITULO VI**

### **LA PROPUESTA**

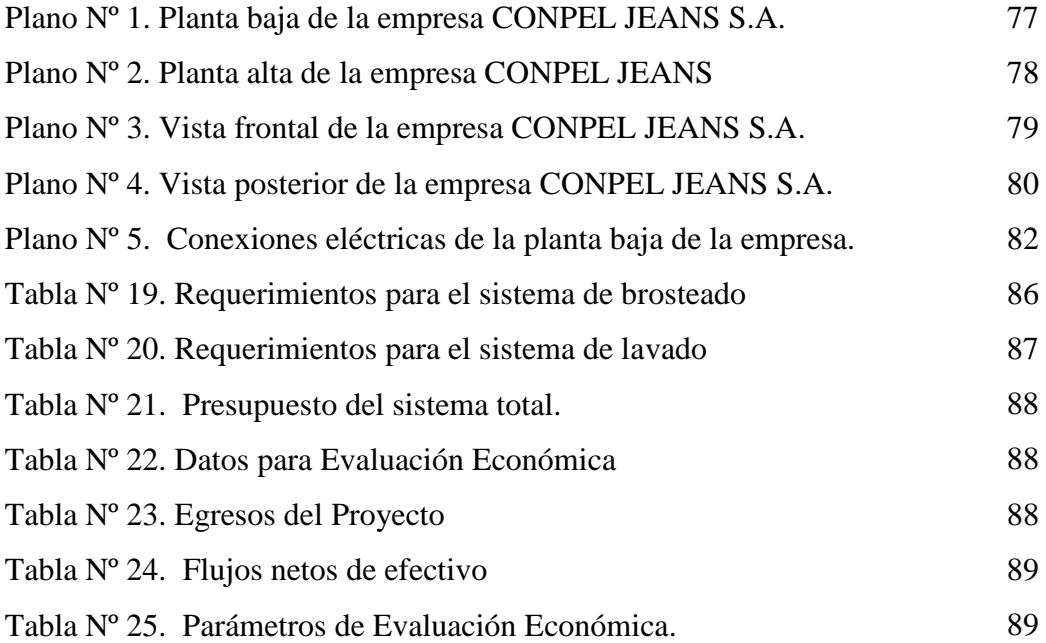

#### **RESUMEN EJECUTIVO**

Debido a que en la actualidad el control de tiempos en los procesos de brosteado y lavado se realiza de forma manual, desencadenando fallas en los terminados de las prendas, y de esta manera en pérdidas económicas para la empresa, por tal motivo, se ha visto en la necesidad de desarrollar un modelo prototipo de un sistema que permita el control automático de los tiempos en los procesos antes mencionados.

El trabajo descrito a continuación detalla los pasos y requerimientos para el desarrollo del sistema automático, con el propósito, de que una vez implementado este sistema en las máquinas que realizan los procesos de brosteado y lavado, se consiga eliminar los daños ocasionados en las prendas por las fallas que cometen los operarios en el desarrollo de estas acciones.

Se analiza conceptos básicos sobre electrónica, automatización, PLC's y ciertos componentes que se relacionan con estos temas. De igual forma se describen los tiempos que se realizan de acuerdo a cada función que se ejecutan en los procesos de brosteado y lavado, los mismos que servirán de base para la comprensión y desarrollo del sistema automático.

 Se toma como referencia específica las características y ventajas que brinda la utilización del OPLC JAZZ conjuntamente con las bondades que brinda la utilización de contactores, pulsadores e interruptores en la implementación del modelo prototipo del sistema.

De igual manera se señala la forma de brindar la seguridad necesaria al sistema para que este no sufra daños en su parte lógica.

### **INTRODUCCIÓN**

El desarrollo del modelo prototipo de un sistema de automatización para el control de tiempos se lo realizo basado en los resultados obtenidos en la investigación de campo y de la investigación bibliográfica – documental, que servirá de referencia para el desarrollo de nuevos temas sobre automatización en la industria textil.

Primeramente se analiza el modo de control actual de los procesos y que tiempos se aplican para cada función en la brosteadora y lavadora. Posteriormente se realiza los pasos necesarios para programar el OPLC JAZZ, crear seguridad y de igual manera la forma de conexión del equipo. Se concluye mostrando la forma de funcionamiento del sistema.

El trabajo consta de seis capítulos en donde la parte fundamental trata sobre el control automático de los procesos en una empresa, se detallan en cada uno de ellos los fundamentos en los cuales se basa la propuesta, el modo de tratamiento de la información recopilada, las conclusiones a las que se ha llegado después del análisis de resultados, y se describe los pasos a seguir para desarrollar el sistema.

#### **CAPITULO I**

#### **EL PROBLEMA**

#### **1.1 Tema de Investigación**

Sistema de automatización para el control de tiempos de brosteado y lavado en la empresa CONPEL JEANS S.A del Cantón Pelileo.

#### **1.2 Planteamiento del problema**

Los controles de tiempo en los procesos de brosteado y lavado en la empresa textil CONPEL JEANS S.A. del cantón Pelileo, se los realiza de forma manual provocando deficiencias en los terminados de las prendas en jeans; por lo cual, es necesario contar con un sistema automático que permita controlar los tiempos de brosteado y lavado de una forma eficaz, mejorando notablemente el sistema productivo.

#### **1.2.1 Contextualización**

A nivel mundial la evolución tecnológica se ha ido incrementando notablemente en los diversos procesos productivos, entre ellos están involucrados los procesos textiles, que pueden ser controlados de manera eficiente con poco personal, mejorando la productividad empresarial.

 Las empresas internacionales del sector textil cuentan con sistemas automáticos en la producción de prendas de vestir lo que les permite obtener mejores resultados en todos sus procesos.

Actualmente en el Ecuador existe una diversidad de empresas que cuentan con sistemas automáticos en distintas áreas de producción textil, con lo que, se constituyen en empresas de gran prestigio nacional y mundial por la calidad en sus prendas.

Al igual que el resto de empresas textiles del cantón Pelileo la empresa CONPEL JEANS posee muy pocas máquinas automáticas que realicen los procesos de terminado de prendas. De esta manera se cuenta solamente con generadores de vapor y secadoras automáticas. En cada una de las etapas de brosteado y lavado se hace primordial el contar con un sistema automático que permita el control de tiempos necesarios para la realización de dichos procesos.

#### **1.2.2. Análisis critico**

Los daños que se presentan en los terminados de las prendas en jeans, generalmente se dan por el mal control de tiempos en los procesos de lavado y brosteado, lo cual genera pérdidas económicas para la empresa textil CONPEL JEAN S.A. del Cantón Pelileo.

El detener el proceso antes o después del tiempo necesario para la realización de cada función en la etapa de brosteado hace que la tela tome cualidades no deseadas, afectando de esta manera a los pasos posteriores que se den para los terminados de las prendas.

La cantidad de máquinas existentes y el número de procesos que se realizan en la sección de lavado, hace que los operarios posean dificultades en el control de tiempos.

El horario de trabajo y la dificultad de control de las funciones en los procesos de lavado, generan que los operarios cometan más errores de los habituales, lo que ocasiona tanto perdidas para el operario como para la compañía.

La credibilidad de los procesos que oferta la empresa se ven afectados por los errores que cometen los operarios en el control de tiempos de brosteado y lavado.

#### **1.2.3 Prognosis**

Si no se cuenta con un sistema de automatización para el control de tiempos en las etapas de brosteado y lavado de la empresa CONPEL JEANS S.A., se presentará un mal acabado de las prendas, retraso en los procesos productivos, disminución de la credibilidad y subdesarrollo económico para la empresa.

#### **1.2.4. Formulación del problema**

¿El diseño de un sistema automático permitirá mejorar el control de tiempos en los procesos de brosteado y lavado para empresa CONPEL JEANS S.A. del cantón Pelileo?

#### **1.2.5. Preguntas directrices**

- **1.2.1.1** ¿Qué pasos son necesarios para la realización de circuitos de automatización para aplicaciones textiles?
- **1.2.1.2** *i*Cuáles son las necesidades de la empresa textil que requiere el diseño de los circuitos de automatización?
- **1.2.1.3** *i*. Cuáles son los requerimientos para el diseño e implementación de los sistemas automáticos para el control de tiempos en los procesos de brosteado y lavado?

#### **1.2.6. Delimitación del problema**

El diseño de un sistema automático se lo realizo para la empresa CONPEL JEANS situada en el cantón Pelileo, Provincia de Tungurahua y se desarrollo en el periodo de 6 meses a partir de su aprobación por el H. Consejo Directivo de la Facultad de Ingeniería en Sistemas, Electrónica e Industrial.

#### **1.3. Justificación**

Para mejorar el sistema productivo de la empresa textil es primordial dotar de un sistema que permita el control automático de tiempos en las etapas de brosteado y lavado, debido a que en estos procesos se realizan la mayor parte del terminado de prendas.

La importancia teórico-práctica del presente trabajo se debe a la cantidad de información que se proceso y las destrezas adquiridas durante el desarrollo del presente trabajo investigativo.

 Una futura implementación mejorará notablemente el proceso productivo por la gran utilidad y beneficio que brindarán estos sistemas, convirtiéndose la empresa en un referente tecnológico frente a otras empresas similares a esta.

#### **1.4. Objetivos de la investigación**

#### **1.4.1. Objetivo general**

Diseñar un sistema de automatización para el control de tiempos en los procesos de brosteado y lavado en la empresa textil CONPEL JEANS S.A. del cantón Pelileo.

#### **1.4.2 Objetivos específicos**

- **1.4.2.1** Analizar las necesidades de automatización para mejorar el proceso productivo en diversas áreas de la empresa textil.
- **1.4.2.2** Analizar los parámetros necesarios para el diseño de los circuitos de automatización que controlaran los tiempos en los procesos de lavado y brosteado de jeans.
- **1.4.2.3** Plantear el diseño e implementación del modelo prototipo de un sistema de automatización para el control de tiempos en las etapas de brosteado y lavado en la empresa textil CONPEL JEANS S.A. del cantón Pelileo.

#### **CAPITULO II**

#### **MARCO TEORICO**

#### **2.1 Antecedentes Investigativos**

La realización de este proyecto surgió del interés de mejorar los procesos de brosteado y lavado en la empresa CONPEL JEANS S.A. del cantón Pelileo. Es por ello que no se tiene trabajos precedentes específicos sobre este tema en la Facultad de Ingeniería en Sistemas, Electrónica e Industrial de la Universidad Técnica de Ambato.

#### **2.2. Fundamentación Legal**

CONPEL JEANS S.A es una compañía anónima civil y mercantil constituida el 3 de mayo de 2005 por sus accionistas Carrasco Villegas José Aladino, López Villegas Víctor Eduardo, Medina Llerena Emiliano Alfonso, Montaguano Fiallos César Iván, Pilla Pilataxi Artemio Tarquino, Sánchez Morales Holguer Ramón. Esta empresa se rige con leyes del código de comercio, Ley Orgánica de Régimen Tributario Interna y contribuye con Instituto Ecuatoriano de Seguridad Social.

#### **2.3. Categorías fundamentales**

#### **2.3.1. Electrónica**

La electrónica es parte de la ingeniería y de la física, el funcionamiento de los circuitos electrónicos generalmente depende del flujo de electrones a través de los elementos tanto pasivos como activos de los cuales esta constituido el circuito. Las aplicaciones de la electrónica sirven para la generación, transmisión,

recepción y almacenamiento de información esta puede ser voz o música en receptores audio, imágenes en pantallas de televisión ó también pueden ser números u otro tipo de datos en un ordenador.

Las diferentes formas de procesamiento de la información que se puede realizar en los circuitos electrónicos son: amplificación de señales débiles hasta un nivel utilizable; generación de ondas de radio; la extracción de información, control de la superposición de una señal de sonido a ondas de radio y operaciones lógicas, como los procesos electrónicos de las computadoras.

#### **2.3.1.1. Aplicaciones de la electrónica**

Actualmente por medio de la electrónica se pueden realizar una diversidad de tareas como son el control, procesamiento, distribución de información, conversión y distribución de energía eléctrica.

Las áreas de aplicación de la electrónica son:

- Electrónica de control
- Telecomunicaciones
- Electrónica de potencia
- Sistemas electrónicos

#### **2.3.1.2. Señales electrónicas**

Las señales electrónicas sirven para la representación de los fenómenos físicos o los estados de material por medio de una relación, en este tipo de relaciones las señales variables serán las entradas y salidas del sistema electrónico.

Los tipos de señales son de dos tipos analógicas o digitales.

- 1. Señales analógicas, este tipo de señales toman un número infinito de valores comprendidos entre dos límites.
- **2.** Señales digitales o discretas toman valores finitos relacionados con la información.
- **3.**

#### **3.3.2. Automatización**

La automatización son sistemas que permiten realizar por medio de máquinas o robots, tareas que anteriormente eran realizadas por seres humanos, su control se lo realiza desde una estación o panel de operaciones.

#### **2.3.3. Electrónica de Potencia**

La electrónica de potencia se encarga de adaptar y transformar la energía eléctrica por medio de dispositivos electrónicos para aplicaciones de sistemas de control, suministro eléctrico, consumos industriales o la interconexión sistemas eléctricos de potencia.

#### **2.3.3.1. Aplicaciones principales**

- Fuentes de alimentación conmutadas.
- Calentamiento por inducción.
- Control de Motores DC, AC (70% de la energía eléctrica consumida).
- Energías Renovables.

### **2.3.4. Circuitos de Automatización**

Los circuitos de automatización son redes eléctricas y electrónicas destinadas al control de equipos de potencia por medio de circuitos electrónicos, la parte electrónica se encarga de controlar todos los parámetros lógicos de la automatización mientras que la parte eléctrica permite el funcionamiento de las maquinarias o equipos.

### **2.3.5. Comunicación Serial**

La comunicación serial es una forma de transmisión de datos binarios, por medio de tres líneas conductoras, una para transmisión, otra para recepción y una línea común.

 Para la transmisión de la información por medio de este tipo de comunicación, los bits de un carácter ASCII se transfieren sobre una línea y se separan por el tiempo.

#### **2.3.5.1. Modos de transmisión de datos.**

- **Simplex**: este tipo de transmisión sirve para realizar la comunicación en un solo sentido, sea esta de transmisión o recepción.
- • **Half-duplex:** la transmisión de la información ocurre en ambos sentidos, pero una sola a la vez, es decir que, cuando una estación funciona como transmisora la otra obligatoriamente funcionara como receptora.
- **Full-duplex:** La información puede viajar en los dos sentidos, es decir se puede transmitir y recibir al mismo tiempo.
- **Full/full-duplex:** Con este modo de transmisión es posible transmitir y recibir simultáneamente la información pero no solamente entre dos estaciones sino que se lo puede hacer en diferentes.

### **2.3.5.2. Conector serial**

Para la entrada y salida de datos el puerto serial utiliza señales digitales de "0" lógico y "1" lógico (+12 V y -12 V respectivamente), en las señales de control para la entrada se tiene el valor de "1" lógico y para salida se tiene el valor de "0" lógico. El valor de estado de reposo en las entradas y salidas es de -12 V.

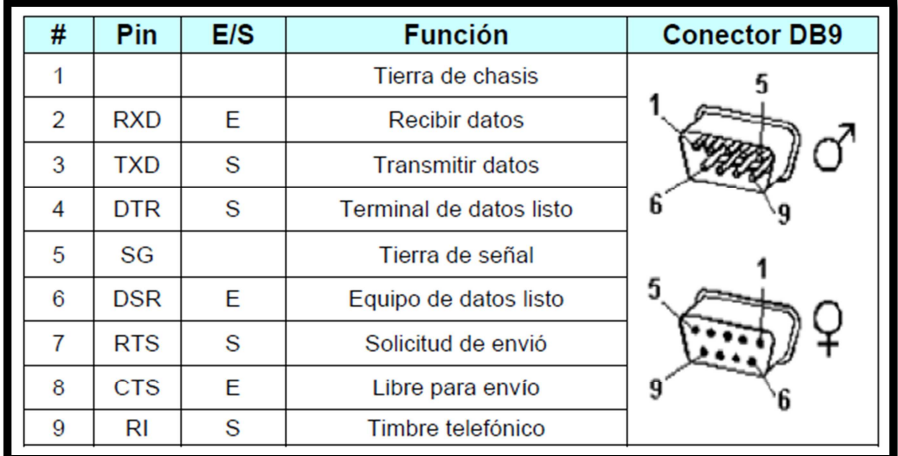

Figura Nº 1. Pines del conector DB9. axxon.com.ar/rob/Prueba\_PIC628-RS232.htm

#### **2.3.5.3 Protocolo de Comunicación Serial Asincrónico Estándar**

Este protocolo define reglas para estandarizar la técnica de comunicación. Estableciendo un bit de comienzo activo "0" y un bit de parada lógico activo "1". De igual manera contempla las velocidades de transmisión: 75, 110, 150, 300, 600, 1200, 2400, 4800, 9600 y 19200 bit/seg.

#### **2.3.6. Pantalla de cristal líquido (LCD)**

La LCD es una pantalla delgada y plana formada por un número de píxeles en color o de un solo color colocado delante de una fuente de luz o reflectora, las cuales operan con una cantidad muy reducida de energía eléctrica.

Los pixeles de un LCD están formados de una capa de moléculas alineadas entre dos electrones transparentes y dos filtros de polarización, los ejes de transmisión de cada uno de los pixeles están perpendiculares entre sí. Es necesario el contar con un cristal líquido entre el filtro polarizante y la luz que pasa por el primer filtro, caso contrario esta sería bloqueada por el segundo polarizador.

#### **2.3.7. Fusibles**

Los fusibles son elementos de protección que interrumpen la corriente al fundirse una cinta conductora. Para ello es necesario un aumento determinado de la intensidad. Las funciones principales que deben cumplir los fusibles son las de brindar protección contra sobrecargas y protección contra cortocircuitos

El mecanismo que posee el fusible para cortar el paso de la electricidad consta básicamente en que, una vez superado el valor establecido de corriente permitido, el dispositivo se derrite, abriendo el circuito, lo que permite el corte de la electricidad. De no existir este mecanismo, o debido a su mal funcionamiento, el sistema se recalentaría a tal grado que podría causar, incluso, un incendio.

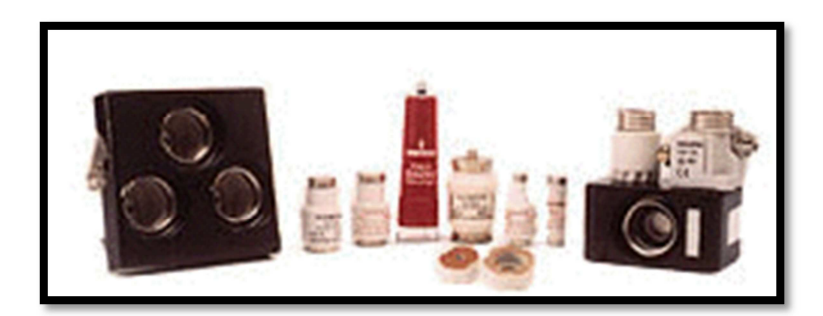

Figura Nº 2. Tipos de interruptores www.electan.com/catalog/interruptores-pulsadores-c-110.html

#### **2.3.8. Rele**

El relé o relevador, es un dispositivo electromecánico, que funciona como un interruptor controlado por un circuito eléctrico en el que, por medio de una bobina y un electroimán, se acciona un juego de uno o varios contactos que permiten abrir o cerrar otros circuitos eléctricos independientes.

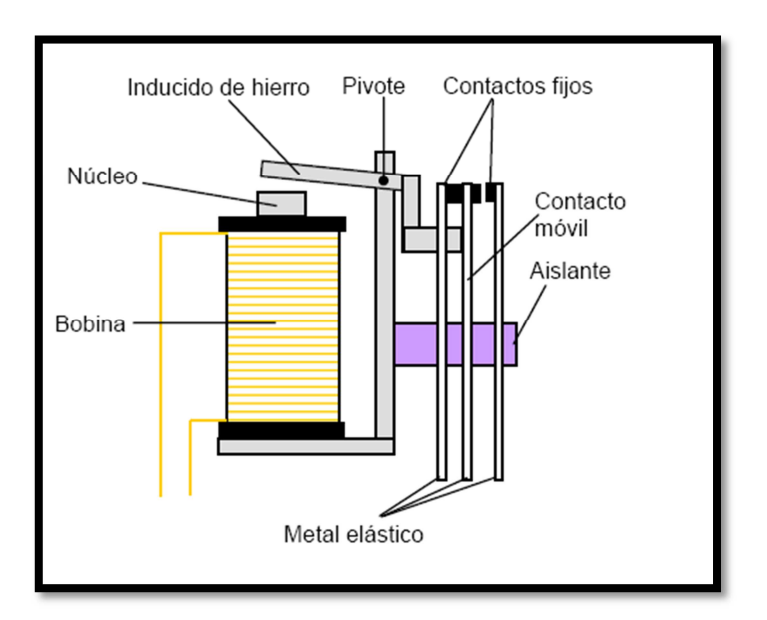

Figura Nº 3. Partes de un rele. es.wikipedia.org/wiki/Transformador

La función principal es controlar un circuito de salida de mayor potencia que el de entrada, puede considerarse, en un amplio sentido, como un amplificador eléctrico, los contactos de trabajo se cierran cuando la bobina del relé es alimentada y los contactos de reposo se mantienen cerrados en ausencia de alimentación eléctrica.

Los relés brindan la ventaja de tener una total separación eléctrica entre la corriente que circula por la bobina del electroimán, y los circuitos controlados por los contactos, logrando de esta manera manejar altos voltajes o elevadas potencias con pequeñas tensiones de control.

#### **2.3.9. PLC**

Un autómata programable industrial (API) ó Programable Logic Controller (PLC Controlador Lógico Programable), es un equipo electrónico, programable en lenguaje no informático, diseñado para controlar en tiempo real y en ambiente de tipo industrial, procesos secuenciales.

#### **2.3.9.1. Historia**

En el año de 1960 se introduce en la industria los primeros controladores lógicos programables, debido a la necesidad de eliminar el costo que se generaba por el reemplazo de los complejos sistemas de control basado en relés y contactores.

A mediados de los 70 los PLC's eran máquinas de estados secuenciales y CPU basadas en desplazamiento de bit.

Los beneficios de comunicación en los microprocesadores comenzaron a visualizarse en 1973 aproximadamente.

El primer sistema fue el bus Modicon (Modbus). El PLC podía comunicarse con otros PLC's y en conjunto podían estar aislados de las máquinas que controlaban. De igual forma podían enviar y recibir señales de tensión variables, relacionándose de esta manera con el mundo analógico.

El continuo cambio tecnológico y la ausencia de estándares han ocasionado que la comunicación entre PLC's sea un conjunto desordenado de sistemas físicos y protocolos incompatibles entre si.

En los años 80 se intentó crear estándares para las comunicaciones con el protocolo de General Motor's MAP (Manufacturing Automation Protocol). En esta época también se redujeron las dimensiones del PLC lo cual permitió generar los programas con programación simbólica a través de ordenadores personales en vez de los ordinarios terminales de programación.

En la actualidad el PLC más pequeño posee el tamaño de un simple relé.

En los 90 se han mostrado una notablel reducción en el número de nuevos protocolos, y en la modernización de las capas físicas de los protocolos más populares que sobrevivieron a los 80.

IEC 1131-3 es el último estándar el cual pretende unificar el sistema de programación de todos los PLC en un único estándar internacional.

En la actualidad se dispone de PLC's que pueden ser programados en diagramas de bloques, lista de instrucciones y texto estructurado al mismo tiempo.

#### **2.3.9.2. Funciones del PLC**

Un PLC realiza, entre otras, las siguientes funciones:

- **•** Recoger datos de las fuentes de entrada a través de las fuentes digitales y analógicas.
- **•** Tomar decisiones en base a criterios pre programados.
- **•** Almacenar datos en la memoria.
- **•** Generar ciclos de tiempo.
- **•** Realizar cálculos matemáticos.
- **•** Actuar sobre los dispositivos externos mediante las salidas analógicas y digitales.
- **•** Comunicarse con otros sistemas externos.

#### **2.3.9.3. Ventajas**

- **•** Menor tiempo empleado en la elaboración de proyectos debido a que:
	- $\checkmark$  No es necesario dibujar el esquema de contactos.
- $\checkmark$  No existe la necesidad de simplificar las ecuaciones lógicas, ya que, por lo general la capacidad de almacenamiento del módulo de memoria es lo suficientemente grande.
- **•** Posibilidad de introducir modificaciones sin cambiar el cableado ni añadir aparatos.
- **•** Mínimo espacio de ocupación.
- **•** Menor coste de mano de obra de la instalación.
- **•** Economía de mantenimiento.
- **•** Posibilidad de gobernar varias máquinas con un mismo autómata.
- **•** Menor tiempo para la puesta en funcionamiento del proceso al quedar reducido el tiempo cableado.

#### **2.3.9.4. Inconvenientes**

- **•** Capacitación de técnicos.
- **•** Costo.

#### **2.3.10. Brosteado y Lavado de prendas Jeans.**

Se cuenta con una diversidad de procesos para el terminado de prendas en jeans, pero las más importantes e insustituibles son las etapas en las que se realiza el brosteado y lavado de las prendas, ya que por medio de estos procesos se trata a la tela para darle los colores requeridos, y de esta manera mejorar la presentación de las prendas.

#### **2.3.10.1. Brosteado**

 El brosteado de las prendas consiste en desteñir la tela con disolventes químicos durante un tiempo determinado de acuerdo al tipo de acabado que se desea realizar posteriormente.

Para obtener tonos claros en las prendas es necesario desteñir en mayor cantidad a la tela, esto quiere decir que se debe tener una mayor tiempo en el procesamiento con los químicos. Para preparar la tela para los tonos medios y oscuros se va disminuyendo el tiempo de acuerdo al proceso que se desea realizar.

Tanto para los tonos oscuros, medios y claros se utiliza los mismos disolventes químicos, y para realizar un proceso de Stone hielo, se cambia el tipo de químicos con los que se va a tratar a la tela.

En la tabla se puede observar los tiempos requeridos para cara función del proceso de brosteado.

| <b>Proceso</b>     | <b>Tiempo</b> (Minutos) |
|--------------------|-------------------------|
| <b>Tono Claro</b>  | 50                      |
| Tono Medio         | 35                      |
| <b>Tono Oscuro</b> | 20                      |
| <b>Stone Hielo</b> | 50                      |

Tabla Nº1. Funciones y tiempos de la etapa de brosteado.

#### **2.3.10.2. Lavado**

En el proceso de lavado se realiza una diversidad de funciones, cada una de ellas se las realiza con químicos diferentes y en tiempos diferentes. Teniendo así que en el proceso de lavado se realiza la mayor parte de los terminados de las prendas.

Los procesos, características y tiempos de las funciones que se realizan en la lavadora son:

| <b>Proceso</b> | <b>Función</b>                            | <b>Tiempo</b> |
|----------------|-------------------------------------------|---------------|
|                |                                           | (Minutos)     |
| Desengome      | Quitar el exceso de goma que contiene     | 20            |
|                | la tela.                                  |               |
| Stone          | Realiza un raspado de la prenda para      |               |
|                | esta absorba los colores<br>más<br>que    | 30 a 45       |
|                | rápidamente.                              |               |
| Reducción      | Baja el tono natural de la prenda         | 15            |
| Asirulado      | Neutraliza y limpia la sosa de la prenda. | 10            |
| Tinturado      | Teñido de la prenda.                      | 20 a 30       |
| Fijado         | Retiene el color.                         | 15 a 20       |
| Suavizado      | Disminuye la rigidez de la prenda         | 10            |
| Enjuague       | Limpia los residuos químicos de la        | 5             |
|                | prendas.                                  |               |
| Neutralizados  | Equilibra los tonos de las prendas        | 20            |
|                | teñidas.                                  |               |
| Lavado         | Limpieza de impurezas en la prenda.       | 15            |
| Descrude       | Especial en prendas blancas.              | 20            |

Tabla Nº2. Funciones y tiempos de los procesos de lavado.

# **2.4. Hipótesis**

El diseño de un prototipo de un sistema de control automático mejorará notablemente el control de tiempos en los procesos de brosteado y lavado en la empresa CONPEL JEANS S.A. del cantón Pelileo.

# **2.5. Variables**

### **2.5.1. Variable independiente**

Diseño de un sistema de Automatización.
## **2.5.2. Variable dependiente**

Control de tiempos en los procesos de brosteado y lavado en la empresa CONPEL JEANS del cantón Pelileo.

### **CAPITULO III**

## **METODOLOGÍA**

#### **3.1. Enfoque**

La investigación se enfoco dentro del paradigma cualicuantitativo porque se involucro en el diseño de un sistema automatización para controlar los tiempos de brosteado y lavado para la empresa textil, para ello se realizó una investigación de todas las causas y factores referentes al tema del proyecto y la información proporcionada sirvió de referencia para interpretarla con el sustento científico y profesional con lo que se solucionará el problema.

#### **3.2. Modalidad básica de la investigación**

#### **3.2.1. Investigación de campo**

Se realizó una Investigación de campo para poder estar en contacto directo con el control de tiempos en los procesos de brosteado y lavado, para lograr recabar la mayor cantidad de información, para su contextualización, se relaciono con las personas interesadas y de esta manera se formulo la propuesta que solucionara el control de los procesos de brosteado y lavado en las empresa textil.

#### **3.2.2. Investigación Bibliográfica - Documental**

Se realizó una investigación bibliográfica - documental para poder obtener información más profunda con respecto a problemas similares con el control de tiempos en los procesos de brosteado y lavado, de esta manera se recopiló información valiosa que sirvió de apoyo en la realización del proyecto.

#### **3.3. Nivel o Tipo de Investigación.**

#### **3.3.1. Exploratorio**

Se realizó una investigación que permite conocer las características actuales del control de tiempos en el brosteado y lavado de las prendas jeans en la empresa textil CONPEL JEANS S.A. del cantón Pelileo.

#### **3.3.2. Descriptivo**

El proceso investigativo fue descriptivo porque analizó al problema del control de tiempos, cuales son las causas, consecuencias y dificultades por lo que se está atravesando en las secciones de brosteado y lavado.

#### **3.4. Población y Muestra**

#### **3.4.1. Población**

Para el desarrollo de este proyecto la población analizada fue de tres personas, por lo tanto no se tomó muestra por ser el universo muy reducido.

### **3.5. Recolección de información**

#### **3.5.1. Plan de Recolección de Información**

Las personas que proporcionaron información fueron los dos operarios de las máquinas y el gerente de la empresa, la información recopilada fue la base para el desarrollo del proyecto.

#### **3.6. Procesamiento y análisis de la Información**

#### **3.6.1 Plan que se empleará para procesar la información recogida.**

Lo primero que se realizó antes de recopilar la información fue analizar el modo de operación del servicio existente, posteriormente se realizó un análisis con la ayuda de los operarios y por último ya recopilados los datos se estudió el problema, estableciendo las conclusiones respectivas asegurando que los datos sean lo más reales posibles.

## **3.6.2 Plan de análisis e interpretación de resultados**

El análisis de los resultados se realizo desde el punto de vista descriptivo, proceso que permite realizar la interpretación adecuada basada en el marco teórico relacionado a los sistemas de automatización. El estudio cualicuantitativo permitió realizar conclusiones y recomendaciones del presente proyecto.

# **CAPITULO IV ANALISIS Y PROCESAMIENTO DE LA INFORMACION**

## **4.1. Tabulación de la Ficha de Observación:**

Luego de la investigación realizada a través de registros de observación y debido a que la población involucrada directamente con el problema es el número de 3 personas por lo que no se pudo aplicar encuestas, a través de esta técnica se obtuvo los resultados siguientes:

Del registro de observación que se realizó durante 20 días en la empresa se han podido sacar los siguientes datos con sus respectivos análisis.

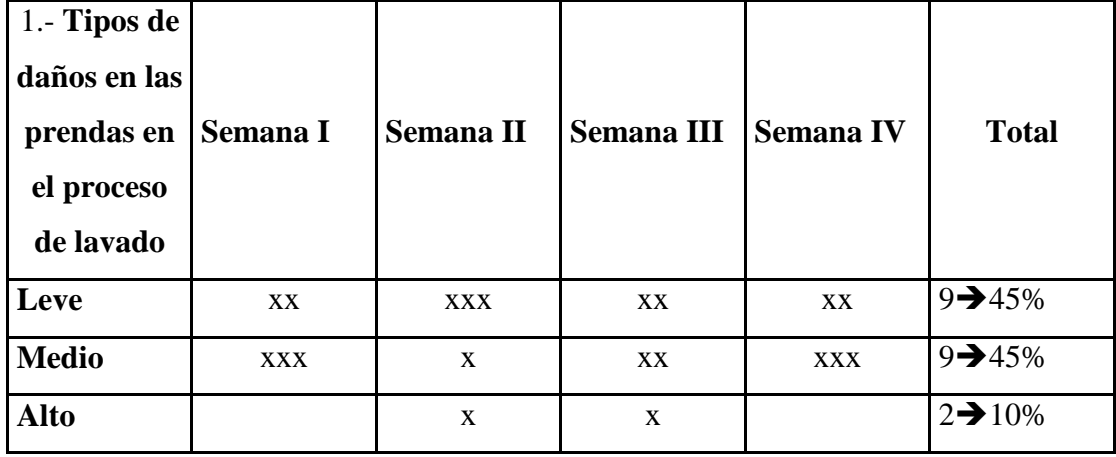

#### **1. Tipos de daños en las prendas lavadas.**

Tabla Nº3. Procesamiento de la información observada de los tipos de daños en las prendas lavadas.

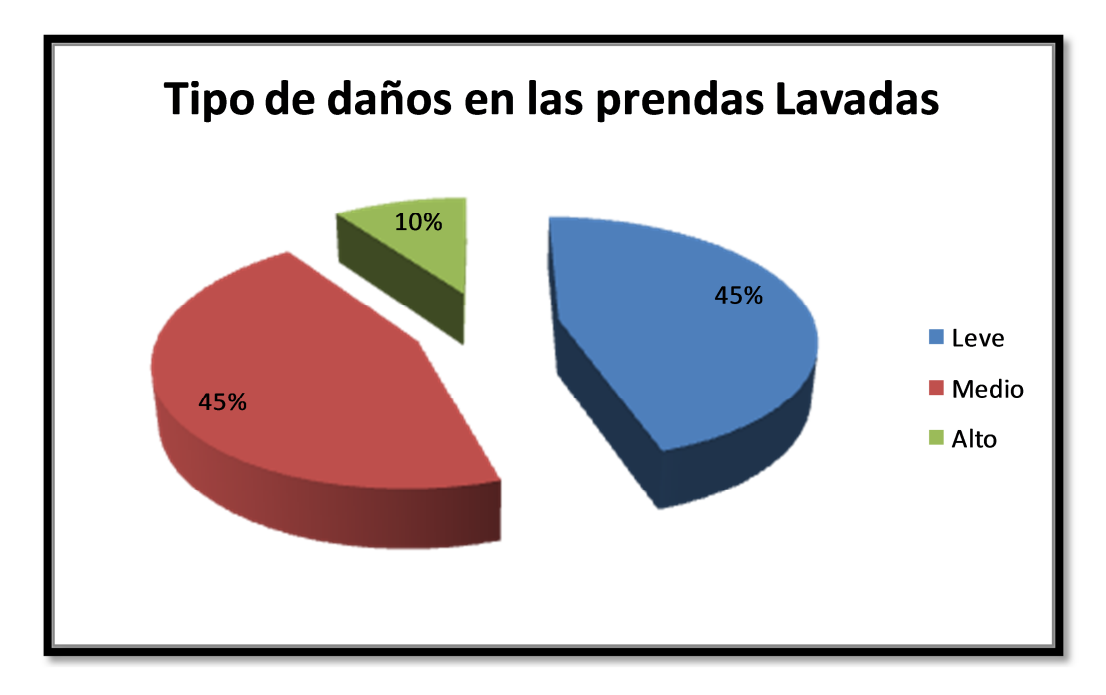

Figura Nº4. Procesamiento de la información observada de los tipos de daños en las prendas lavadas.

De acuerdo al registro de observación se ha obtenido que el 45% de las prendas dañas en el proceso de lavado tienen daños leves (mínimo desequilibrio de los colores) y en igual medida daños medios (rigidez de la prenda), y un 10 % de daños graves (Exceso de desgaste en la prenda) pero en un sistema de producción se desea conseguir que no exista ningún tipo de daño en las prendas procesadas.

**2. Tipos de daños en prendas brosteadas.** 

| 2.- Tipos de<br>daños en las<br>prendas en<br>el proceso<br>de<br>brosteado | Semana I     | <b>Semana II</b> | <b>Semana III</b>            | <b>Semana IV</b> | <b>Total</b>          |  |
|-----------------------------------------------------------------------------|--------------|------------------|------------------------------|------------------|-----------------------|--|
| Leve                                                                        | <b>XXXX</b>  | <b>XXX</b>       | <b>XXXX</b><br><b>XXXX</b>   |                  | $15 \rightarrow 75\%$ |  |
| <b>Medio</b>                                                                | $\mathbf{x}$ | XX               | $\mathbf{x}$<br>$\mathbf{x}$ |                  | $5 \rightarrow 25\%$  |  |
| <b>Alto</b>                                                                 |              |                  |                              |                  | $0\rightarrow 0\%$    |  |

Tabla Nº4. Procesamiento de la información observada de los tipos de daños en prendas brosteadas.

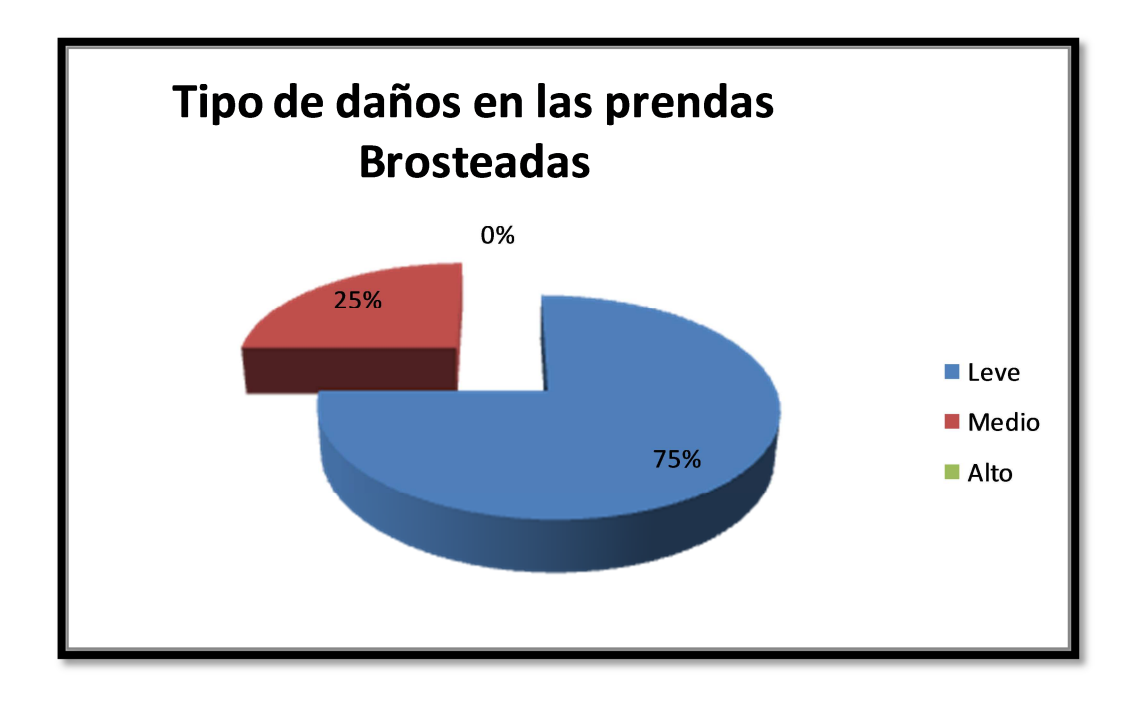

Figura Nº5. Procesamiento de la información observada de los tipos de daños en prendas brosteadas.

En el proceso de brosteado el daño que se presenta es una decoloración inadecuada de la prenda, el 75% del total de prendas dañas posee averías leves, 25 % tiene averías medias y no existen prendas que sufran daños graves.

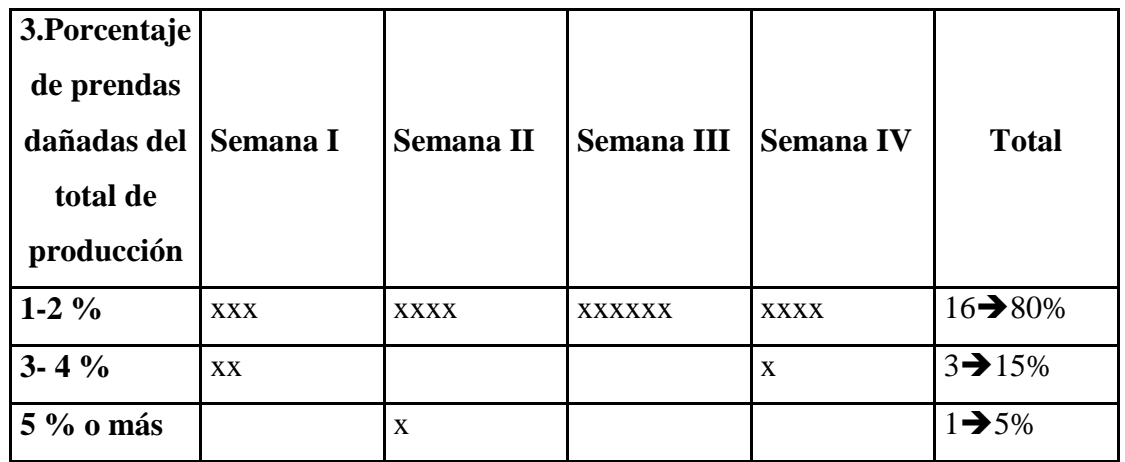

### **3. Porcentaje de prendas dañadas.**

Tabla Nº5. Procesamiento de la información observada de los porcentajes de prendas dañadas del total de producción

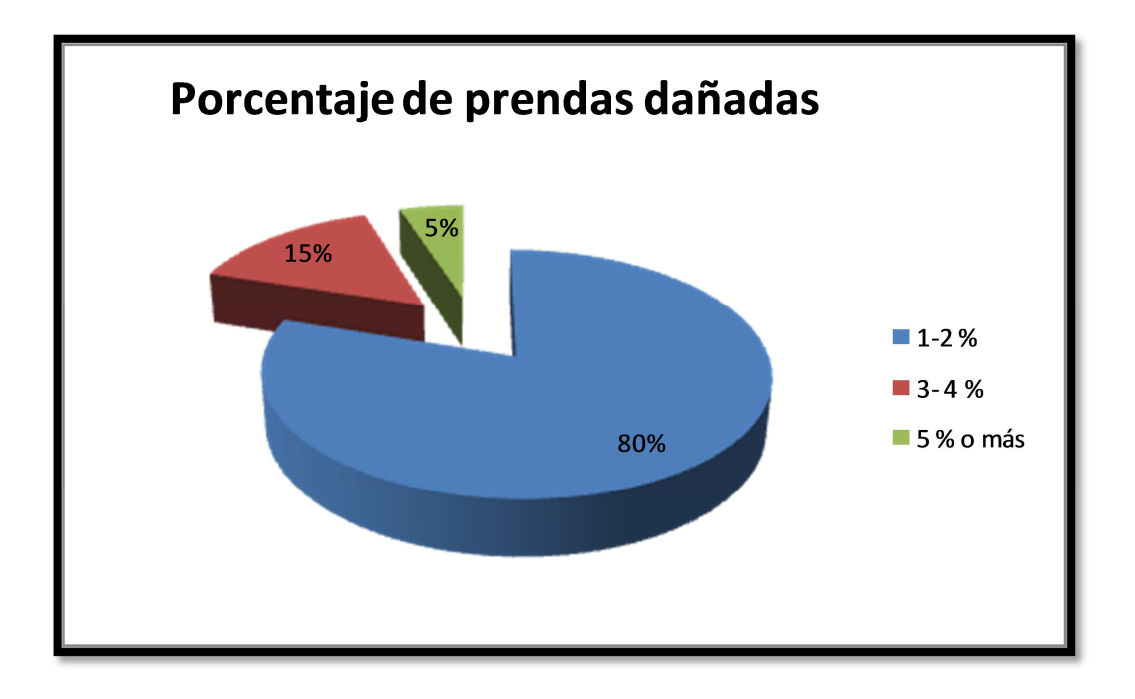

Figura Nº6. Procesamiento de la información observada de los porcentajes de prendas dañadas del total de producción

La mayor parte de prendas dañadas oscilan entre 1y 2% del total de producción mensual, una pequeña parte esta entre el 3 y 4 %, mientras que una mínima parte tienen un 5% de ésta.

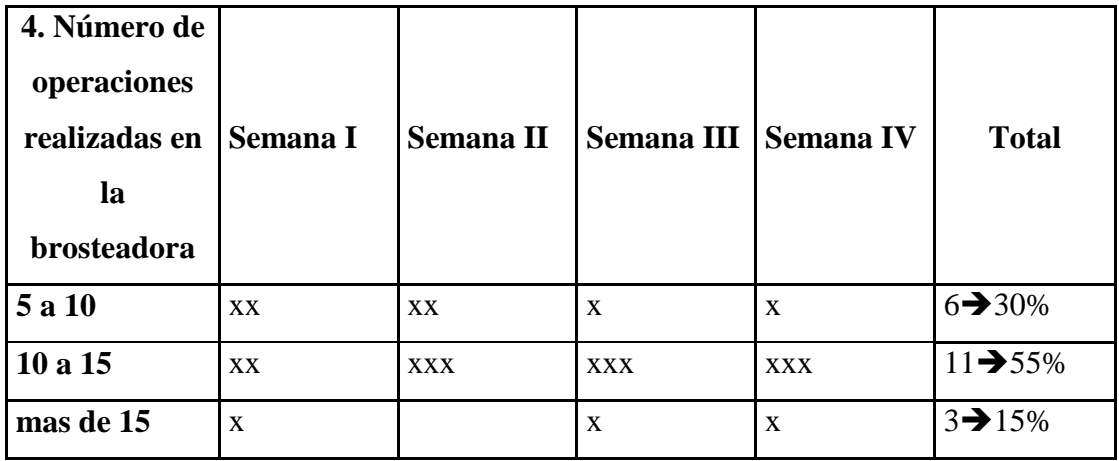

### **4. Operaciones realizadas en la brosteadora.**

Tabla Nº6. Procesamiento de la información observada de las operaciones

realizadas en la brosteadora.

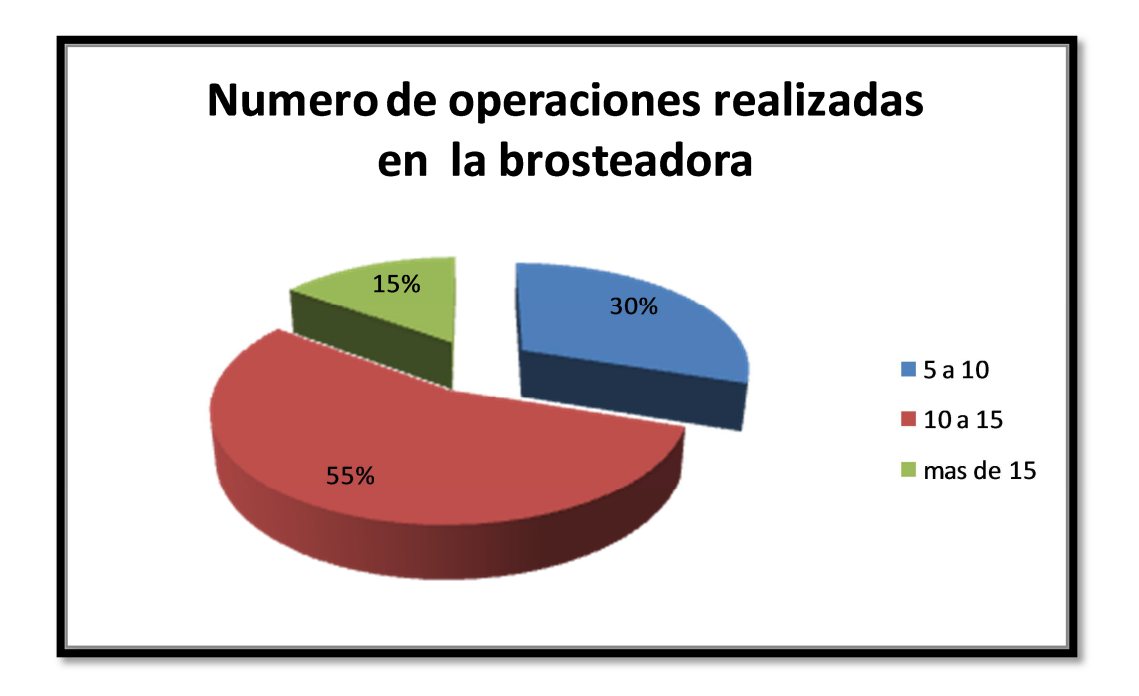

Figura Nº 7. Procesamiento de la información observada de las operaciones realizadas en la brosteadora.

Un 55% de las acciones realizadas en la brosteadora están entre 10 y 15 veces diarias, un 30% de estas son de 5 – 10 % y en un 15 % exceden de 15 operaciones.

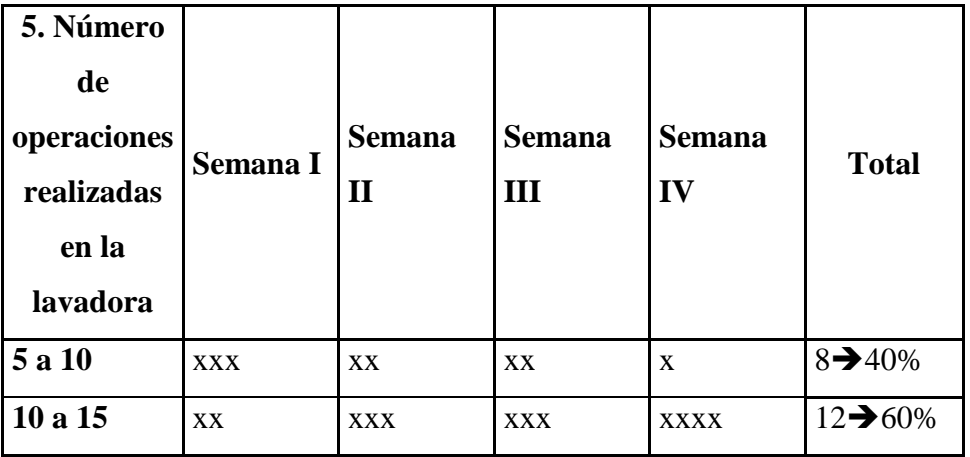

### **5. Operaciones realizadas en la lavadora.**

Tabla Nº7. Procesamiento de la información observada de las operaciones realizadas en la lavadora.

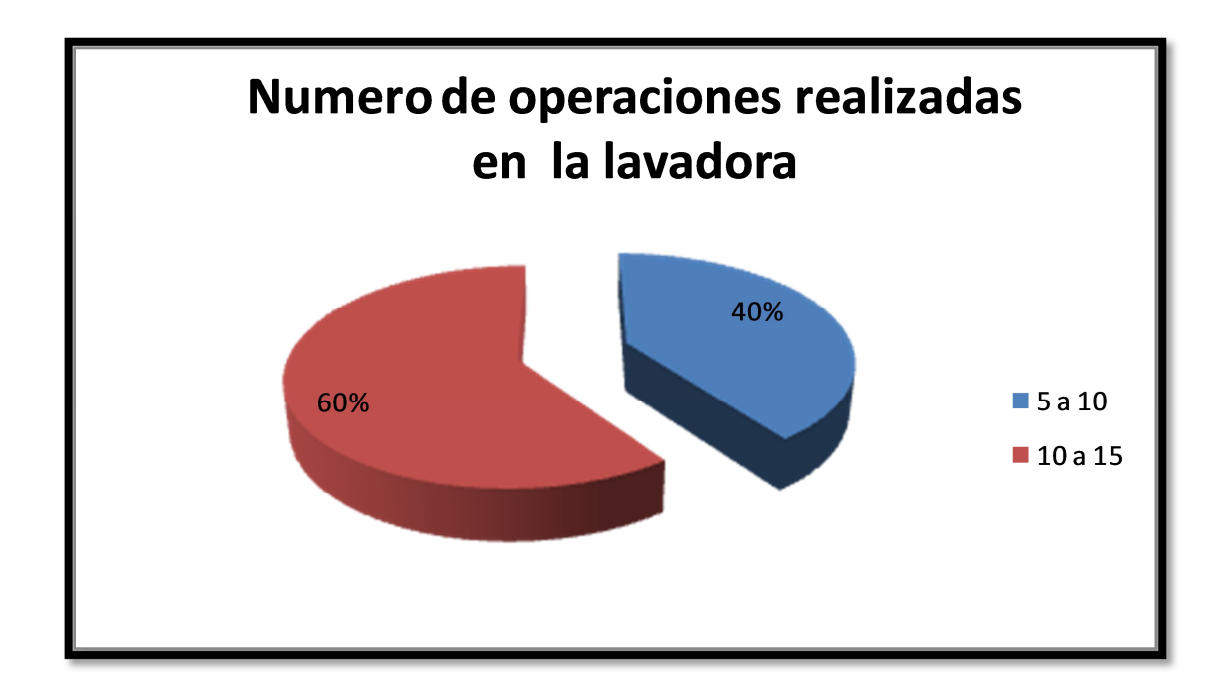

Figura Nº 8. Procesamiento de la información observada de las operaciones realizadas en la lavadora.

Por la diversidad de pasos que se realiza en los tambores de lavado se tiene que maniobrar entre 10 a 15 veces diarias lo que representa el 60 % del total de acciones realizadas, y en ocasiones suelen disminuir de 5 a 10 veces representando el 40% de ellas.

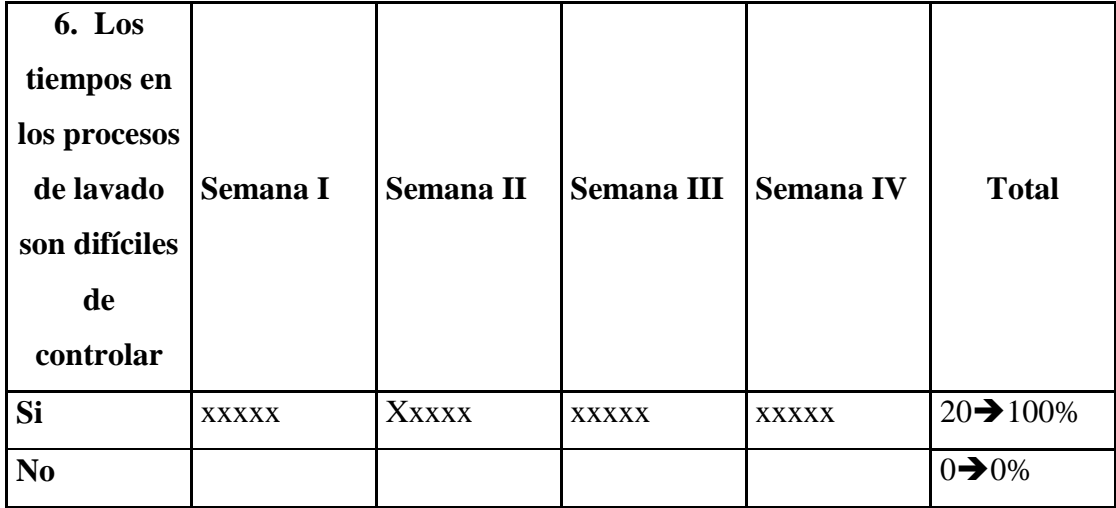

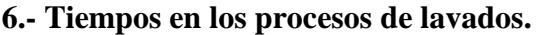

Tabla Nº 8. Procesamiento de la información observada en los tiempos de los procesos de lavado.

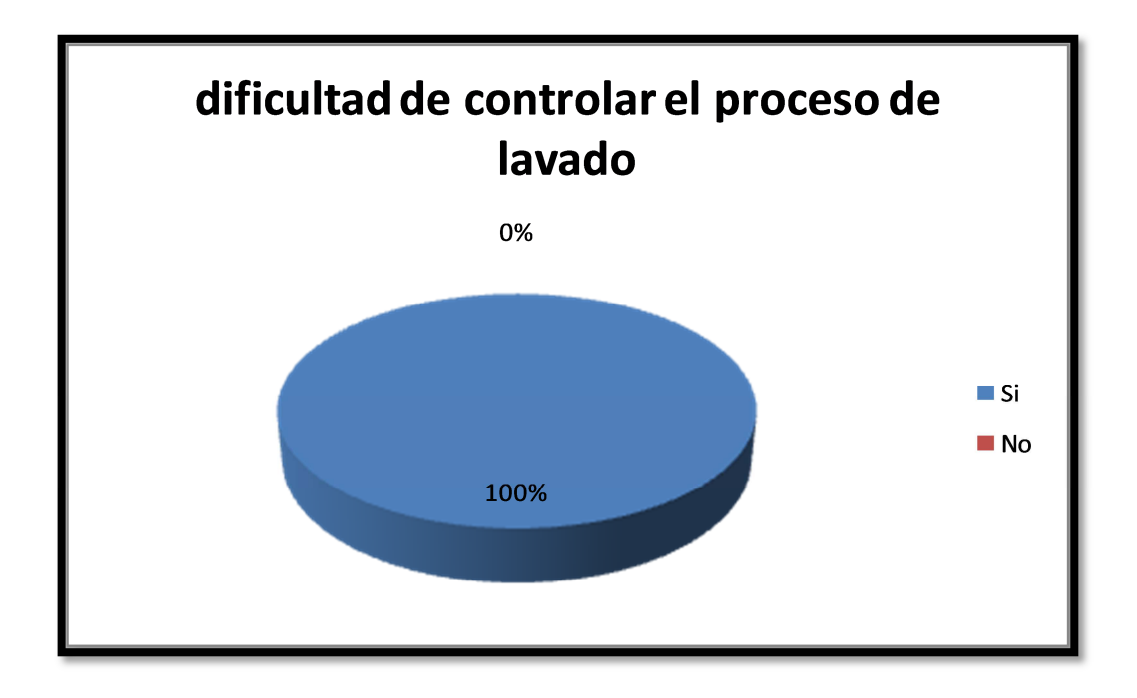

Figura Nº 9. Procesamiento de la información observada en los tiempos de los procesos de lavado.

Por el número de máquinas y la diversidad de procesos que se realizan el modo de control se torna difícil para los operarios, demostrando que existe dificultad en un 100% en el desarrollo de esta actividad.

## **4.2. Entrevista**

**Tema:** Sistema de automatización para control de tiempos de brosteado y lavado.

**Objetivo:** Diseñar un sistema de automatización para el control de tiempos en los procesos de brosteado y lavado en la empresa textil CONPEL JEANS S.A. del cantón Pelileo

**Entrevistado:** Gerente de la empresa

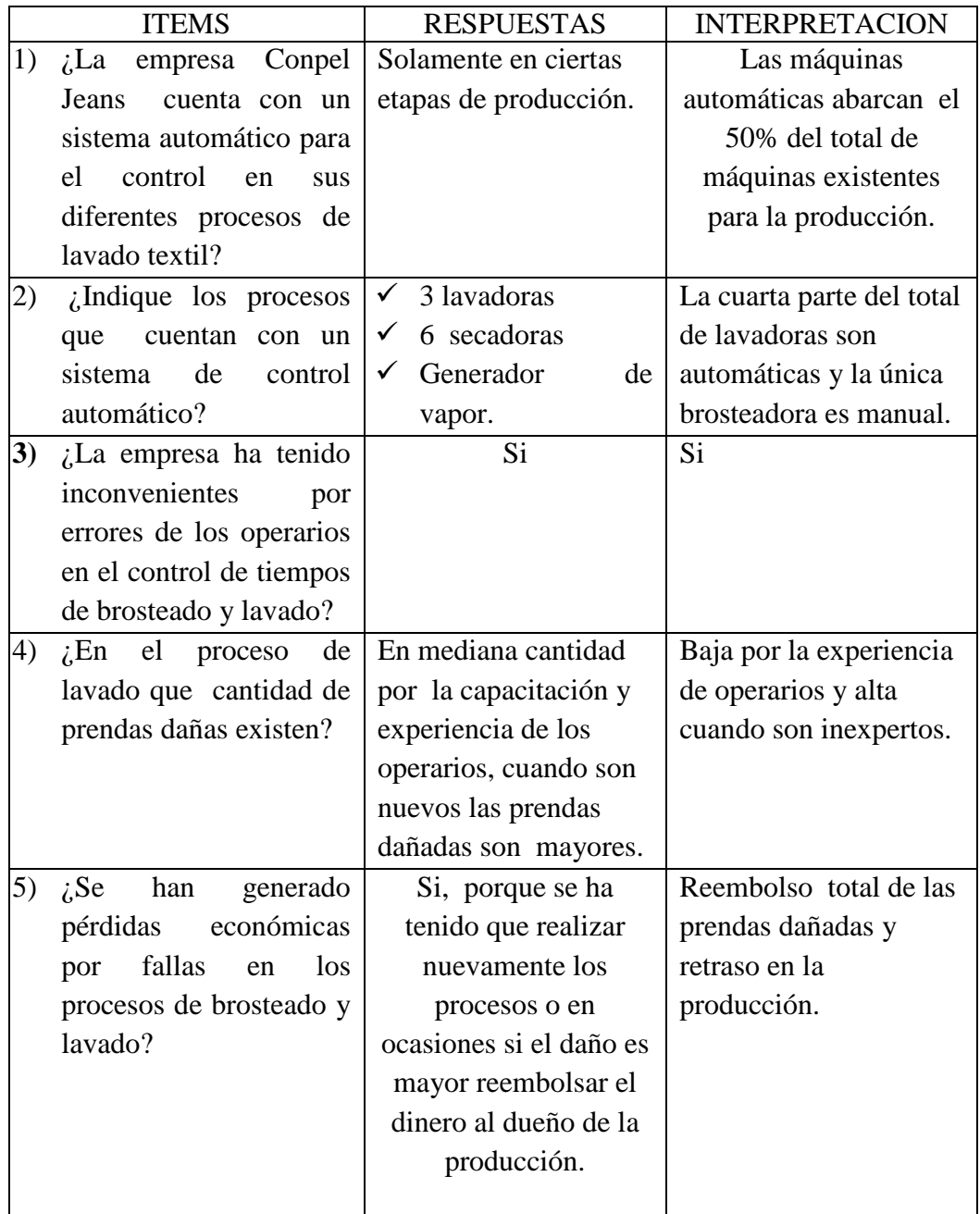

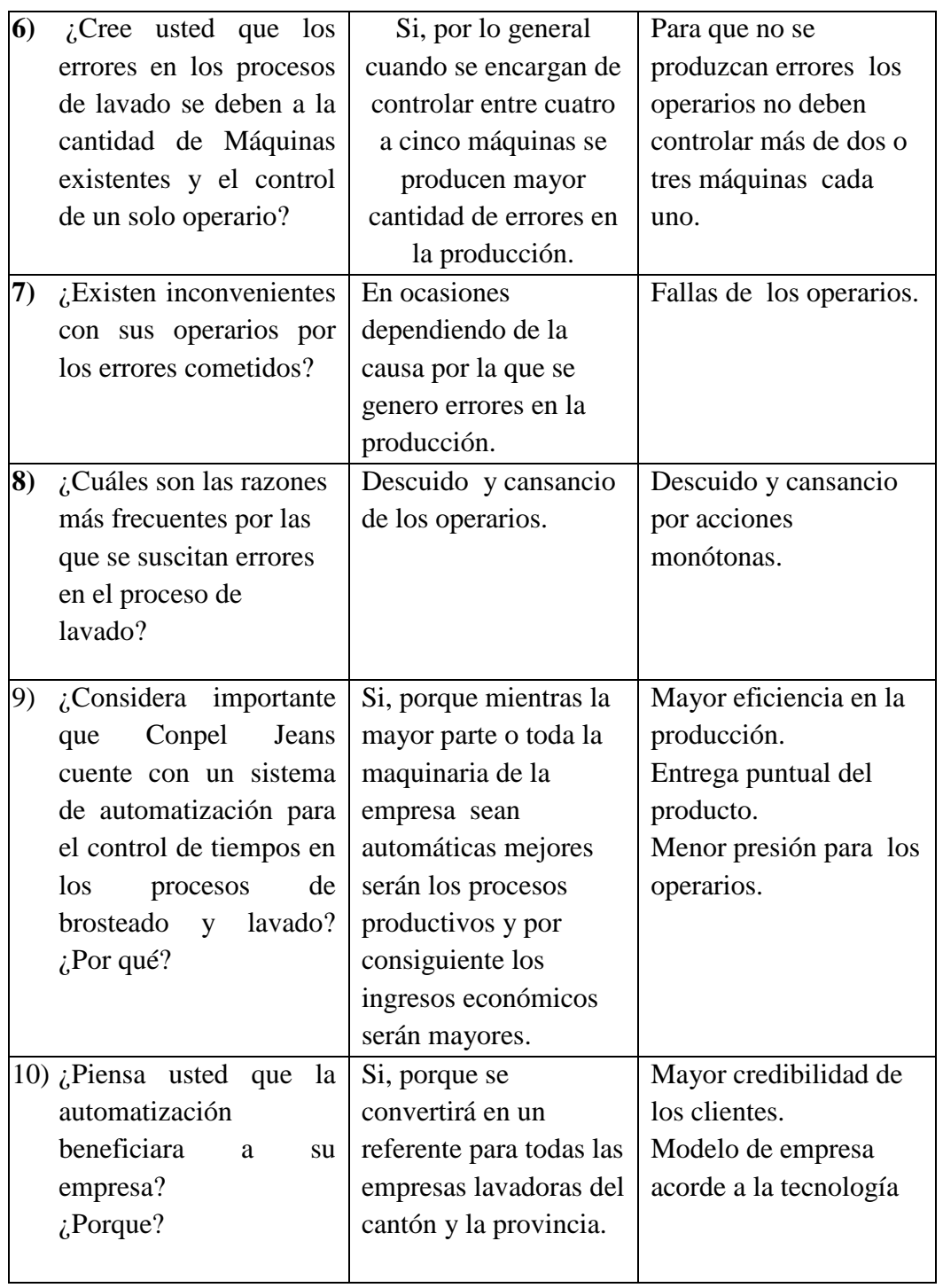

Tabla Nº 9. Procesamiento de la información de la entrevista al gerente de la empresa.

# **Entrevistado:** Operario 1 de la empresa

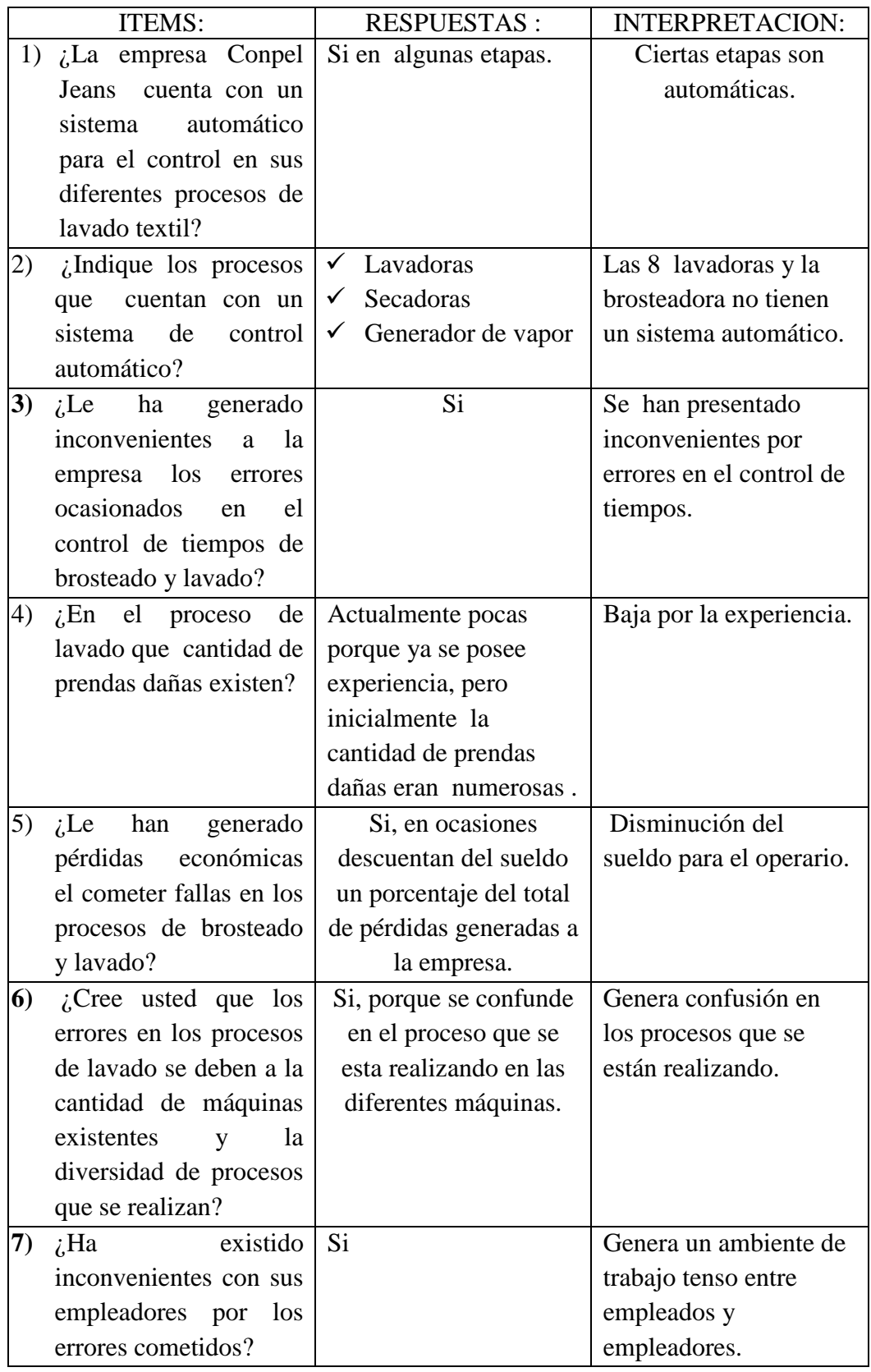

| 8) | ¿Cuáles son las                  | Cansancio por ser        | Cansancio y presión      |  |  |
|----|----------------------------------|--------------------------|--------------------------|--|--|
|    | razones más frecuentes           | acciones monótonas y     | laboral.                 |  |  |
|    | por las que se suscitan          | presión por descuento    |                          |  |  |
|    | errores en el proceso            | de su sueldo si se       |                          |  |  |
|    | de lavado?                       | ocasiona errores.        |                          |  |  |
| 9) | $i$ Considera importante         | Si, porque facilitara en | Facilitara el desarrollo |  |  |
|    | Conpel Jeans<br>que              | gran parte el desarrollo | de labores.              |  |  |
|    | cuente con un sistema            | de las labores.          |                          |  |  |
|    | de automatización para           |                          |                          |  |  |
|    | el control de tiempos            |                          |                          |  |  |
|    | en los procesos de               |                          |                          |  |  |
|    | brosteado y lavado?              |                          |                          |  |  |
|    | $i$ Por qué?                     |                          |                          |  |  |
|    | 10) <i>i</i> Piensa usted que la | Si, porque se mejorara   | Incremento de            |  |  |
|    | automatización                   | la producción.           | producción.              |  |  |
|    | beneficiara<br>la<br>a           |                          |                          |  |  |
|    | empresa? $\zeta$ Porque?         |                          |                          |  |  |
|    |                                  |                          |                          |  |  |

Tabla Nº 10. Procesamiento de la información de la entrevista al primer operario de las secciones de lavado de la empresa.

# **Entrevistado:** Operario 2 de la empresa

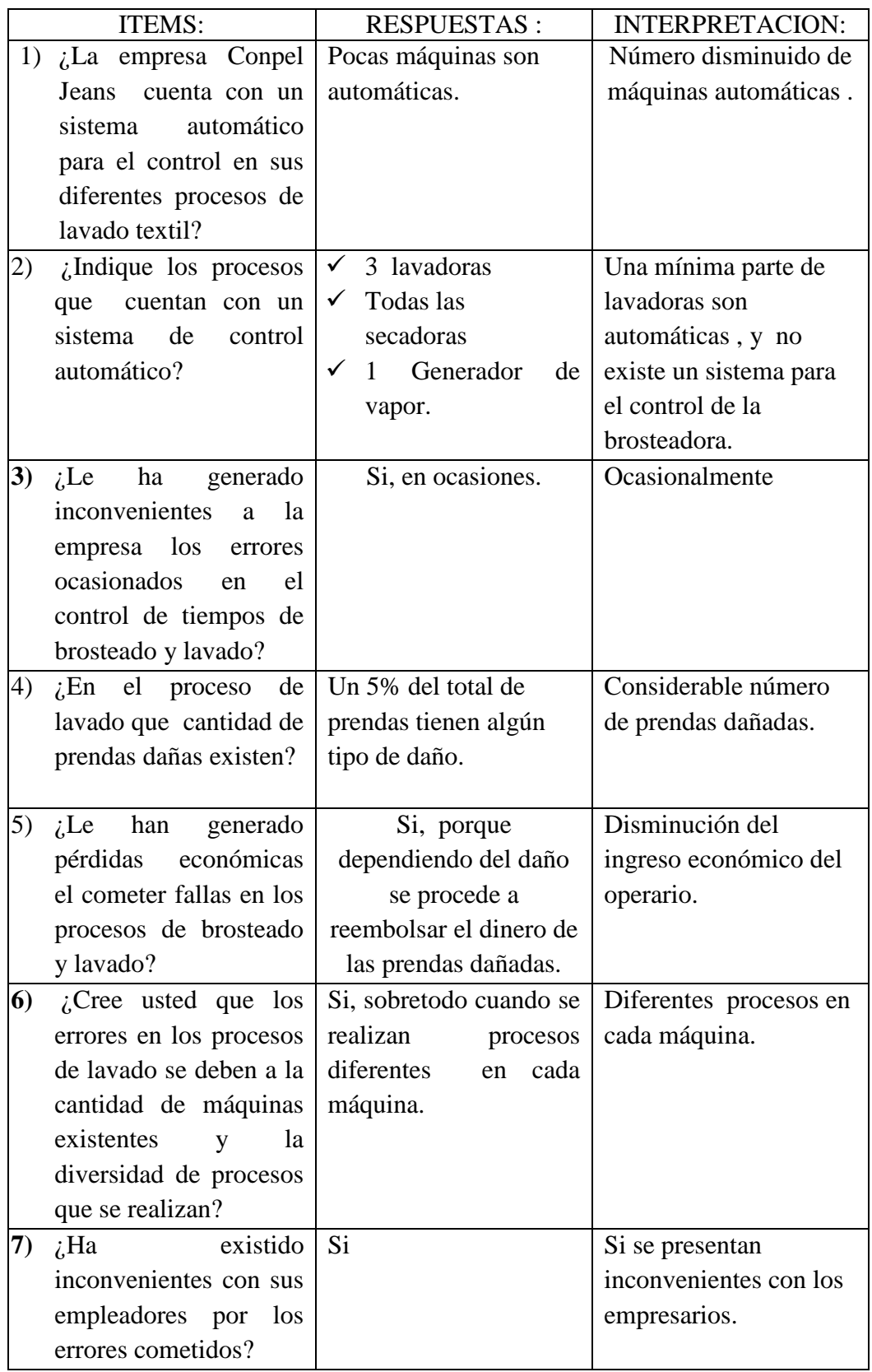

| 8) | ¿Cuáles son las<br>razones más frecuentes<br>por las que se suscitan<br>errores en el proceso<br>de lavado?                                                                              | Descuido al prestar<br>mayor atención a una<br>máquina que a otra. | Descuido.                                                                     |
|----|----------------------------------------------------------------------------------------------------|--------------------------------------------------------------------|-------------------------------------------------------------------------------|
| 9) | $i$ Considera importante<br>Conpel Jeans<br>que<br>cuente con un sistema<br>de automatización para<br>el control de tiempos<br>en los procesos de<br>brosteado y lavado?<br>$i$ Por qué? | Si, porque facilitara el<br>control y mejorara la<br>producción.   | Mayor eficiencia en la<br>producción.<br>Menor presión para los<br>operarios. |
|    | 10) <i>i</i> Piensa usted que la<br>automatización<br>beneficiara<br>la<br>a a<br>empresa? $\zeta$ Porque?                                                                               | Si, porque se tendrá un<br>producto de mayor<br>calidad.           | Confianza de clientes.                                                        |

Tabla Nº 11. Procesamiento de la información de la entrevista al segundo operario de las secciones de lavado de la empresa.

## **Conclusiones de las entrevistas:**

**1.-** La implementación de un sistema automático en las lavadoras y la brosteadora permitirá tener un alto nivel productivo de la empresa mejorando notablemente la calidad de las prendas.

**2.** Los operarios tendrán menos presión en la realización de su trabajo por lo que su eficiencia será mayor.

 **3.** Las pérdidas económicas para la empresa disminuirán notablemente y de igual forma para los operarios.

## **CAPÍTULO V**

#### **CONCLUSIONES Y RECOMENDACIONES**

## **5 CONCLUSIONES Y RECOMENDACIONES**

#### **5.1. Conclusiones**

- La carencia de un sistema automático para el control de tiempos en los procesos de brosteado y lavado ha ocasionado que se presenten fallas en los terminados de las prendas afectando notablemente el sistema productivo de la empresa.
- El control de tiempos en el proceso de lavado se torna difícil para los operarios por la diversidad de funciones que se efectúan y el número de máquinas existentes.
- Los daños ocasionados en las prendas por errores en el control de tiempos en los proceso de brosteado y lavado generan pérdidas económicas tanto al a empresa como al los operarios y disminuyen la credibilidad de la compañía.

#### **5.2. Recomendaciones**

- Para que la empresa logre reducir notablemente las fallas en los procesos de brosteado y lavado y pueda mejorar su producción entregando prendas de buena calidad a sus clientes es necesario implementar un sistema de control automático para las áreas de brosteado y lavado.
- El implementar un sistema automático para el control de tiempos en el proceso de lavado beneficiara notablemente el sistema productivo de la

empresa textil y facilitara en gran parte el manejo de la maquinaria para los operarios.

 Para disminuir en gran parte las pérdidas económicas de la empresa y de los operarios, y mantener su credibilidad como compañía, se hace necesario el contar con un sistema automático para el control de tiempos en el brosteado y lavado de las prendas jean.

## **CAPITULO VI**

#### **PROPUESTA**

### **6.1 Datos Informativos:**

## **Tema**

Diseñar un sistema de automatización para el control de tiempos en los procesos de brosteado y lavado en la empresa textil CONPEL JEANS S.A. del cantón Pelileo.

## **Ubicación**

Provincia: Tungurahua

Cantón: Pelileo

Parroquia: Pelileo Grande

Lugar Lavadora: CONPEL JEANS S.A.

## **Tutor**

Ing. Marco Jurado Lozada

## **Autor**

Jeaneth Maribel Medina Miranda

#### **6.2 Antecedentes de la propuesta**

Actualmente en el proceso de control de tiempos de brosteado y lavado se evidencian fallas y problemas en cada una de las etapas debido a la diversidad de funciones que se efectúan y el número de máquinas existentes, ocasionando de esta manera deficiencias en los terminados de las prendas lo cual afecta notablemente el sistema productivo generando pérdidas económicas tanto para la empresa como para sus operarios, disminuyendo la credibilidad de la compañía.

Para eliminar los problemas y las secuelas que se desatan por el control manual de tiempos en los procesos de brosteado y lavado se ha llegado a determinar que es necesario dotar de un sistema automático a las máquinas que realizan estos procesos, para que de esta manera el operario pueda realizar un control más sencillo.

#### **6.3 Justificación**

La propuesta planteada para el desarrollo de un sistema de automatización para el control de tiempos en los procesos de brosteado y lavado de la empresa CONPEL JEANS S.A. del cantón Pelileo se justifica desde varios puntos de vista, la principal ventaja es facilitar el control para los operarios mejorando la calidad de su trabajo en el desarrollo del proceso y de esta manera optimizar el sistema productivo de la empresa.

Otra ventaja del sistema a desarrollar es que puede ingresar diferentes tiempos acorde a las necesidades que se presenten a futuro en la empresa en las áreas de brosteado y lavado.

Con el sistema automático para el control de tiempos, se puede elegir el proceso a realizar y este realizara automáticamente el proceso de manera precisa y eficaz.

De esta manera se puede determinar que la propuesta planteada será beneficiosa desde todos los puntos de vista para la compañía.

## **6.4 Objetivos**

## **6.4.1 Objetivo General**

Plantear el diseño e implementación del modelo prototipo de un sistema de automatización para el control de tiempos en las etapas de brosteado y lavado en la empresa textil CONPEL JEANS S.A. del cantón Pelileo.

## **6.4.2 Objetivos Específicos**

- Analizar el modo de funcionamiento del OPLC.
- Establecer las condiciones necesarias para el desarrollo del sistema de automatización para el control de tiempos en el proceso de brosteado y lavado.
- Considerar la implementación del sistema con un OPLC JAZZ.

## **6.5 Análisis de Factibilidad**

## **6.5.1 Factibilidad Técnica**

La propuesta planteada sobre el desarrollo de un sistema de automatización utilizando el oplc jazz es factible desde el punto de vista técnico por cuanto el equipo y los recursos tecnológicos necesarios existen en el mercado local y son de fácil acceso para cualquier empresa. Además cabe resaltar el hecho de que hay varias alternativas referente a los modelos de oplc's que se pueden utilizar facilitando la implementación futura del sistema.

## **6.5.2 Factibilidad Operativa**

Desde el punto de vista operativo la propuesta es factible debido a que la empresa CONPEL JEANS cuenta con la infraestructura física y tecnológica requerida para la instalación del sistema de automatización.

#### **6.6. FUNDAMENTACIÓN**

### **6.6.1. OPLC**

Los PLCs (controladores lógicos programables o autómatas programables) son controladores electrónicos basados en microprocesadores que incluyen un panel operativo integrado que incorpora un display LCD y un teclado numérico completo, los cuales, permite al operador modificar fácilmente cualquier parámetro del programa por medio del panel operativo HMI.

#### **6.6.2. OPLC JAZZ**

 Los OPLCs JAZZ realizan funciones de control de acuerdo a su programación, estos incorporan un indicador operativo integrado que contiene un display LCD y un teclado numérico completo, el teclado puede ser utilizado para ingresar o modificar variables de la aplicación, con la pantalla LCD se la puede utilizar para monitorizar el estado de las entradas y salidas, temporizadores, estado de la comunicación, valores de contadores y de las entradas analógicas.

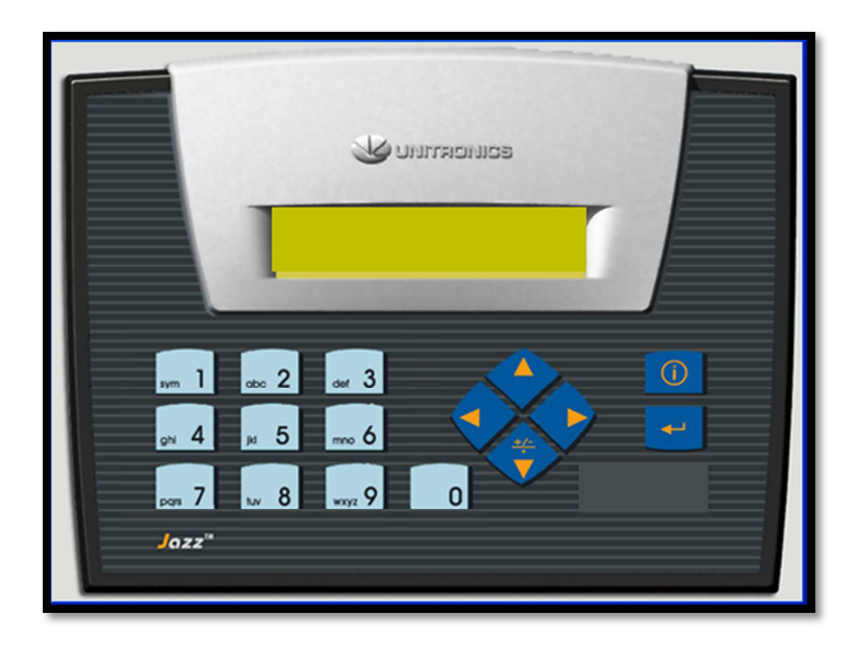

Figura Nº 10. Imagen frontal del OPLC JAZZ

## **6.6.2.1 Características**

- Panel operativo integrado.
- Pantalla LCD retroiluminado de 2 líneas de 16 caracteres.
- Teclado numérico completo con 16 teclas.
- **60** pantallas definibles por el usuario.
- Hasta **64** variables HMI para el display, modificación del texto, números, fechas, tiempos y variables de temporizadores.
- Mensajes condicionales por display.
- Configuración de entradas y salidas integradas.
- Posee un encoder (Contador de alta velocidad ).
- RTC, habilitando operaciones controladas por fecha y hora.
- Puerto serie RS-232.
- Memoria código Ladder: **24 K**.
- **256** Bits / Coils.
- **256** Enteros/Registros.
- **64** Temporizadores.
- Batería con 7 años de duración.
- La navegación por los distintos displays puede ser efectuada mediante las cuatro teclas de desplazamiento.
- El teclado se lo puede personalizar mediante etiquetas deslizables.
- Funciones avanzadas de control basadas en hora y fecha.
- Comunicaciones Serie, mediante opción JZ-PRG, para implementar: comunicaciones MODBUS, acceder desde PC mediante servidor OPC/DDE o DataXport, telecontrol vía GSM, etc.

## **6.6.2.2. Forma de Compresión de la Información**

- El OPLC detecta señales de proceso de diferentes tipos.
- Elabora y envía acciones al sistema según el programa que tenga.
- Recibe configuraciones y da reportes al operador de producción o supervisores por medio de la pantalla LCD.

• El programa que utiliza permite modificarlo, incluso por el operador, siempre y cuando este se encuentra autorizado para hacerlo.

## **6.6.2.3. Aplicaciones**

- Es ideal para automatizaciones de extensiones pequeñas.
- Sirve para sustituir costosos controladores de procesos.
- Automatización de edificios: aire acondicionado, alumbrado, control apertura de puertas, sistemas de alarma.
- Telecontrol y gestión de instalaciones vía GSM, alarmas y comandos por SMS.

## **6.6.2.4. Costos**

| <b>MODELO</b> | <b>CARACTERÍSTICAS OPLC</b>                                | <b>COSTO (USD)</b> |  |
|---------------|------------------------------------------------------------|--------------------|--|
|               | UNITRONICS JAZZ.                                           |                    |  |
| JZ10-11-R10   | Alimentación 24VDC.                                        | $329,79 + IVA$     |  |
|               | Pantalla HMI tipo texto de 2 líneas x 16                   |                    |  |
|               | caracteres.                                                |                    |  |
|               | entradas Digitales PNP/NPN.<br>6                           |                    |  |
|               | salidas a Relé.<br>$\overline{4}$                          |                    |  |
|               | 1 puerto de comunicación RS232/RS485.                      |                    |  |
|               |                                                            |                    |  |
| JZ10-11-T10   | Alimentación 24VDC.                                        | $306,87 + IVA$     |  |
|               | Pantalla HMI tipo texto de 2 líneas x 16                   |                    |  |
|               | caracteres.                                                |                    |  |
|               | 6 entradas Digitales PNP/NPN.                              |                    |  |
|               | 4 salidas a Transistor PNP.                                |                    |  |
|               | 1 puerto de comunicación RS232/RS485.                      |                    |  |
| JZ10-11-R16   | Alimentación 24VDC.                                        | $346,05 + IVA$     |  |
|               | Pantalla HMI tipo texto de 2 líneas x 16                   |                    |  |
|               | caracteres.                                                |                    |  |
|               | entradas Digitales PNP/NPN.<br>5                           |                    |  |
|               | entradas digitales/analógicas (0-10Vcd).<br>$\overline{2}$ |                    |  |
|               | entradas analógicas (4-20mA).<br>$\overline{2}$            |                    |  |
|               | 6 salidas a Relé.                                          |                    |  |
|               | 1 puerto de comunicación RS232/RS485.                      |                    |  |
| JZ10-11-T17   | Alimentación 24VDC.                                        | $321,8 + IVA$      |  |
|               | Pantalla HMI tipo texto de 2 líneas x 16                   |                    |  |
|               | caracteres.                                                |                    |  |
|               | 6 entradas Digitales                                       |                    |  |
|               | 2 entradas digitales/analógicas (0-10Vcd).                 |                    |  |
|               | 2 entradas analógicas (4-20mA).                            |                    |  |
|               | 6 salidas a Transistor PNP.                                |                    |  |
|               | 1 puerto de comunicación RS232/RS485.                      |                    |  |

Tabla Nº 12. Modelos, características y costos del OPLC JAZZ

#### **6.6.3. U90 Ladder**

U90 Ladder es el software en el cual podemos programar las aplicaciones de control y visualización de los plc's Unitronics, para realizar estas funciones tenemos tres editores de proyecto, los cuales son:

- a) Editor Escalera.- con el podemos desarrollar el programa que constituirá la parte fundamental del proyecto. Los diagramas que formaran cada una de las redes escaleras del proyecto se constituyen de contactos, espirales, y elementos de bloque de función, se debe tener en cuenta que la energía fluye de izquierda a derecha en cada una de las redes. Las funciones que brinda este editor son:
	- Ubicar y conectar elementos del programa.
	- Utilizar funciones de comparación, matemáticas, lógicas bucles y horarias.
	- Agregar comentarios en redes de Escalera.

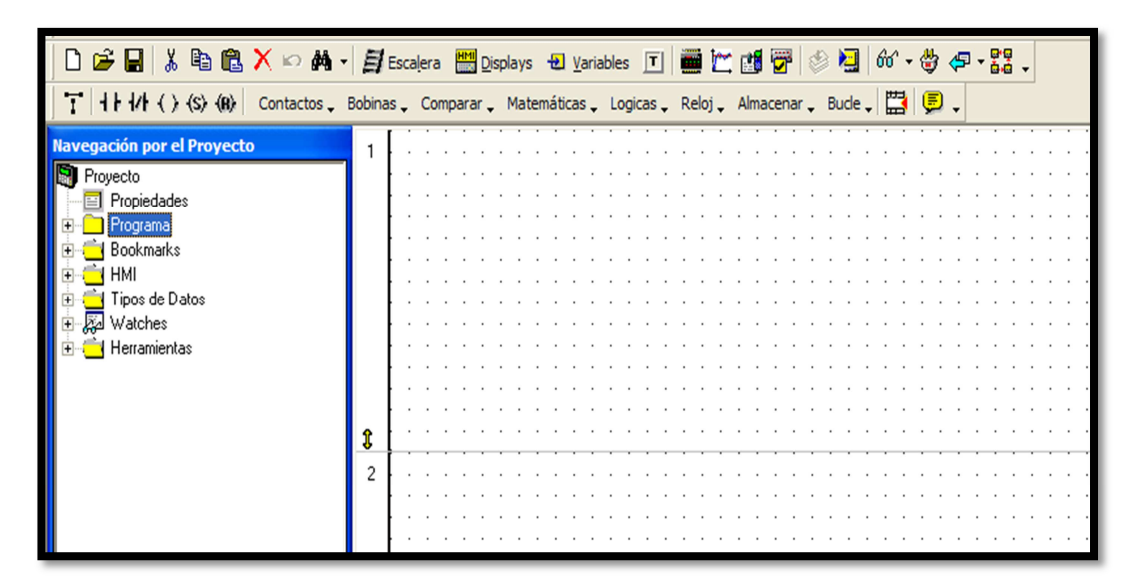

Figura Nº11. Aspecto del editor escalera.

- b) Editor de Visualización.- esta función nos permite crear la aplicación HMI adaptando las funciones del panel operativo del Jazz a la tarea de control. Las aplicaciones que podemos realizar en este editor son:
	- Crear hasta 60 visualizaciones de texto que aparecerán en el LCD jazz.

• Relacionar el texto visualizado a una variable, se puede definir hasta 50 variables por equipo y configurar enlaces o hasta cuatro saltos, a una visualización.

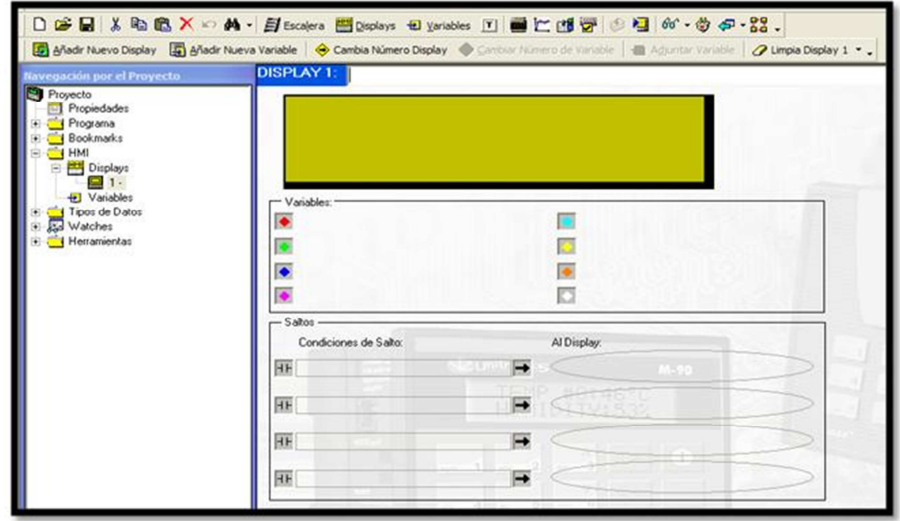

• Dar formato a la pantalla variable del LCD Jazz

Figura Nº 12. Aspecto del editor HMI

- c) Editor Variable.- permite fijar y vincular variables a los operandos que contienen los datos que desea utilizar en el programa, se puede utilizar variables en el programa HMI para visualizar textos que varíen según las condiciones que se presenten. Los valores numéricos de variables se pueden recibir datos desde el teclado del jazz. Este editor se puede utilizar para:
	- Fijar los tipos y propiedades de las variables.
	- Crear hasta 120 variables de lista para visualizar mensajes de texto fijo.
	- Pueden incluirse hasta cincuenta variables en su aplicación.

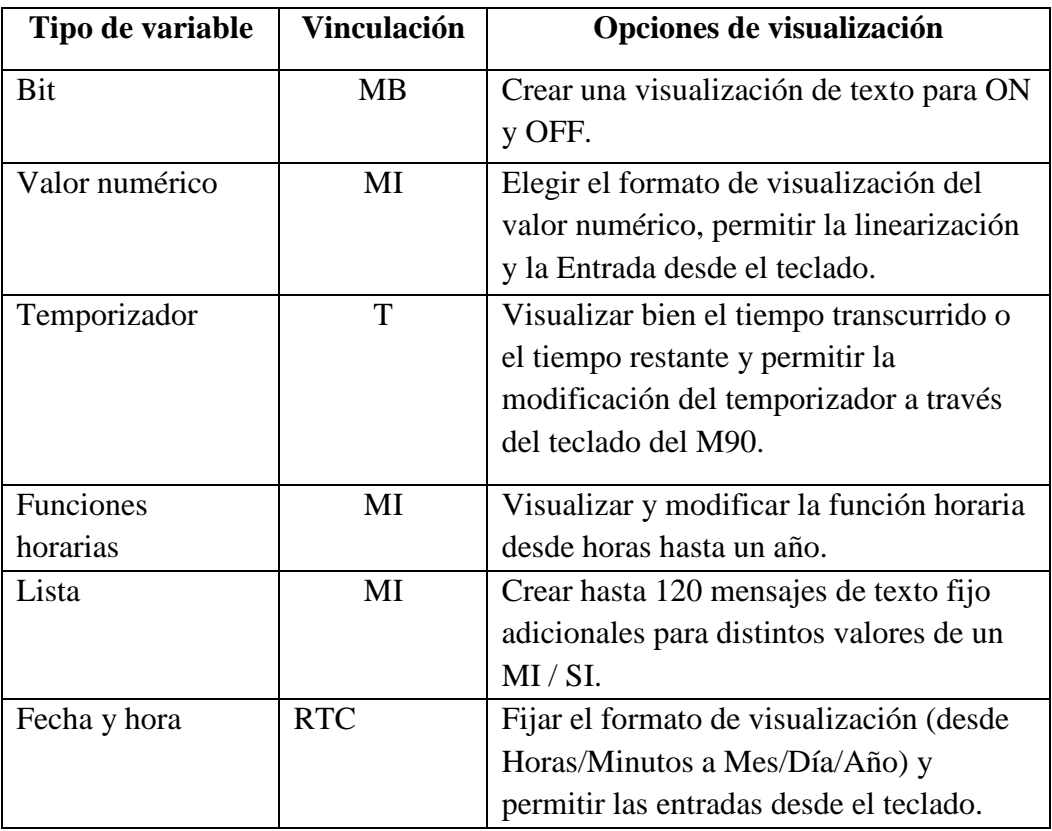

Tabla Nº 13. Tipos de variables del editor U90 Ladder.

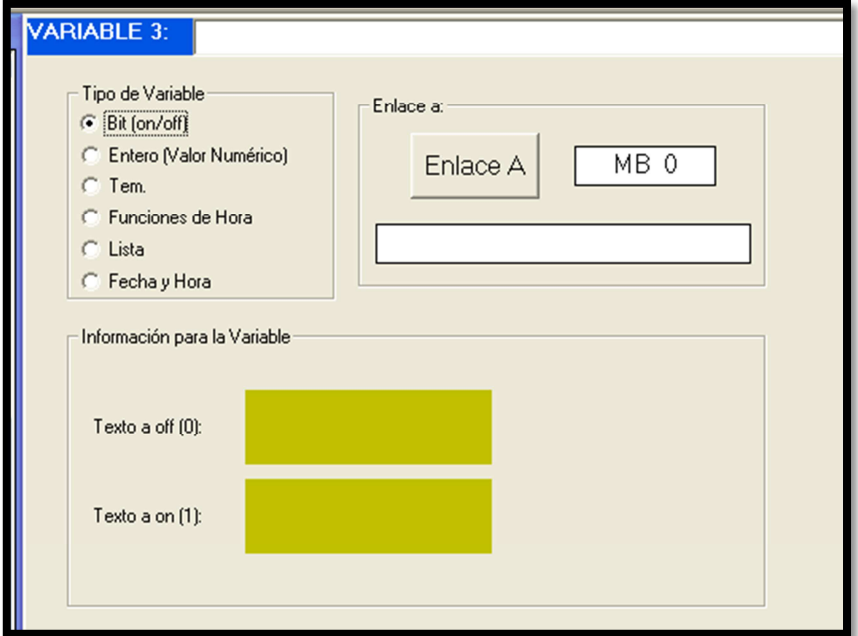

Figura Nº 13. Aspecto del editor de variables

#### **6.6.3.1.Lógica de escalera**

La Lógica de escalera se utiliza para escribir su aplicación de proyecto se basa en principios boléanos y sigue las convenciones fijadas en IEC 1131-3.

En todos los diagramas de escalera los contactos representan condiciones de entrada mientras que las espirales representan instrucciones de salida; para que estas sean activadas el estado lógico de los contactos ha de permitir que la energía fluya a través de la red hasta la espiral.

#### **6.6.3.2.Saltos de visualización**

Los saltos de visualización brindan la opción de moverse entre las visualizaciones a través del teclado o cualquier transición positiva de bits. Se puede crear hasta 4 saltos para cada Visualización en el editor visualización. Para incrementar el número de saltos se deberá crear condiciones lógicas en el editor escalera.

#### **6.6.3.3. Elementos del U90 Ladder**

#### **6.6.3.3.1. Contactos**

Los contactos representan una acción o condición pudiendo conectarse en una red ya sea en serie o en paralelo, estos pueden ser entradas, salidas, bits de memoria, bits del sistema y/o temporizadores.

La lógica de funcionamiento de los contactos se basa en cargar un acumulador de bits el cual evalúa para lograr determinar la condición de la espiral ya sea esta salida o expresión. Los tipos de contactos son cuatro y estos son:

- 1. Contacto directo o normalmente abierto  $\left| \frac{\Vert \mathbf{H} \Vert}{\Vert \mathbf{H} \Vert} \right|$  representan las entradas, salidas, bits de memoria. bits del sistema y temporizadores. La condición de contacto directo puede ser un dispositivo de entrada externo o un elemento de sistema de entrada interno.
- 2. Contactos invertidos o normalmente cerrados simbolizan entradas, salidas, bits de memoria. bits del sistema y temporizadores. La condición

de contacto directo puede ser un dispositivo de entrada externo o un elemento de sistema de entrada interno.

- 3. Contacto de transición positiva  $\frac{|\mathbf{P}|}{|\mathbf{P}|}$  son aquellos que registran el cambio de estado de OFF a ON, es decir que, cuando la referencia de dirección pasa del estado "0" lógico a "1" lógico este da un único pulso. De esta manera se tiene que la duración del estado en ON no es relevante. Estas condiciones de contacto pueden ser entradas, salidas, bits de memoria. bits del sistema y temporizadores.
- 4. Contacto de transición negativa registra el cambio de estado de ON a OFF es decir dan un único pulso cuando su dirección de referencia pasa de "1" lógico a "0" lógico. Estas condiciones de contacto pueden ser entradas, salidas, bits de memoria. bits del sistema y temporizadores.

#### **6.6.3.3.2. Espirales**

Las espirales representan resultados o expresiones de una acción, estas pueden ser bits de memoria, bits del sistema, salidas y temporizadores. Se debe tener en consideración que cada condición de contacto se evalúa en una red para determinar el resultado o expresión. Los tipos de espirales son:

- 1. Espiral directa representan una instrucción de resultado directo de las condiciones en la red de escalera anteriores de la espiral directa. Las instrucciones de espiral directa pueden ser salidas, bits de memoria, bits del sistema, y temporizadores
- 2. Espiral invertida representa la instrucción de resultado contraria de las condiciones en la red de escalera antes de la espiral invertida. Una instrucción de espiral invertida puede ser salida, bits de memoria y bits del sistema.
- 3. Espiral fija cumple con la función de separar la espiral de la acción o condición que activó la espiral. Una vez que se ha activado la espiral, el resultado de una espiral fija ya no depende de la acción que la activó. Las

espirales fijas siguen cerradas hasta que una espiral de reinicio vuelve a colocarle en su condición abierta. Estas espirales pueden ser bits de la memoria, bits del sistema y salidas.

 $\langle {\bf B} \rangle$ 4. Espiral de reinicio **apagan una espiral fija**, siempre que exista continuidad lógica para reiniciar la espiral. Una vez que se ha activado a la espiral fija, ésta seguirá estando activada, independientemente de la condición fija original, hasta que una espiral de reinicio con la misma dirección abra la condición de la espiral. Las espirales de reinicio pueden ser bits de la memoria, bits del sistema y salidas.

Hay que tener en cuenta la siguiente observación de no utilizar una espiral fija sin una espiral de reinicio en el programa.

## **6.6.3.3.3. Funciones matemáticas**

El funcionamiento interno de un bloque de función resulta transparente para el usuario, debido a que solamente se tiene que introducir los dos operandos y se tendrá automáticamente el resultado. Los tipos de variables con los cuales se pueden realizar estas acciones son enteros constantes (#), Enteros de 15 bits (MI) y Enteros del sistema (SI).

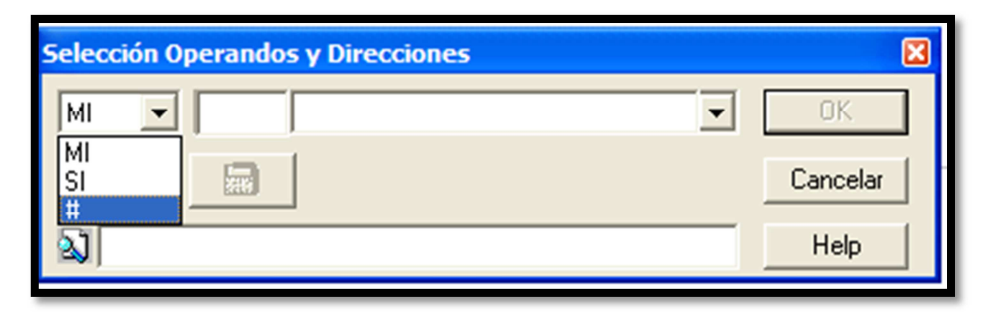

Figura Nº 14. Ventana de selección de operandos y direcciones.

Las operaciones que se pueden realizar son:

1. Suma

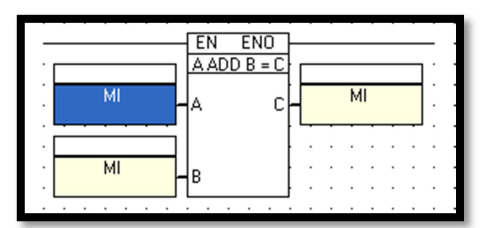

Figura Nº 15. Símbolo de operación suma.

### 2. Resta

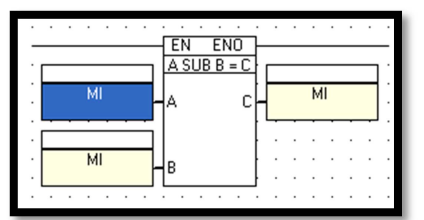

Figura Nº 16. Símbolo de operación resta.

## 3. Multiplicación

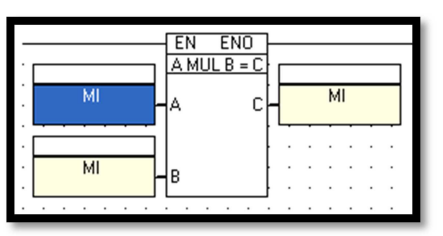

Figura Nº 17. Símbolo de operación multiplicación.

## 4. División

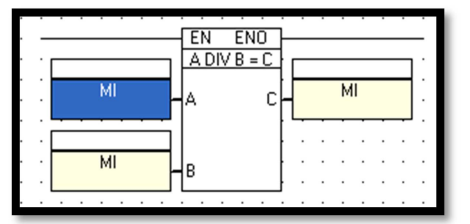

Figura Nº 18. Símbolo de operación división.

#### **6.6.3.3.4. Funciones de comparación**

Las funciones de comparación representan una instrucción de manipulación de datos, los bloques de funciones toma 2 entradas ya sean estas de tipo MI, SI o un valor numérico constate y las manipula de acuerdo con la instrucción del bloque de función.

La energía fluye atreves del bloque solamente si la las instrucciones del bloque de función tienen el valor de "1" lógico, caso contrario no sucede nada.

Existen 6 tipos de funciones de comparación:

1. Igualdad evalúa el valor de entrada A para ver si su valor constante es igual al valor de entrada B. Si el valor de entrada A es igual al valor de entrada B, la energía fluye a través del bloque de función.

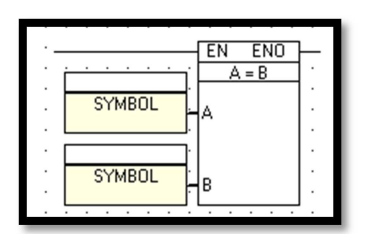

Figura Nº 19. Símbolo de la función "Igual que".

2. Distinto de, evalúa el valor de entrada A para ver si su valor numérico es distinto del valor de entrada B. Cuando el valor de entrada A es diferente de la entrada B, la energía fluye a través del bloque de función.

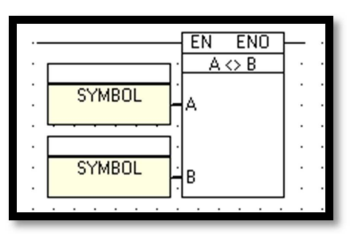

Figura Nº 20. Símbolo de la función "Diferente de".

3. Mayor que, el valor de la salida toma un valor de "1"s lógico si el valor de la entrada A es mayor que el valor de entrada B.

|                       |   | EN | ENO   |  |  |
|-----------------------|---|----|-------|--|--|
| ٠                     |   |    | A > B |  |  |
| <b>SYMBOL</b><br>٠    |   | д  |       |  |  |
| ٠                     |   |    |       |  |  |
| ٠<br>٠<br>٠<br>٠<br>٠ | ٠ |    |       |  |  |
| ٠                     |   |    |       |  |  |
| <b>SYMBOL</b><br>٠    |   | В  |       |  |  |
| ٠                     |   |    |       |  |  |
|                       |   |    |       |  |  |

Figura Nº 21. Símbolo de la función "Mayor que".

4. Mayor o Igual, evalúa el valor de entrada A con respecto al valor de entrada B, en caso de serlo se activa el bloque de función dejando circular energía a través de el.

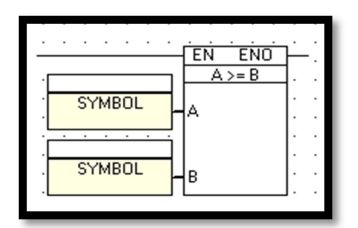

Figura Nº 22. Símbolo de la función "Mayor o Igual que".

5. Menor que, en este bloque el paso de energía por el bloque se habilita cuando el valor de A es menor que el valor de B.

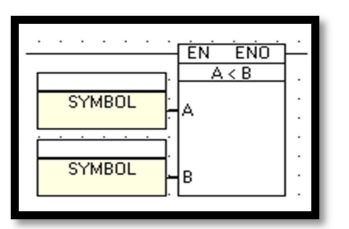

Figura Nº 23. Símbolo de la función "Menor que".

6. Menor o igual este bloque de función evalúa el valor de entrada A para ver si su valor actual es menor o igual que el valor de entrada B, en caso de que esto suceda la energía fluye a través del bloque de función.

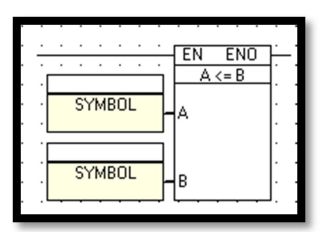

Figura Nº 24. Símbolo de la función "Menor o Igual que".

#### **6.6.3.3.5. Función lógica**

Las funciones lógicas en el U90 Ladder se realizan utilizando bloques de función lógica.

 Los valores de entrada tanto de A y de B deben ser valores numéricos MI , SI o # valores constantes, el valor de la salida C puede ser un valor de la memoria o del sistema.

Los bloques de función existentes son:

1. El bloque de función lógica AND (Y) puede evaluar el estado de dos valores numéricos, si un bit tiene el valor de "1" lógico, tanto en A como en B, el valor de la salida C tendrá el valor de "1" , si Las entradas A o B tienen un valor de "0" lógico su salida será "0" lógico.

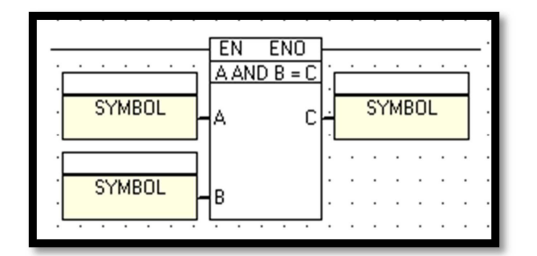

Figura Nº 25. Símbolo de la función lógica AND

2. El bloque de función lógica OR (O) comprueba el estado de dos valores numéricos para ver si el valor de entrada A o B es verdadero. Si el valor de entrada A O B es verdadero, su salida tomara el valor positivo. En este caso el valor de su salida será negativo solamente cuando el valor de sus entradas sea "0" lógico.
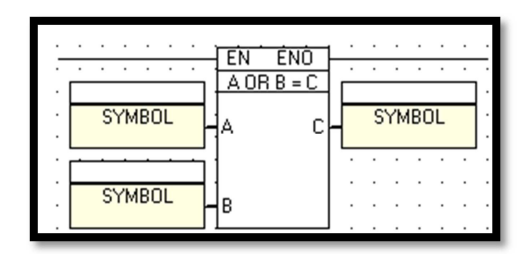

Figura Nº 26. Símbolo de la función lógica OR

**3.** La función lógica XOR verifica si los valores numéricos de las entradas A y B son iguales, en el caso de serlo su salida toma un valor lógico "0" y solamente tomara el valor de "1" lógico cuando sus entradas sean de diferentes valores.

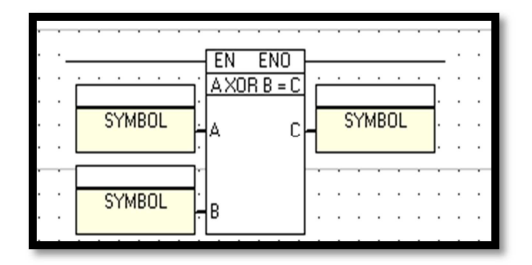

Figura Nº 27. Símbolo de la función lógica EXOR

# **6.6.3.3.6. Funciones horarias**

Por medio del U90 Ladder se puede ejecutar funciones horarias y temporales. Existen bloques de funciones para hora, dia de la semana, dia del mes y año , ya sean estos directos o indirectos.

## **6.6.3.4. Tipos de datos del U90 Ladder**

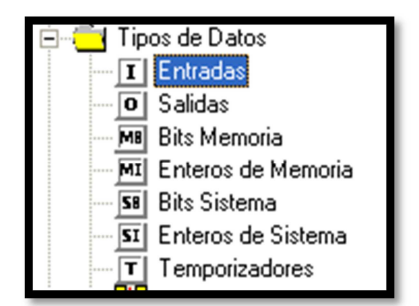

Figura Nº 28. Tipos de datos del U90 Ladder.

#### **6.6.3.4.1. Entradas (I)**

Las entradas son operandos disponibles para escribir una aplicación de proyecto. Una entrada es una conexión de entrada real cableada al controlador, estas suelen tomar el valor de "1" cuando esta activa y "0" cuando se desactiva.

#### **6.6.3.4.2. Salidas (O)**

Su función primordial es permitir escribir una aplicación de proyecto.

#### **6.6.3.4.3. Bits del sistema (SB)**

Estos bits sirven como interfaz entre el sistema operativo y el usuario que edita la aplicación. El sistema operativo reserva los bits del sistema para funciones específicas.

Existen 256 direcciones de bits del sistema desde SB 0 hasta SB 255. El programador solamente puede escribir alguna de ellas como son las direcciones SB 80 y SB 200 – SB 215 estos últimos sirven como operandos de red.

### **6.6.3.4.4. Valores de la memoria (MI)**

Los valores de la memoria son un tipo de operando disponible para escribir una aplicación de proyecto, existen 256 valores de memoria que van desde MI 0 a MI 255.

#### **6.6.3.4.5. Bits de la memoria (MB)**

Los bits de la memoria sirven para escribir una aplicación de proyecto, las direcciones existentes son 256 y van desde MB 0 hasta MB 255.

#### **6.6.3.4.6. Temporizadores (T)**

Los temporizadores son tipos de operandos disponibles para escribir una aplicación de proyecto. U90 Ladder incluye 64 temporizadores de retardo. Los temporizadores cuentan con un valor predefinido, un valor actual y un valor de

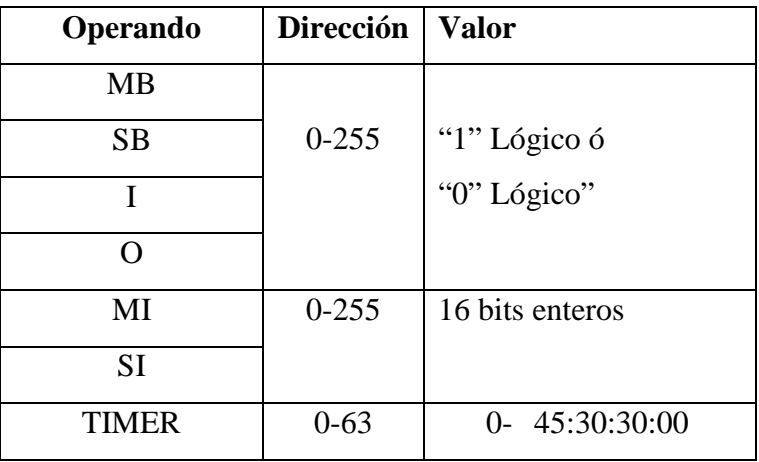

bits. Estos valores pueden estar en decimas de segundos, segundos, minuto y horas.

Tabla Nº 14. Direcciones y valor de los operandos del U90 Ladder.

# **6.6.4. Contactor**

El contactor es un mecanismo que permite cerrar o abrir los contactos por medio de una fuerza suministrada por un electroimán. Para permitir el paso de la corriente los contactos deben estar cerrados.

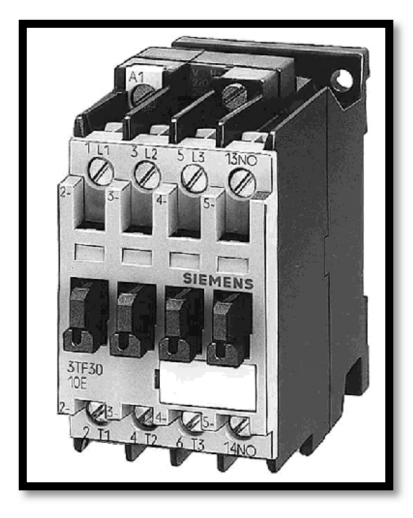

Figura Nº 29. Contactor.

Folleto de la Escuela de automatización industrial con plc's

### **6.6.4.1. Partes de un contactor**

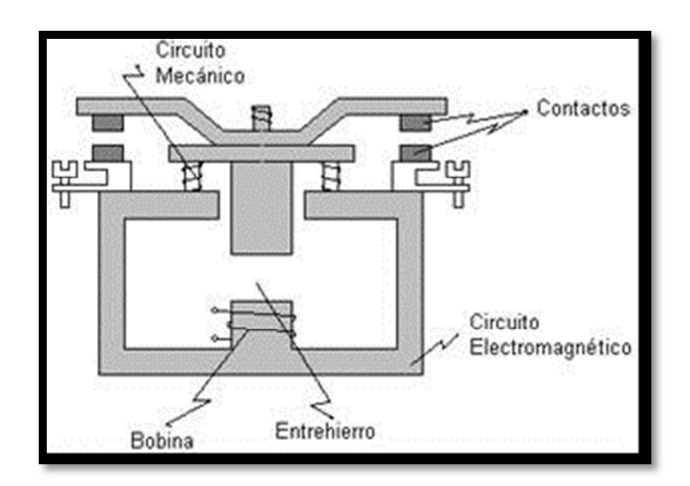

Figura Nº 30. Partes de un contactor.

Folleto de la Escuela de automatización industrial con plc's

- Circuito electromagnético.- esta constituido por partes de hierro las cuales permiten el paso de un flujo magnético producido por la corriente que circula por la bobina. Cuando se tiene el flujo electromagnético las partes de hierro se unen y disminuyen el entrehierro para forman el electroimán.
- Bobina.- es un alambre enrollado de cobre esmaltado, la cual permite crear un flujo magnético que circula por el circuito electromagnético. La alimentación de las bobinas puede ser tanto de corriente continua o alterna de diferentes valores, los normalizados son los siguientes:

| Bobinas (Vcc) | Bobinas (Vca)   |
|---------------|-----------------|
| 24            | 24              |
| 48            | 48              |
| 110           | 110             |
| 125           | 127             |
| 220           | 220             |
| 250           | $(50 - 60)$ Hz) |

Tabla Nº 15. Valores normalizados para bobinas.

- Entrehierro.- es el espacio comprendido entre las armaduras, para no dificultar su apertura es necesario que no se haga cero en el momento de cierre del contactor.
- Contactos.- estos permiten el paso de la corriente hacia el elemento que requiere ser activado por la corriente eléctrica, por esto, los contactos son considerados la parte más importante del contactor.

| <b>Nombre</b> | <b>Numeración</b> | Símbolo | <b>Función</b>                    |
|---------------|-------------------|---------|-----------------------------------|
| Contactos     | $1-2$             | 5<br>З  | Abren o cierran el circuito de    |
| principales   | $3 - 4$           |         | fuerza o potencia, por medio de   |
|               | $5 - 6$           |         | estos circula una lata corriente, |
|               |                   |         | son de potencia alta y están      |
|               |                   | 6       | hechos de un material especial.   |
| Contactos     | $13 - 14$         |         | Se emplean en el circuito de      |
| auxiliares    | (normalmente      |         | maniobras<br>mando,<br>auto       |
|               | abiertos)         |         | alimentación,<br>señalización,    |
|               |                   |         | dependencias y enclavamientos     |
|               |                   | 42      | en circuitos de control. Por esta |
|               |                   |         | razón<br>soportan<br>menos        |
|               |                   |         | intensidad que los principales.   |

Tabla Nº 16. Propiedades de los contactos principales y secundarios

# **6.6.4. Pulsador**

El pulsador es un elementos de accionamiento que tiene una fuerza de retroceso, internamente posee un botón y una cámara que contiene un contacto normalmente cerrado NC y uno normalmente abierto NA, su función principal es permitir o interrumpir el paso de la corriente mientras es accionado. Cuando ya no se actúa sobre él vuelve a su posición de reposo.

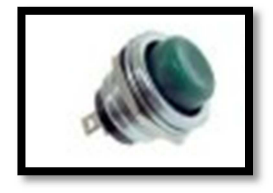

Figura Nº 31. Pulsador www.electan.com/catalog/interruptores-pulsadores-c-110.html

## **6.6.6.4.1. Simbolo de los pulsadores**

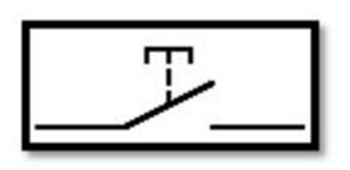

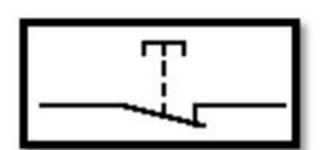

Figura Nº 32. Pulsador Figura Nº 33. Pulsador normalmente abierto normalmente cerrado

# **6.6.5. Interruptores**

Los interruptores son dispositivos mecánicos que se desconectan de un punto y se conectan en otro punto, con el propósito de desviar o interrumpir el paso de la energía eléctrica, cambiando el curso del circuito.

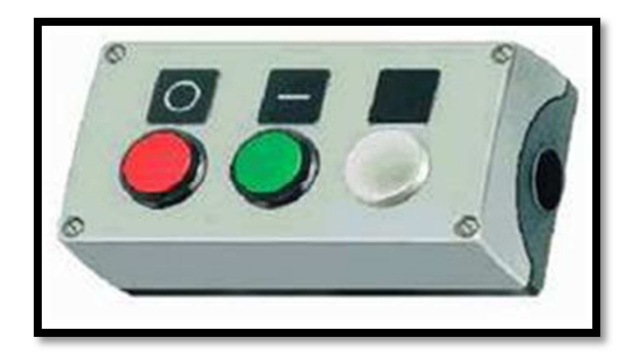

Figura Nº 34. Interruptores. Folleto de la Escuela de automatización industrial con plc's

De acuerdo ala información encontrada en la pagina es.wikipedia.org/wiki/ Interruptor\_ el%C3%A9ctrico, se conoce que la estructura básica d los interruptores consiste de dos contactos de metal inoxidable y el actuante. Los contactos, normalmente separados, se unen para permitir que la corriente circule. El actuante es la parte móvil que en una de sus posiciones hace presión sobre los contactos para mantenerlos unidos.

### **6.6.6. Sistema de automatización**

Los sistemas de automatización son tecnologías que se fundamentan en la utilización de sistemas mecánicos-eléctricos basados en computadoras para la operación y control de la producción.

Se pueden distinguir tres clases de automatización en la industria y estas son:

- 1. **Automatización fija** su aplicación se la realiza cuando el volumen de producción es elevado, y por esto se justifica económicamente el alto costo del diseño de equipo especializado para procesar el producto.
- 2. **Automatización programable** se emplea cuando el volumen de producción es relativamente bajo y hay una diversidad de producción a obtener. En este caso el equipo de producción es diseñado para adaptarse a las variaciones de configuración del producto por medio de un software.
- 3. **Automatización flexible** es más adecuada para un rango de producción medio, poseen características de la automatización fija y de la automatización programada. Estos sistemas por lo general son constituidos por una serie de estaciones de trabajo interconectadas entre si por sistemas de almacenamiento y manipulación de materiales, controlados en su conjunto por una computadora.

Los indicadores principales para la dotación de un sistema de automatización son los siguientes:

- Incrementar el volumen productivo.
- Mejorar la calidad de los productos
- Disminuir costos de producción
- Escasez de energía
- Sobreprecio de la materia prima
- Necesidad de protección ambiental
- Brindar seguridad al personal
- Desarrollo de nuevas tecnologías

# **6.6.6.1. Elementos para una instalación automática.**

## **6.6.6.1.1. Máquinas**

 Son los equipos mecánicos que realizan los procesos, traslados, transformaciones de los productos o materia prima.

# **6.6.6.1.2. Accionadores**

Son equipos acoplados a las máquinas, y que permiten realizar movimientos, calentamiento, ensamblaje, embalaje.

Los accionadores se clasifican de acuerdo al tipo de energía que utilizan, de esta manera tenemos los siguientes:

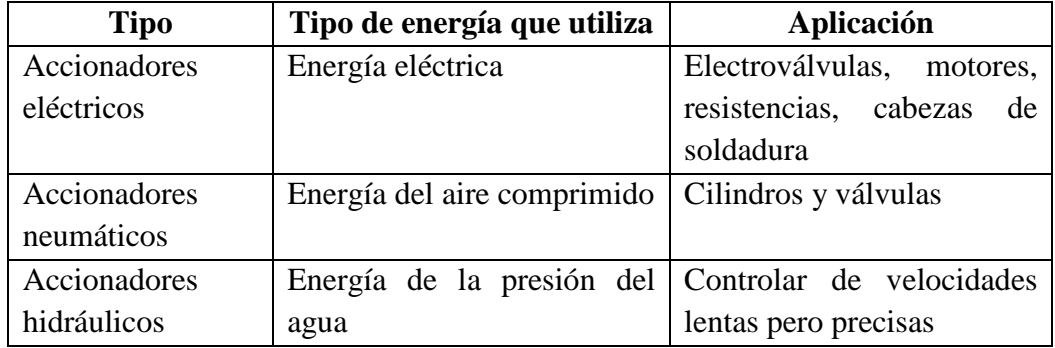

Tabla Nº 17. Clasificación de los accionadores.

# **6.6.6.1.3. Pre Accionadores**

Sirven para comandar y activar los accionadores.

 Como pre accionadores tenemos a los contactores, switchs, variadores de velocidad y distribuidores neumáticos.

### **6.6.6.1.4. Captadores**

 Son sensores y transmisores, los cuales captan las señales necesarias para conocer el estado del proceso, y luego enviarlas a la unidad de control.

#### **6.6.6.1.5. Interfaz Hombre-Máquina**

 Permite la comunicación entre el operario y el proceso, puede ser una interfaz gráfica de computadora, pulsadores, teclados y visualizadores.

#### **6.6.6.1.6. Elementos de Mando**

Son los elementos de cálculo y control que conforman la unidad de control, la cual rige el proceso.

### **6.7. Metodología**

En el desarrollo del sistema de automatización para el control de tiempos de brosteado y lavado se va a utilizar un oplc Jazz modelo JZ10-11-R16, el cual fue seleccionado por los beneficios y prestaciones que brinda en el desarrollo del presente proyecto.

Para describir los pasos a seguir en la utilización del software U90 Ladder, dividimos el proceso en cuatro partes importantes, las cuales son:

#### **1. Parte general**

 En esta parte se detallan las formas de ingreso al programa U90 Ladder y las formas básicas de configuración de un PLC JAZZ. De esta manera se describen los siguientes pasos:

a) Ejecutar el software U90 Ladder, dando doble clic sobre su icono.

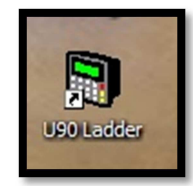

Figura Nº 35. Icono del Software U90 Ladder.

b) Luego que se visualiza la ventana principal de software U90 Ladder, abrimos un nuevo proyecto. Posteriormente escogemos el modelo del OPLC JAZZ JZ10-11-R16.

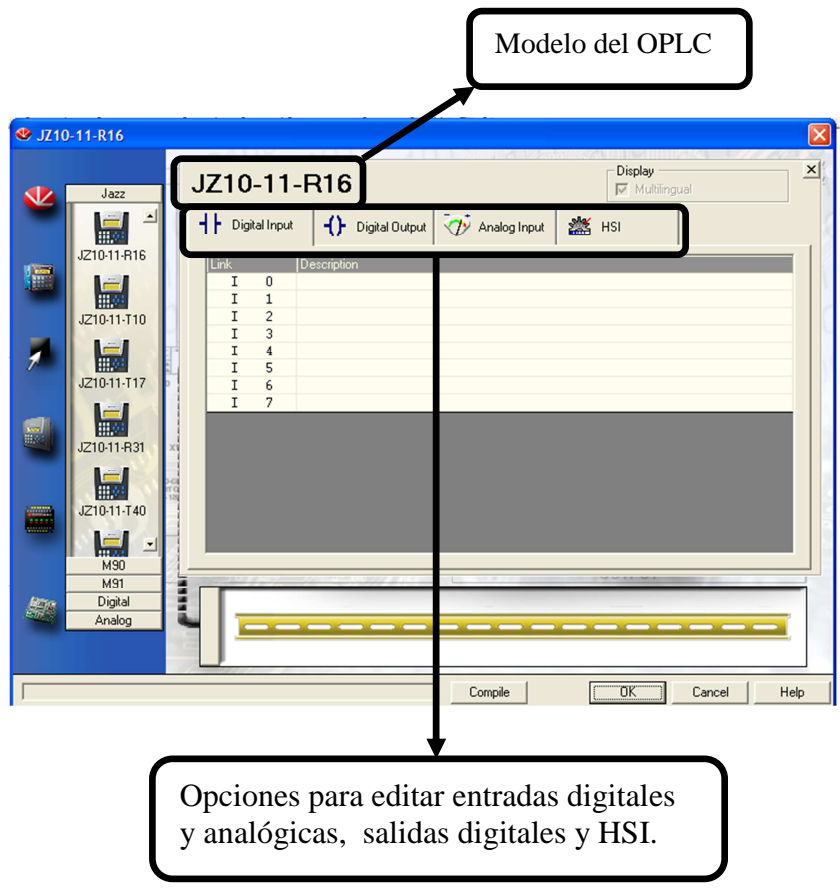

Figura Nº 36. Pantalla de selección del modelo del oplc.

c) Seleccionamos la pestaña de edición de las variables de entrada y damos nombres a las entradas que vamos a utilizar.

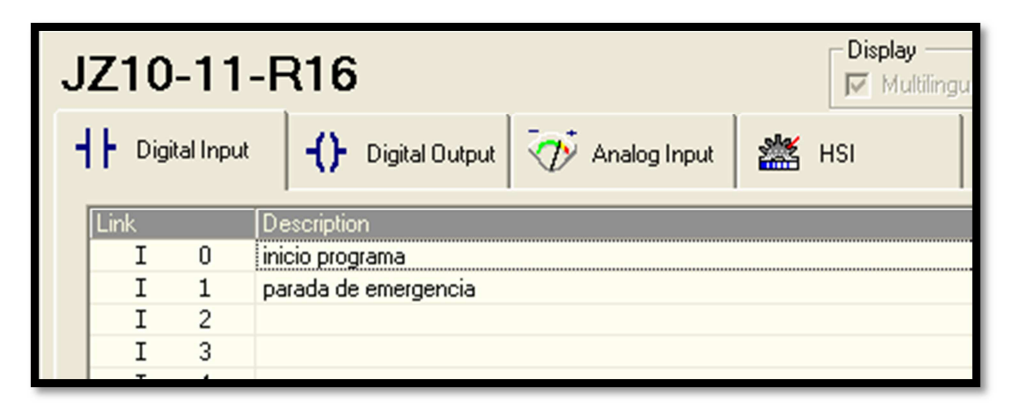

Figura Nº 37. Pantalla de edición de entradas del OPLC JAZZ.

d) De igual manera que el proceso anterior editamos las salidas digitales.

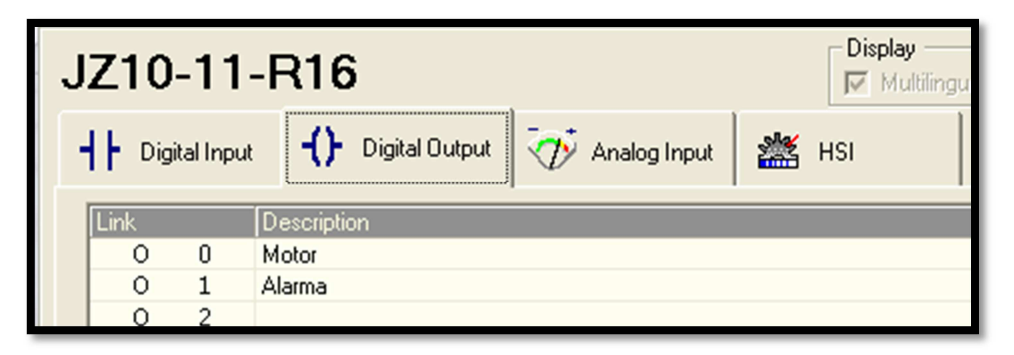

Figura Nº 38. Pantalla de edición de las salidas del OPLC JAZZ.

e) Luego de haber dado nombres a nuestras variables compilamos para verificar si no existe errores en la edición de las variables.

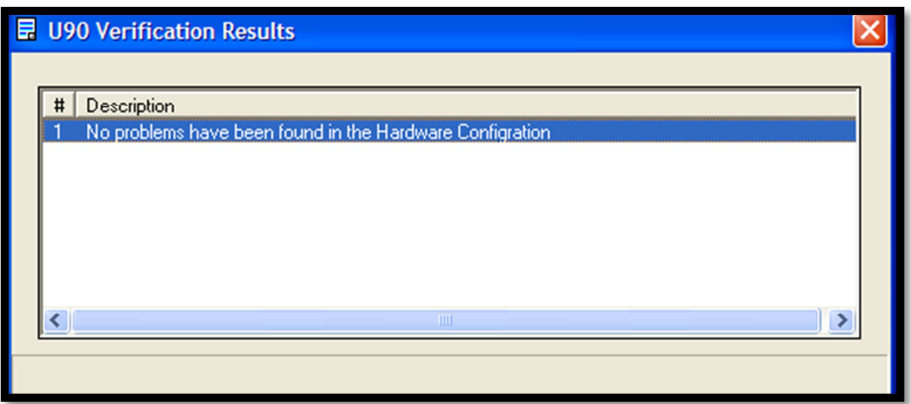

Figura Nº 39. Pantalla de verificación de resultados.

f) Si no existe ningún error en el paso anterior presionamos ok para continuar.

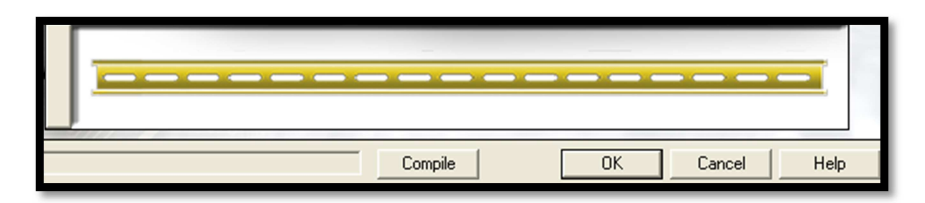

Figura Nº 40. Opciones de la ventana de edición de entradas y salidas del OPLC JAZZ

g) Posteriormente aparecerá la ventana de edición "Ladder" (editor escalera), en esta también tenemos la ventana de "Navegación por el Proyecto".

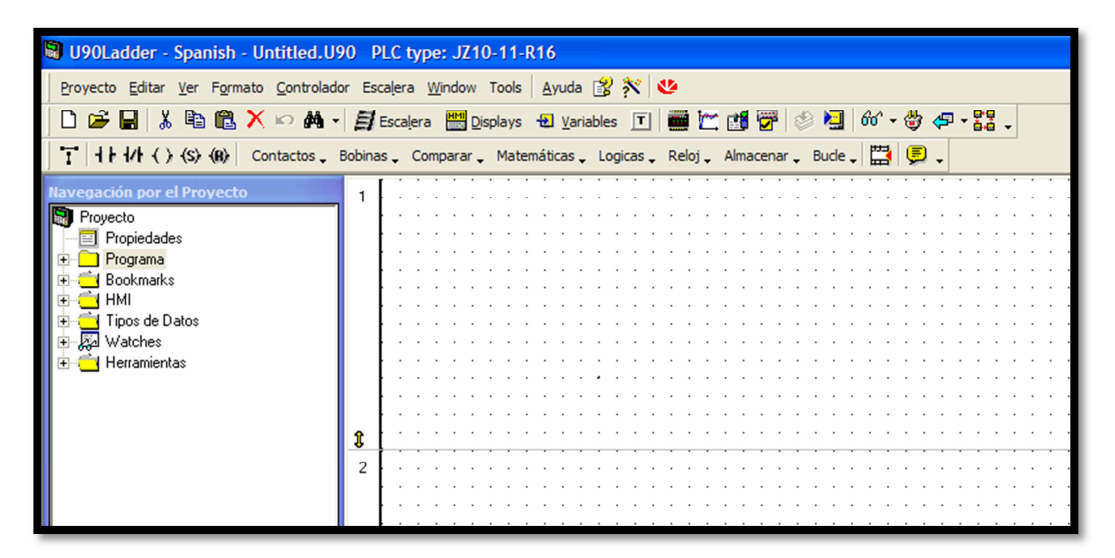

Figura Nº 41. Pantalla del editor escalera.

La ventana de navegación nos permite visualizar cualquier elemento que intervenga en el programa entre ellos tenemos código Ladder, displays HMI creados, variables asociadas a los displays, tipos de datos, relojes y herramientas.

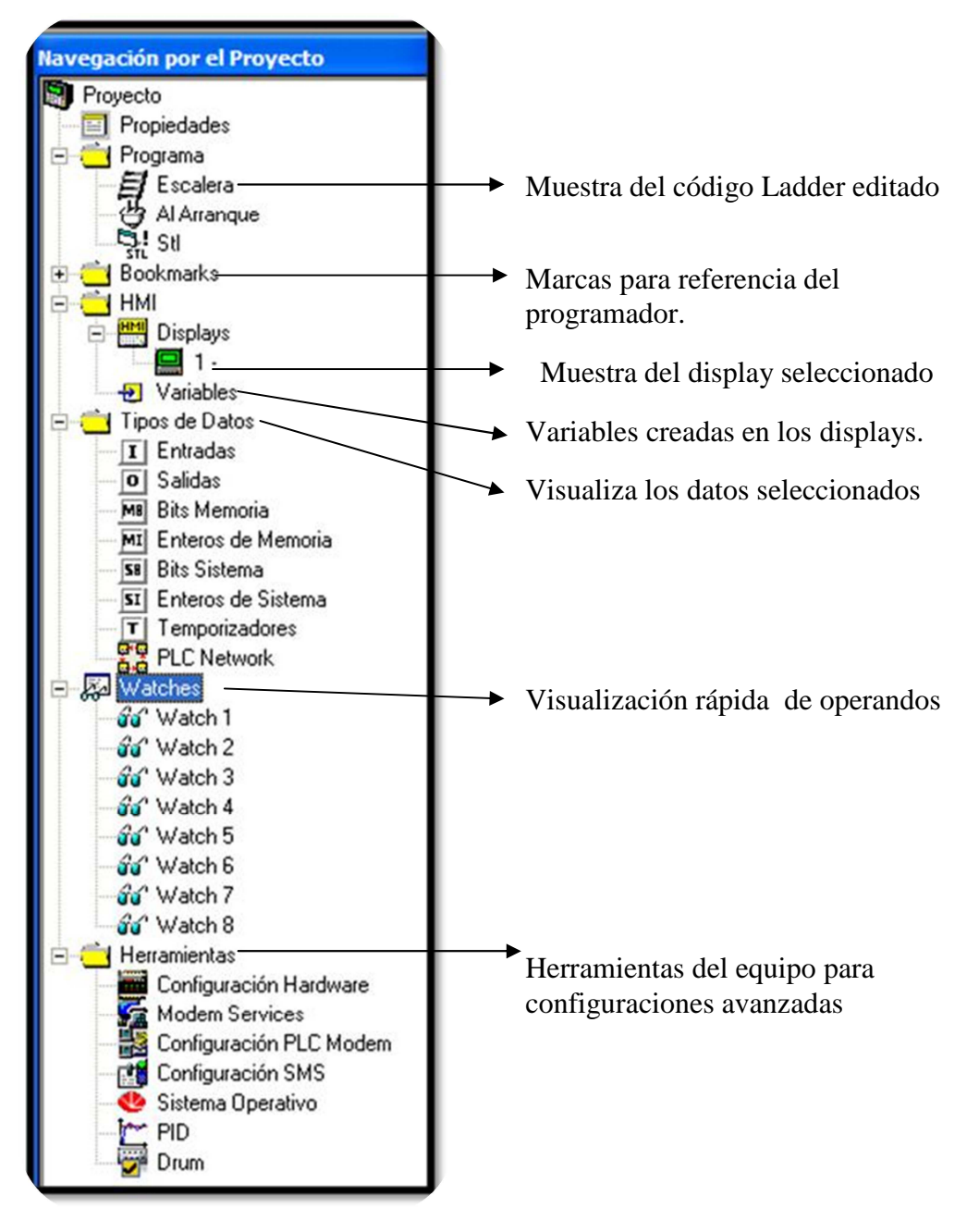

Figura Nº 42. Ventana de navegación del proyecto.

# **2. Editor escalera**

El editor escalera es la parte mas primordial del software U90 Ladder, debido a que en este podemos desarrollara la programación de todo el sistema que deseamos realizar.

Pasos para crear y editar un programa:

a) Para abrir o cerrar una bobina después de un tiempo determinado, se hace necesario la utilización de temporizadores, para editar los contenidos de cada temporizador a utilizar elegimos en la ventana "Navegación del Proyecto" la carpeta "Tipos de Datos" y elegimos la pestaña "Temporizadores".

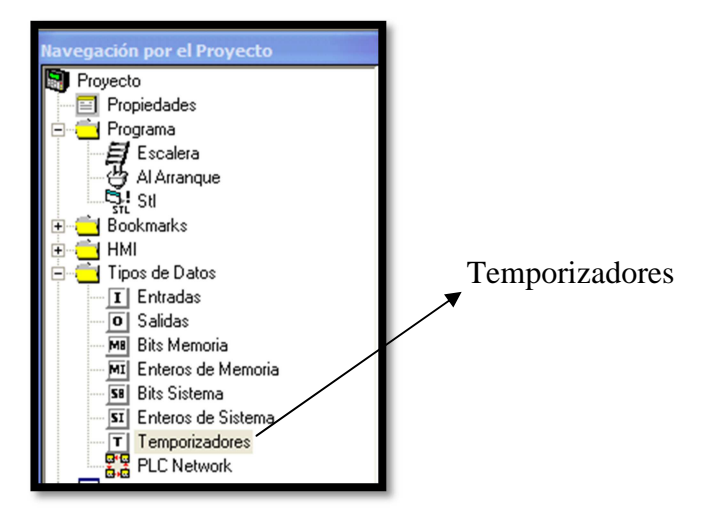

Figura Nº 43. Tipo de datos "Temporizadores".

b) Luego editamos cada uno de los tiempos que requerimos para el desarrollo del proyecto.

Hay que tener en cuenta que el tiempo se fija con el siguiente formato: Hora: Minuto: Segundo: Decimas de segundo

|   | <b>Temporizadores</b> |             |                   |                  |
|---|-----------------------|-------------|-------------------|------------------|
|   | perant ireccid En Uso | Consigna    | <b>Resolution</b> | Valor Símbolo    |
| 0 |                       | 00:00:00.00 | $10 \text{ ms}$   | Valor de ingreso |
|   |                       | 00:50:00.00 | 1 sec             | T claro          |
| 2 |                       | 00:35:00.00 | 1 sec             | T medio          |
| з |                       | 00:20:00.00 | $100 \text{ ms}$  | T oscuro         |
| 4 |                       | 00:50:00.00 | 1 sec             | Ston hielo       |
| 5 |                       | 00:00:00.00 | $10 \text{ ms}$   |                  |

Figura Nº 44. Ventana de edición de los temporizadores.

La resolución de cada temporizador se fija automáticamente de acuerdo al tiempo establecido para cada temporizador.

c) Otra forma de editar los valores de los temporizadores es eligiendo un tipo de bobina o contacto y seleccionamos el tipo de variable "T", el número, nombre y tiempo que deseamos darle a estos.

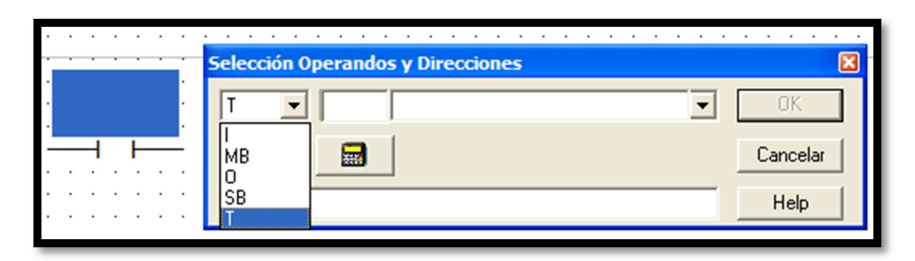

Figura Nº 45. Ventana de selección de operandos y direcciones 1.

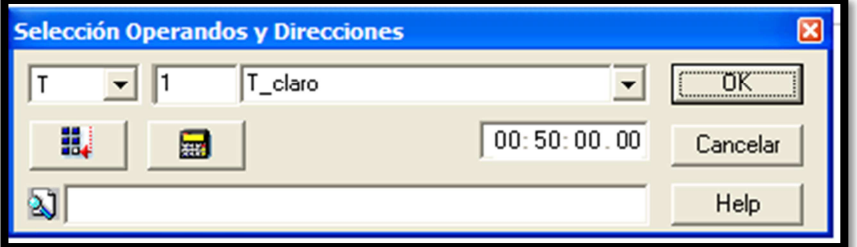

Figura Nº 46. Ventana de selección de operandos y direcciones 2.

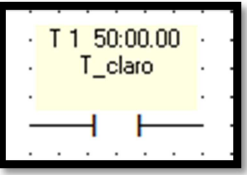

Figura Nº47. Contacto fijado como temporizador.

d) Para realizar el programa de control de tiempos del proceso de brosteado, colocamos en paralelo un contacto abierto el cual esta relacionado con la entrada I0 (inicio de programa), con una conexión en serie de contactos cerrados correspondiente a los temporizadores T0, T1,T2, T3, T4 y un contacto abierto relacionado con la salida de la red. Esta conexión a la vez se conecta en serie con un contacto cerrado referente a la entrada de parada de emergencia, de esta manera se tiene una salida la cual se almacena en un bit de memoria (0) MB0.

| 10 Inicio          |  |         |  |              |  |                     |  |  |                            |  | . |                              |  |  |  |             |  |  | Parada<br>Emergencia |  | MB 0 Inicio |  |  |
|--------------------|--|---------|--|--------------|--|---------------------|--|--|----------------------------|--|---|------------------------------|--|--|--|-------------|--|--|----------------------|--|-------------|--|--|
| Valor de ingreso - |  | T claro |  | <b>START</b> |  | 35:00.00<br>T medio |  |  | $+ 1320:00.00$<br>T_oscuro |  |   | $T$ 4 50:00.00<br>Ston hielo |  |  |  | MB 0 Inicio |  |  |                      |  |             |  |  |
|                    |  |         |  |              |  |                     |  |  |                            |  |   |                              |  |  |  |             |  |  |                      |  |             |  |  |

Figura Nº 48. Red escalera

e) En otra red del programa comparamos el valor ingresado por medio del teclado, este proceso se lo realiza con los operadores de comparación, los cuales elegimos de la barra de herramientas del editor de Ladder, en esta pestaña seleccionamos la opción de igualdad.

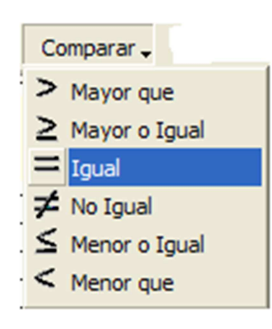

Figura Nº 49. Ventana de selección de la función de igualdad.

f) Posteriormente aparecerá el símbolo de comparación y la ventana de "Selección de Operandos y Direcciones", en la cual editamos los valores de comparación, la primera entrada estará relacionada con la variable de ingreso MI0, mientras que la otra entrada será un valor entero el cual estará definido conforme nuestro requerimiento. La salida de esta comparación habilitara un bit de memoria el cual estará definido con la referencia a la sección que habilitara si esta es verdadera.

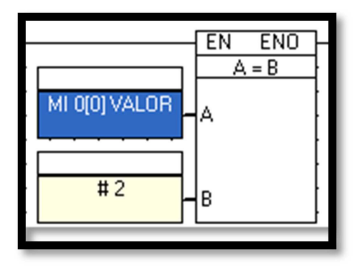

Figura Nº 50. Función de comparación de igualdad.

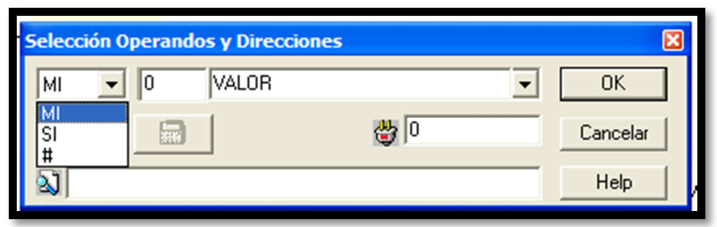

Figura Nº 51. Ventana de selección de operandos y direcciones.

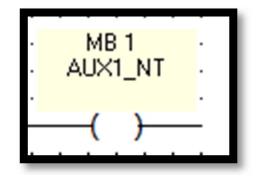

Figura Nº 52. Bobina habilitada como Bit de Memoria

g) Los bloques de comparación estarán conectados en paralelo entre si, y esta se conectara en serie con MB0.

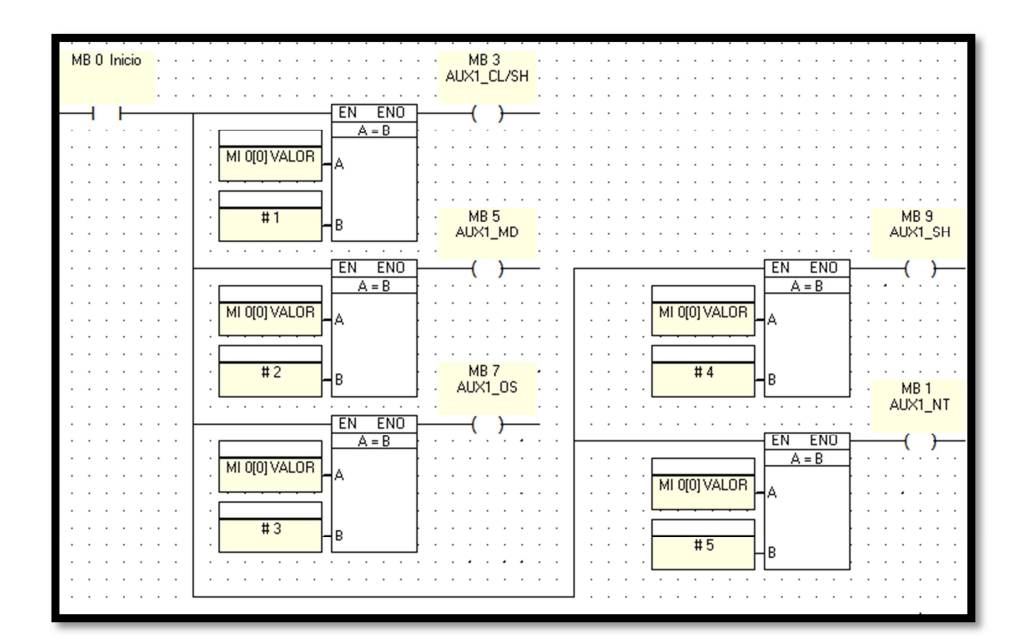

Figura Nº 53. Red editada para realizar la comparación del valor ingresado por el teclado de OPLC JAZZ.

h) El bit de memoria que haya sido excitado en la red anterior habilitara a una bobina SET, la cual, esta relacionada con otro bit de memoria auxiliar.

| <b>MB1</b> | MB <sub>2</sub><br>٠<br>٠  |
|------------|----------------------------|
| AUX1 NT    | AUX2 NT<br>٠<br>٠          |
|            | ٠<br>٠                     |
|            | $\mathbf{S}$               |
|            |                            |
| ٠          | ٠<br>٠<br>٠<br>٠<br>٠<br>٠ |

Figura Nº 54. Habilitación de una bobina SET por medio de un Bit de Memoria

i) El bit de memoria que habilita la bobina SET se conecta en serie con un contacto que se relaciona con la entrada I1 y estos a su vez habilitan a un temporizador.

| MB <sub>2</sub> | 11 Parada  | $\cdot$ T 0 00:00.00 |
|-----------------|------------|----------------------|
| AUX2_NT         | Emergencia | Valor de ingreso -   |
|                 |            |                      |

Figura Nº 55. Conexiones para la habilitación del temporizador.

j) El temporizador empezara la cuenta y este se abrirá después del tiempo especificado.

| Valor de ingreso - |  |
|--------------------|--|
| ٠                  |  |

Figura Nº 56. Excitación de la entrada por medio del temporizador.

- k) Los pasos 15, 16 y 17 se repiten para los temporizadores T1, T2, T3 y T4, de acuerdo a los bits de memoria excitados en la red de comparación.
- l) El control de la alarma solamente depende de la salida 1, si esta se inhabilita la alarma se enciende caso contrario se mantendrá apagada.

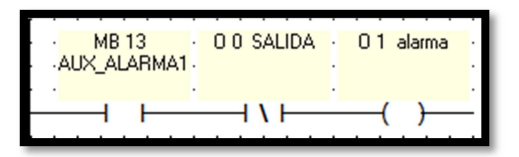

Figura Nº 57. Red del control de alarma.

m) Para inhabilitar la alarma es necesario habilitar la entrada 1 del plc, y esta a su vez habilitara las bobinas RESET de los temporizadores.

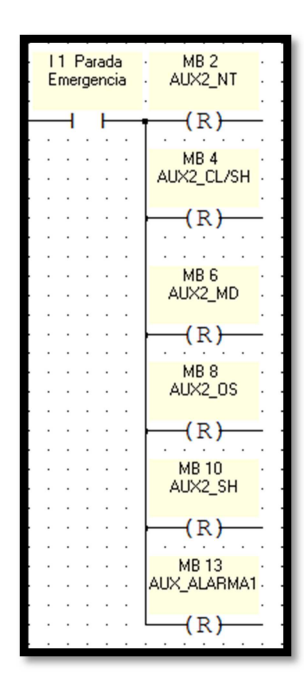

Figura Nº 58. Conexiones para la deshabilitar los temporizadores.

# **3. Configuración Displays HMI**

En el editor de displays podemos crear distintas pantallas de visualización, cada uno de ellos puede contener hasta 8 variables, 4 condiciones de salto y establecer un texto fijo.

Pasos para editar los display del programa.

a) En la ventana de "Navegación de Proyecto", damos clic sobre la ventana HMI.

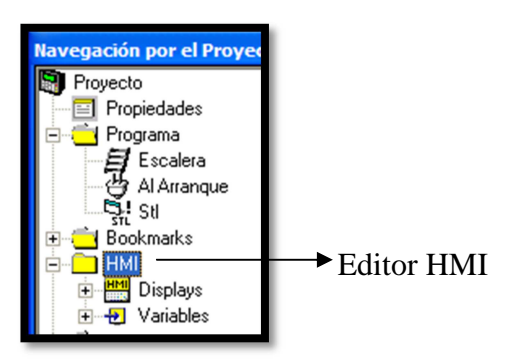

Figura Nº 59. Ventana de navegación del proyecto- opción HMI.

b) Posteriormente aparecerá el icono de display, si este da clic sobre él aparecerá la ventana de edición del display.

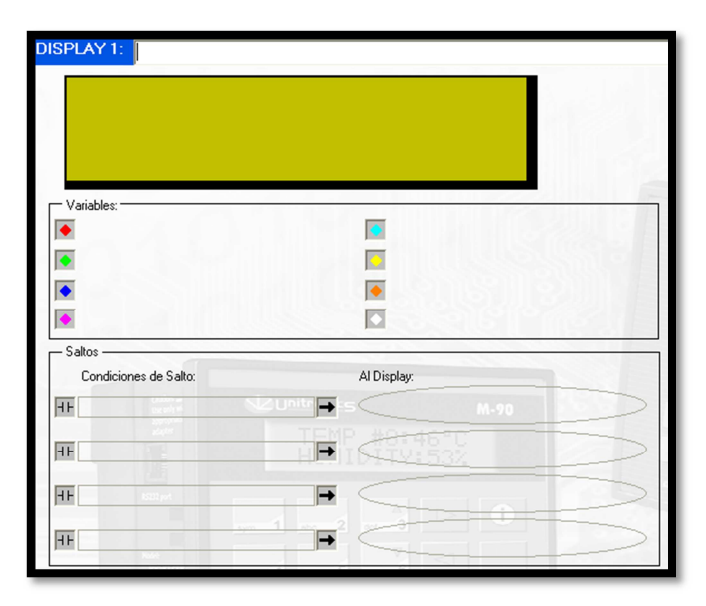

Figura Nº 60. Ventana de edición del display.

c) Para mayor facilidad del manejo del display es recomendable dar un nombre con el cual podemos identificarlos fácilmente. Para esto nos ubicamos junto al número del display y agregamos el nombre del display.

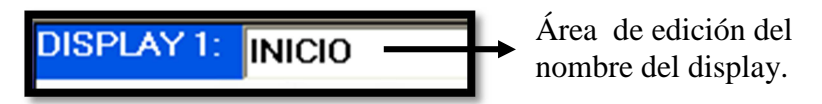

Figura Nº61. Sección de edición de nombre del display.

d) Para dar textos fijos a los display, nos colocamos con el cursor sobre la zona de visualización (Parte amarilla), y escribimos el texto que deseamos presentar.

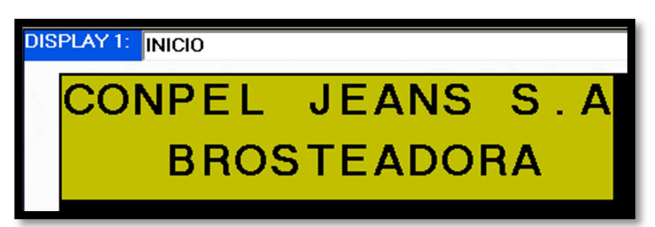

Figura Nº 62. Display editado con texto fijo.

e) Para añadir variables en el display, arrastramos con el puntero los espacios que queremos mostrar. El espacio quedara marcado de azul.

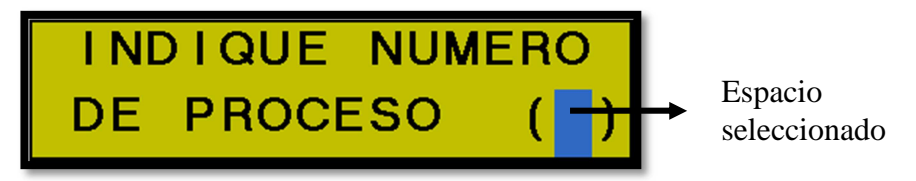

Figura Nº 63. Selección de espacio para adjuntar variable.

f) Seguidamente damos clic sobre la viñeta "Adjuntar Variable", luego indicamos el número y nombre de la variable que deseamos adjuntar.

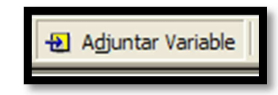

Figura Nº 64. Pestaña para adjuntar variable.

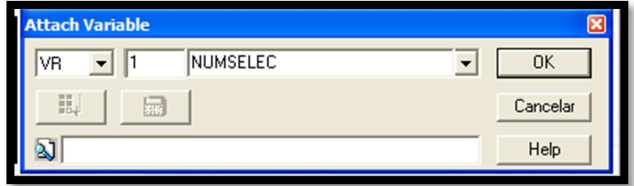

Figura Nº 65. Ventana "Adjuntar de variable".

g) Si se ha realizado correctamente el proceso de adjuntar variable se presentara el símbolo de numeral (#) marcado del color de la variable adjuntada.

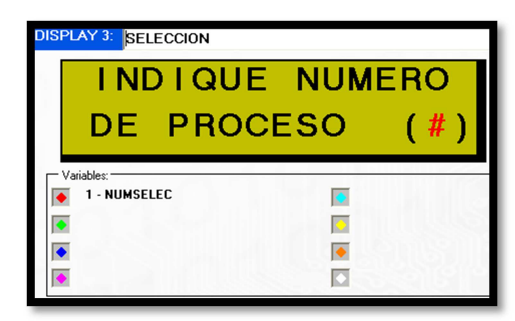

Figura Nº66. Visualización de display con variable adjunta.

- h) Para desplazarse entre los displays del programa es necesario dirigirse a la ventana de "Saltos". Presionamos sobre el icono de contacto abierto, e inmediatamente se desplegará la pantalla "Definición de Salto a Condición". En esta ventana elegimos el tipo de variable por la cual se va a dar el salto cuando esta se active. Los tipos de variables pueden ser:
	- Entradas
	- Salidas
	- Bits de memoria
	- Bits del sistema
	- Temporizadores

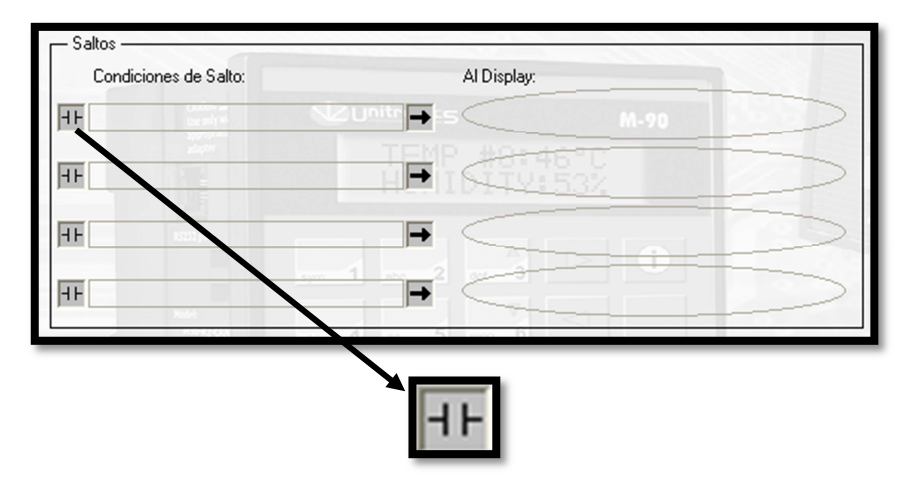

Figura Nº 67. Ventana de saltos del display.

|                | <b>Definición Salto a Condición</b> |          |
|----------------|-------------------------------------|----------|
|                |                                     |          |
| M <sub>B</sub> | 押                                   | Cancelar |
| SB             |                                     | Help     |

Figura Nº 68. Enlace para definir salto a condición.

i) En el caso de que deseemos que se produzca un salto cuando accionemos alguna tecla del PLC, en la misma ventana de "Definición de Salto a Condición" damos clic sobre el icono "Controller View" y aparecerá la pantalla de control.

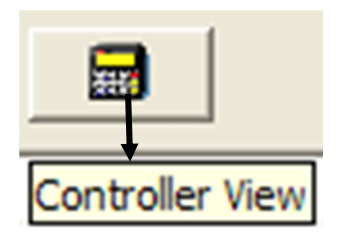

Figura Nº 69. Icono de visualización de pantalla del OPLC JAZZ.

j) Para indicar cual es la tecla que indicara la acción que deseamos que realice presionamos sobre ella e inmediatamente el contacto tomara el nombre de la tecla presionada. Inmediatamente aparecerá la ventana que permite la selección del display al que deseemos que se vaya cuando se cumpla la condición.

| - Saltos                                |               |
|-----------------------------------------|---------------|
| Condiciones de Salto:                   | Al Display:   |
| <b>HF SB 53: Tecla Enter presionada</b> |               |
|                                         | TEMP 401-4440 |
| Definición de Salto a Display           | ⊠             |
| DS                                      | <b>OK</b>     |
| <b>INICIO</b><br>黬<br>2 MENU            | Cancelar      |
| 3 SELECCION<br>T_RES_TCL                |               |
| T PES TMD                               | Help          |

Figura Nº 70. Ventana de definición de salto a display.

# **4. Edición de variables de los displays**

Por medio de las variables de los displays podemos ingresar valores y de igual manera visualizarlos. En el desarrollo de este proyecto se utilizaron tres tipos de variables, de las cuales se presenta su configuración.

# • **Variable tipo Entero**

Con este tipo de variable podemos ingresar valores numéricos por medio del teclado, y relacionarla para la realización del programa principal. Las partes primordiales con las que cuenta una variable tipo entero se detallan en la figura.

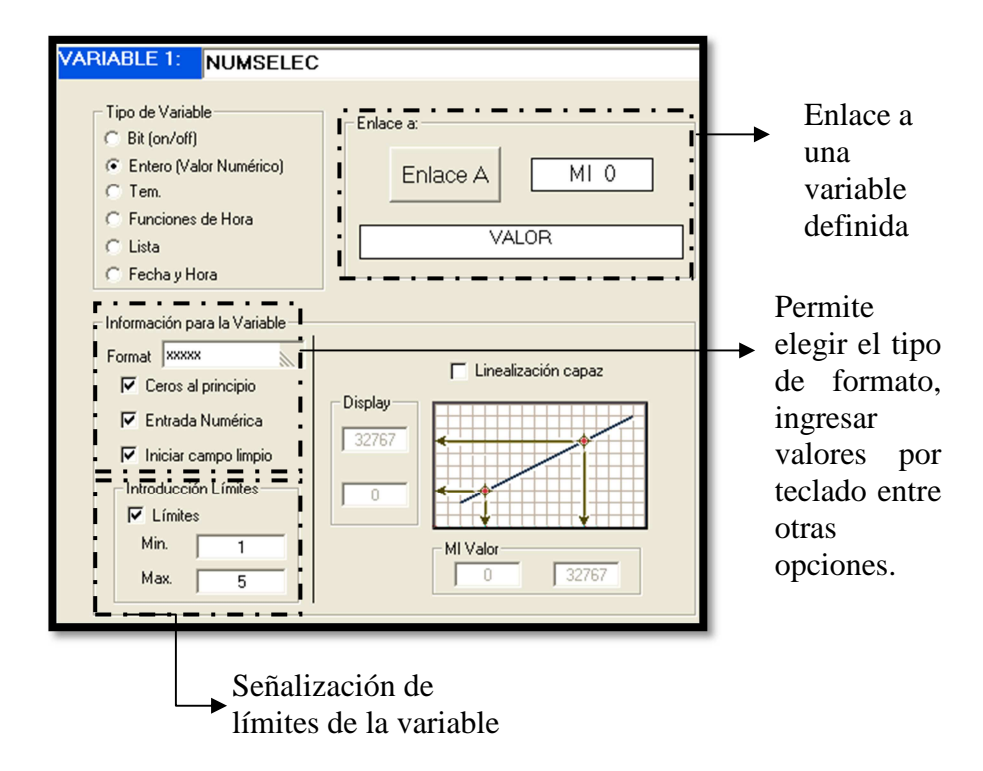

Figura Nº 71. Propiedades de la variable tipo entero.

Para enlazar la variable a un operador damos clic sobre el botón "Enlace A", y nos aparecerá la ventana "Set Link to Int", en la cual seleccionamos el operador con el cual queremos vincular a la variable del display.

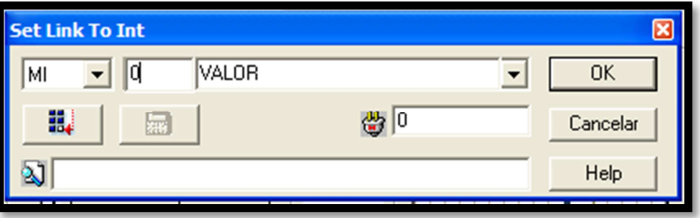

Figura Nº 72. Ventana de enlace de variable.

# • **Variable tipo temporizador (Tem).**

Las variables tipo temporizador solamente se relacionan con temporizadores, este tipo de variables permiten ingresar valores a un temporizador y de igual forma visualizarlos.

Para ingresar un valor por medio del teclado y asignarlo a un temporizador se debe habilitar las viñetas "Consigna" y "Entrada Numérica", en la parte de "Enlace A" seleccionamos que temporizador va a asumir el tiempo ingresado, de igual manera se debe seleccionar el tipo de formato con el cual se va ingresar el tiempo.

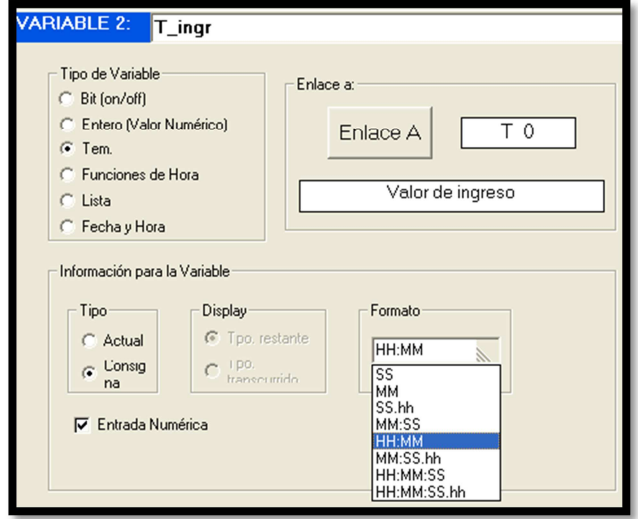

Figura Nº 73. Propiedades de la variable tem para ingresar tiempo.

La configuración de la variable temporizador para visualizar el tiempo transcurrido o restante de un temporizador, se lo puede realizar habilitando las pestañas "Actual" y "Tpo. restante" ó "Tpo. transcurrido", según sea la necesidad.

De igual forma se debe configurar el formato de visualización que tendrá la variable.

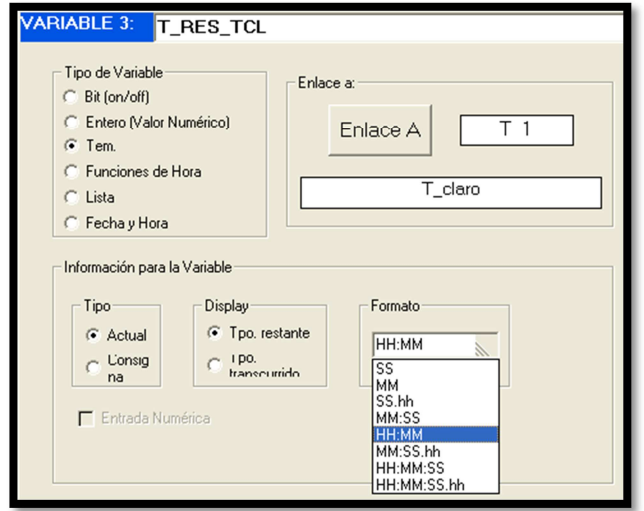

Figura Nº 74. Propiedades de la variable tem para visualizar tiempo.

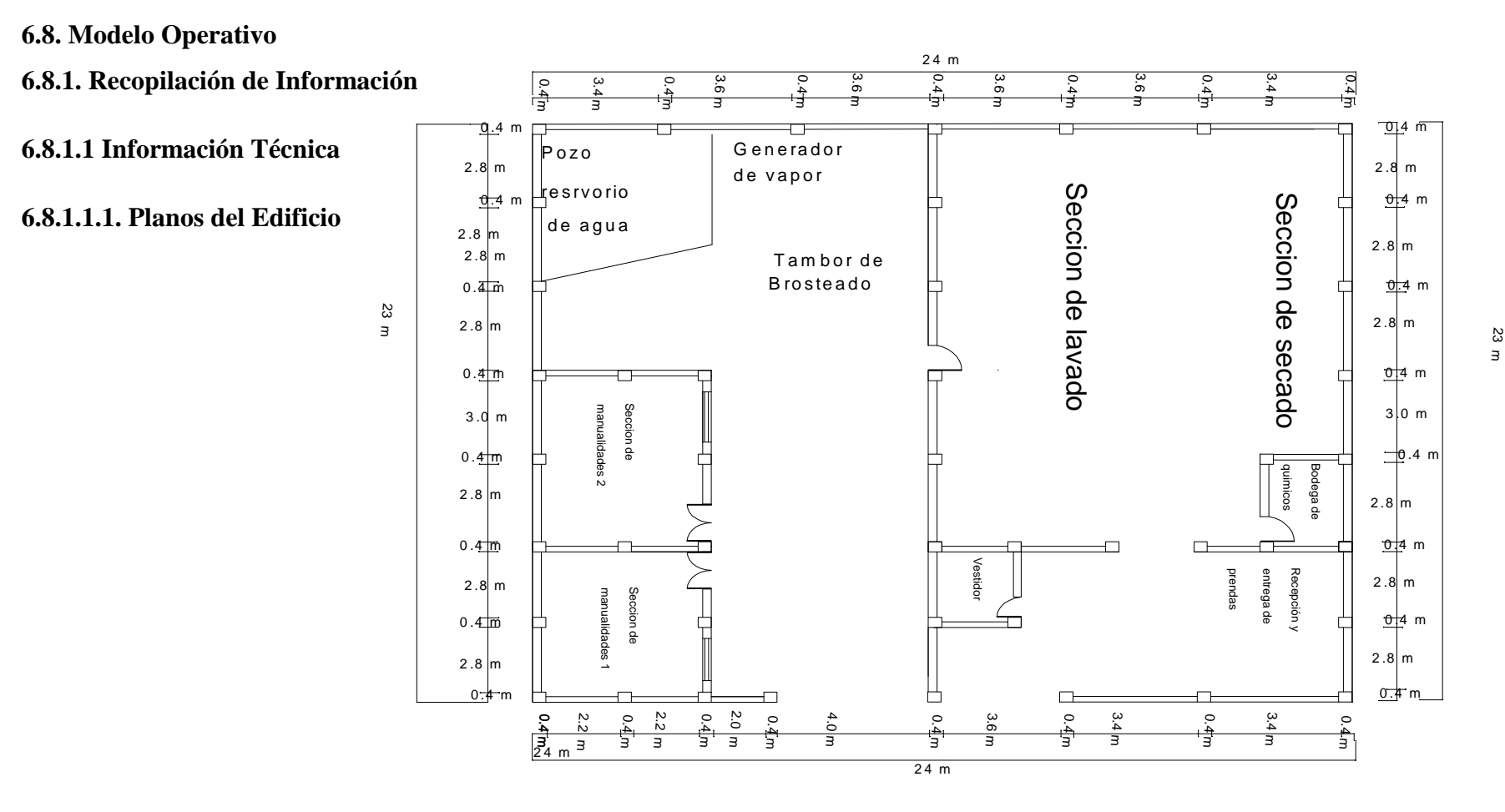

Plano Nº 1. Planta baja de la empresa CONPEL JEANS S.A.

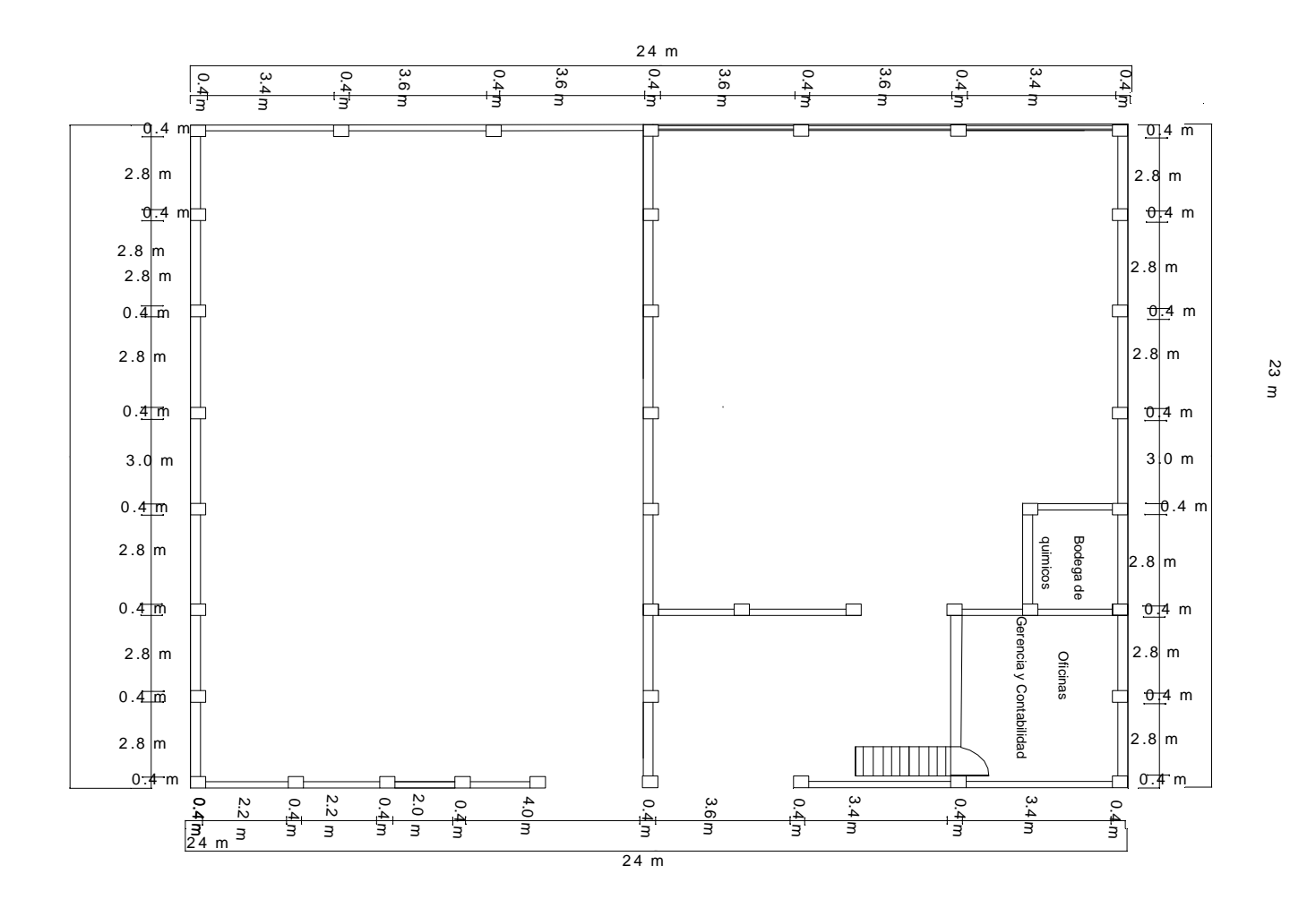

Plano Nº 2. Planta alta de la empresa CONPEL JEANS S.A.

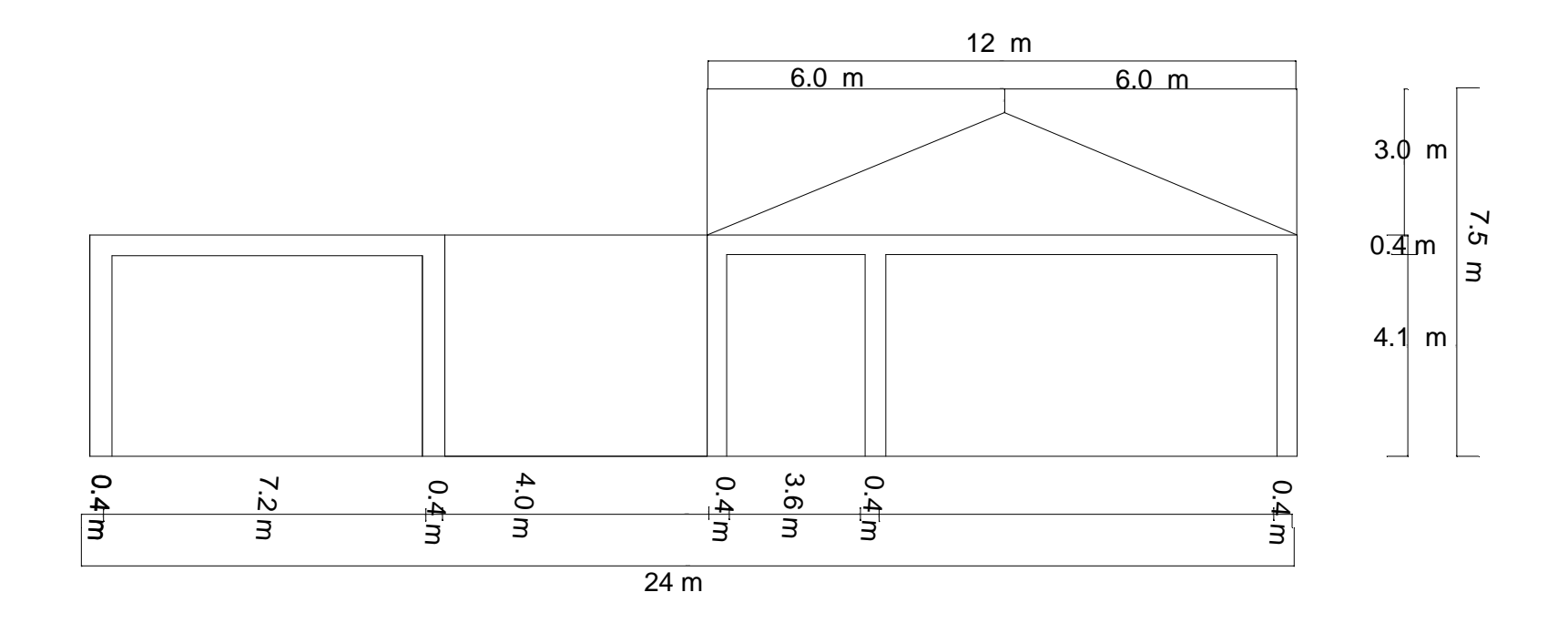

Plano Nº 3. Vista frontal de la empresa CONPEL JEANS S.A.

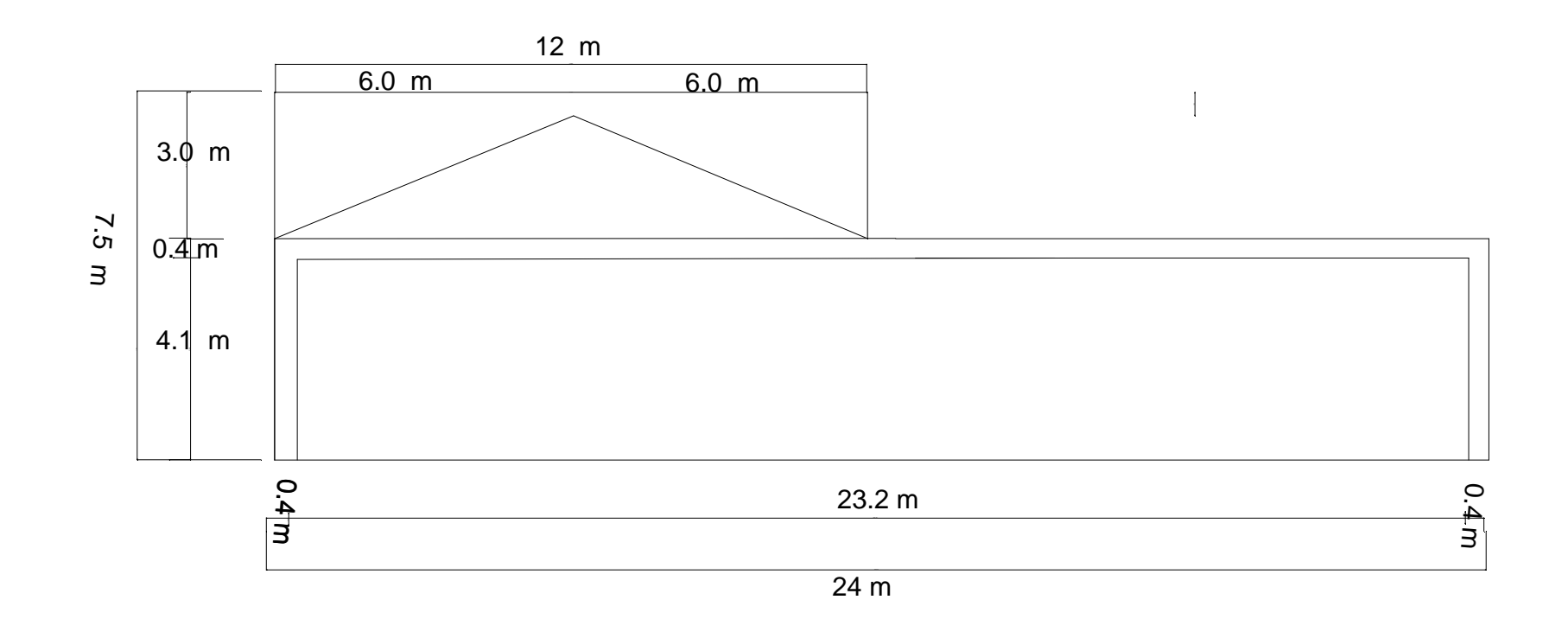

Plano Nº 3. Vista posterior de la empresa CONPEL JEANS S.A.

# **a) Ambiente físico de la empresa**

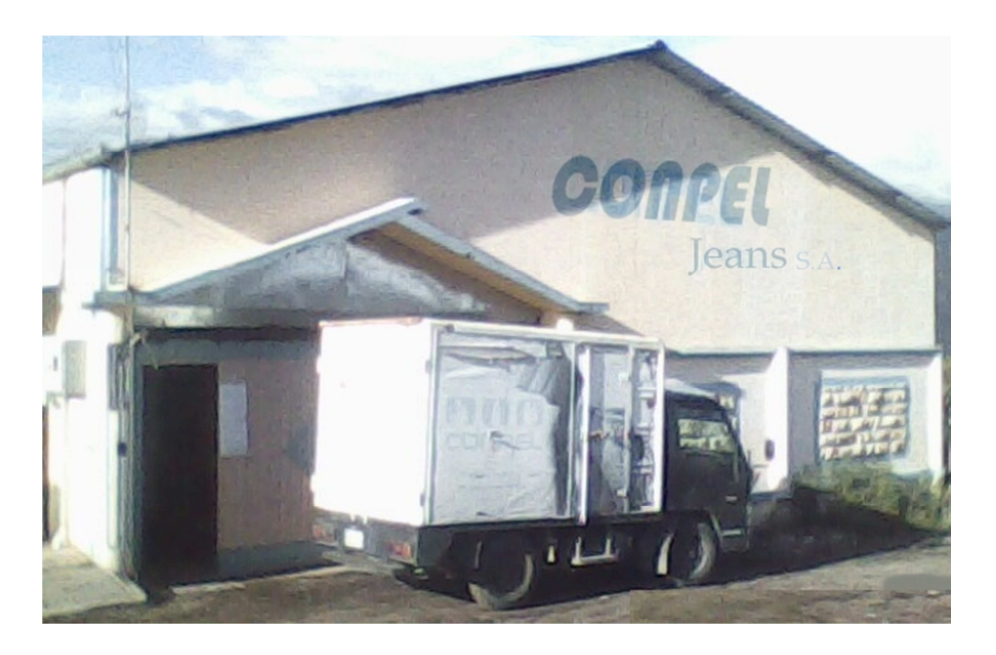

Figura Nº 75. Fotografía de la parte frontal 1 de la empresa.

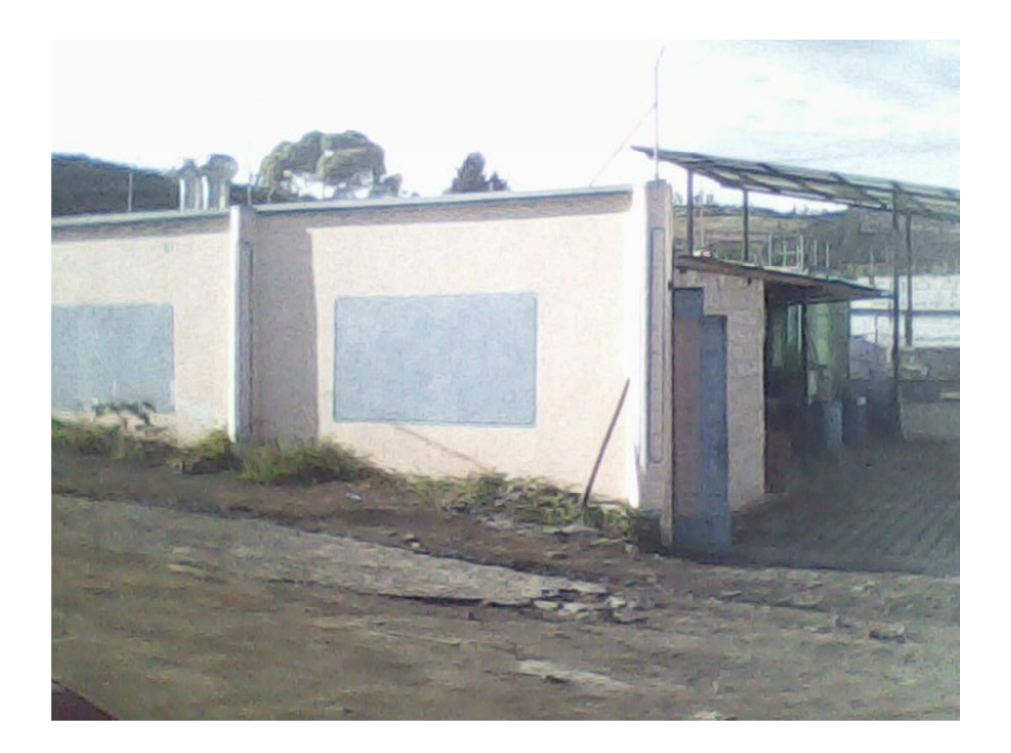

Figura Nº 76. Fotografía de la parte frontal 2 de la empresa.

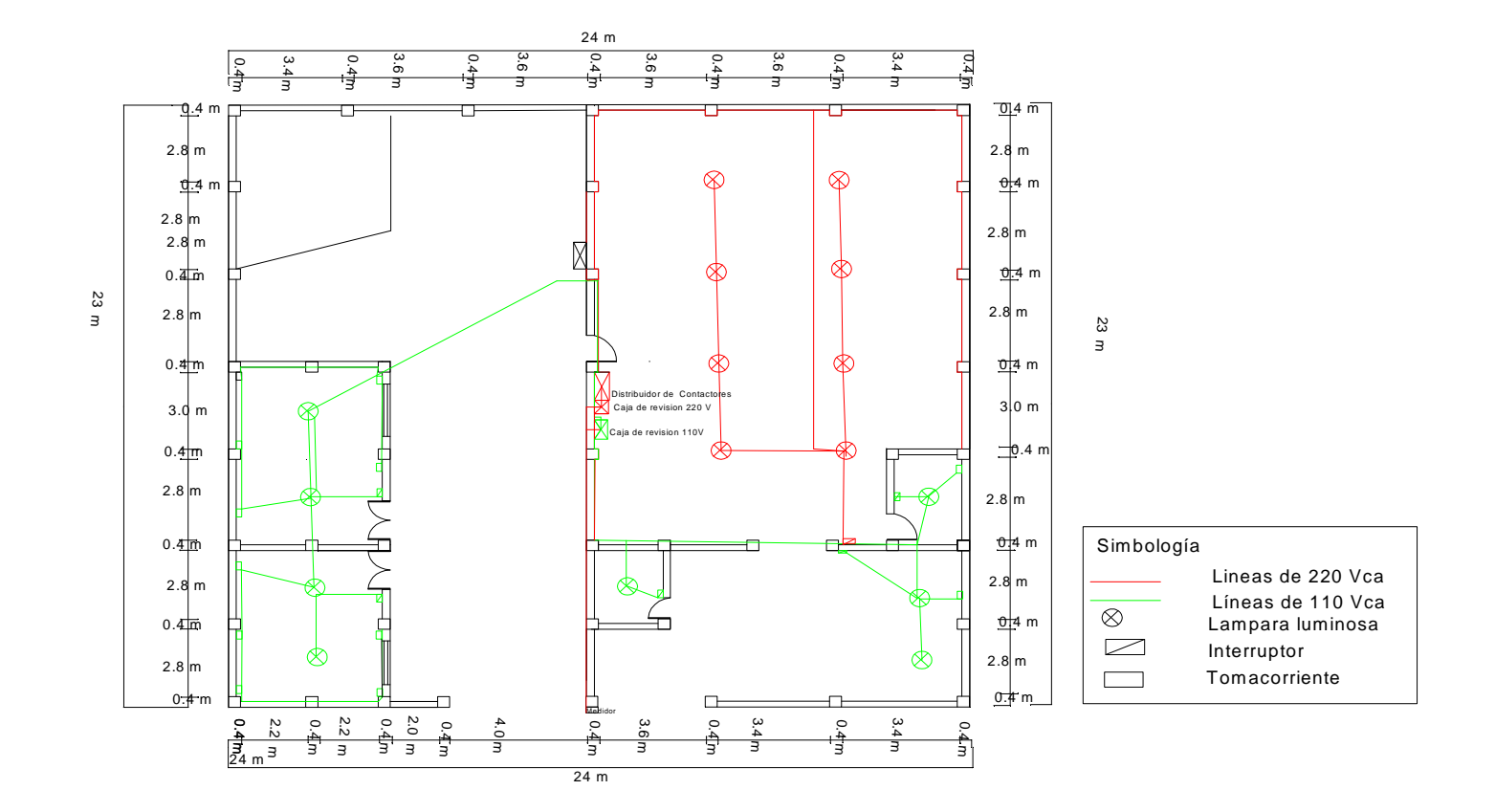

**6.8.1.1.2. Detalles sobre instalaciones eléctricas** 

Plano Nº 5. Conexiones eléctricas de la planta baja de la empresa.

### **6.8.1.1.3 Materiales de Paredes, Pisos, Techos.**

El material del que están constituidos los pisos de la infraestructura de la empresa es de hormigón armado; las paredes son de bloque número 15, sus columnas son de concreto y tienen una dimensión de 40 centímetros cuadrados; el techo es de zinc y planchas de translucido.

# **6. 8.1.1.4 Medidas de Espacios.**

El área total de la construcción de la empresa es de 552 metros cuadrados, los cuales 366 metros cuadrados son cubiertos, mientras que el resto de la construcción esta a la intemperie, la cubierta principal es de 12m x 23m, en la cual consta la sección de lavado, sección de secado, bodega de químicos, vestidor, área de recepción/ entrega de prendas y en la parte alta de esta la oficinas de Gerencia y Contabilidad. El área cubierta restante se encuentra el generador de vapor y las secciones de manualidades 1 y 2.

En el área descubierta esta destinada para la brosteadora, pozo reservorio de agua, parqueadero de los vehículos de la compañía y demás maquinarias para el desarrollo de los diferentes procesos.

# **6.8.1.2 Información de Recursos Humanos**

La empresa cuenta con un total de 27 personas que laboran en ella los cuales están distribuidos de la siguiente manera:

| Número de<br>personas | <b>Puesto</b>                      | Horario                       |
|-----------------------|------------------------------------|-------------------------------|
| 1                     | Gerente                            | $8 \text{ am} - 6 \text{ pm}$ |
| 1                     | Contadora                          | $8$ am $-6$ pm                |
| 1                     | <b>Auxiliar Contable</b>           | $8 \text{ am} - 6 \text{ pm}$ |
| 1                     | Administradora                     | $8 \text{ am} - 6 \text{ pm}$ |
| 1                     | Chofer                             | $8 \text{ am} - 6 \text{ pm}$ |
| 1                     | Bodeguero                          | $8 \text{ am} - 6 \text{ pm}$ |
| 5                     | Manualidades                       | $8 \text{ am} - 6 \text{ pm}$ |
| 4                     | Manualidades                       | $7 \text{ pm} - 5 \text{ am}$ |
| 1                     | Operario de lavadora y brosteadora | $8 \text{ am} - 6 \text{ pm}$ |
| 5                     | Ayudante de lavado                 | $8 \text{ am} - 6 \text{ pm}$ |
| 1                     | Operario de lavadora y brosteadora | $7 \text{ pm} - 5 \text{ am}$ |
| 5                     | Ayudante de lavado                 | $7 \text{ pm} - 5 \text{ am}$ |

Tabla Nº 18. Información de recursos humanos

La población beneficiada con la futura implementación del proyecto son los dueños de la empresa, los operarios y los clientes.

# **6.8.1.4. Servicio a Ofrecer**

El sistema permitirá controlar los tiempos de funcionamiento de los tambores de lavado y de brosteado de acuerdo a los tiempos necesarios para cada función que se vaya a desarrollar.

En el proceso brosteado se pude elegir si se desea realizar las función para tonos claros, medios, oscuros, stone hielo o ingresar un nuevo valor de tiempo. En el caso del sistema de lavado se puede decidir entre las funciones de desengome, stone, reducción, asirulado, tinturado, fijado, suavizado enjuague, neutralizado, lavado, descrude o de igual forma se puede ingresar un nuevo tiempo acorde a las necesidades que se presenten.

Debido a la versatilidad del PLC se puede agregar nuevas funciones al sistema de acuerdo a las futuras necesidades que se presenten en la empresa.

### **6.8.1.5. Crecimiento de la Organización**

El crecimiento de la empresa CONPE JEANS ha sido constante desde el año de su creación hasta estos últimos días, inicialmente contaba con la maquinaria básica para el lavado de las prendas, es decir poseía un generador de vapor, una brosteadora, unas pocas máquinas lavadoras y secadoras, posteriormente fue incrementando maquinaria para las secciones de lavado y secado, de igual forma ha implementado secciones de terminado especial para las prendas ya lavadas. En este año la empresa ha añadido 3 máquinas automáticas para el proceso de lavado, 2 de ellas tienen la capacidad de 500 prendas cada una y en la otra se pueden colocar hasta 200 prendas. Debido al crecimiento de la maquinaria la infraestructura de la compañía ha tenido que ser modificada y extendida.

Al igual que ha existido y existe un incremento notorio de maquinaria para la compañía, también sus clientes han sido participes de la diversidad de servicios que para ellos se ha ido implementado, tanto en el proceso productivo como en el servicio al cliente.

 La tendencia futurista de la empresa es contar con maquinaria que permita realizar la mayor parte de procesos de manera automática y ampliar aun más los servicios para sus clientes. Constituyéndose de esta manera CONPEL JEANS en una de las mejores empresas del sector textil del cantón Pelileo.

## **6**.**8.2. Consideraciones Previas al Diseño**

En el diseño del sistema de automatización para el control de tiempos de brosteado y lavado se debe considerar los siguientes aspectos:

#### **6.8.2.1. Ubicación del equipo**

El plc y su circuito adjunto deben estar ubicados en la parte frontal junto al tambor de lavado o brosteado para poder seleccionar y visualizar los procesos.

# **6.8.2.2. Selección del espacio**

El PLC y sus circuitos adicionales estarán acoplados en una caja metálica, la cual tiene las siguientes medidas 30x30 cm, por lo tanto este será el espacio necesario para su ubicación.

# **6.8.2.3. Conexiones eléctricas**

Los tambores de lavado y brosteado funcionan con una alimentación eléctrica de 220Vca mientras que el PLC opera con 24 Vcc, por lo cual, es necesario contar con una alimentación de 110 Vca para que sean regularlos a el nivel de voltaje que necesitamos para el autómata. Para tener los 110 Vca debemos extender una línea de alimentación adicional desde la caja de distribución hasta la caja del equipo de control.

# **6.8.3. Propuesta Económica**

# **6.8.3.1. Requerimiento de Equipos**

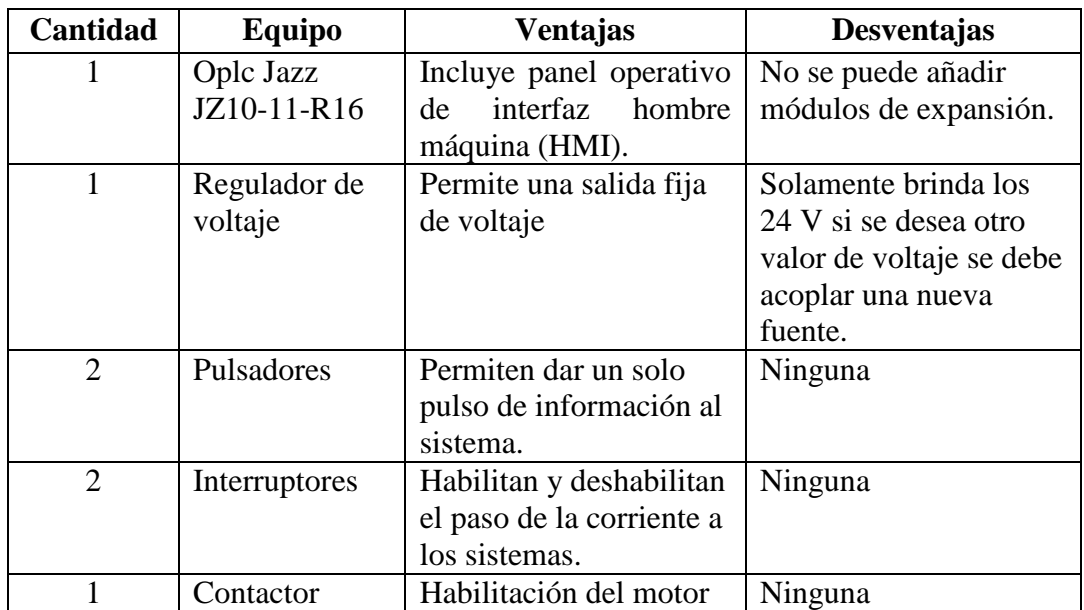

#### **6.8.3.1.1. Requerimientos Sistema de Brosteado**

Tabla Nº 19. Requerimientos para el sistema de brosteado

# **6.8.3.1.2. Requerimientos Sistema de Lavado**

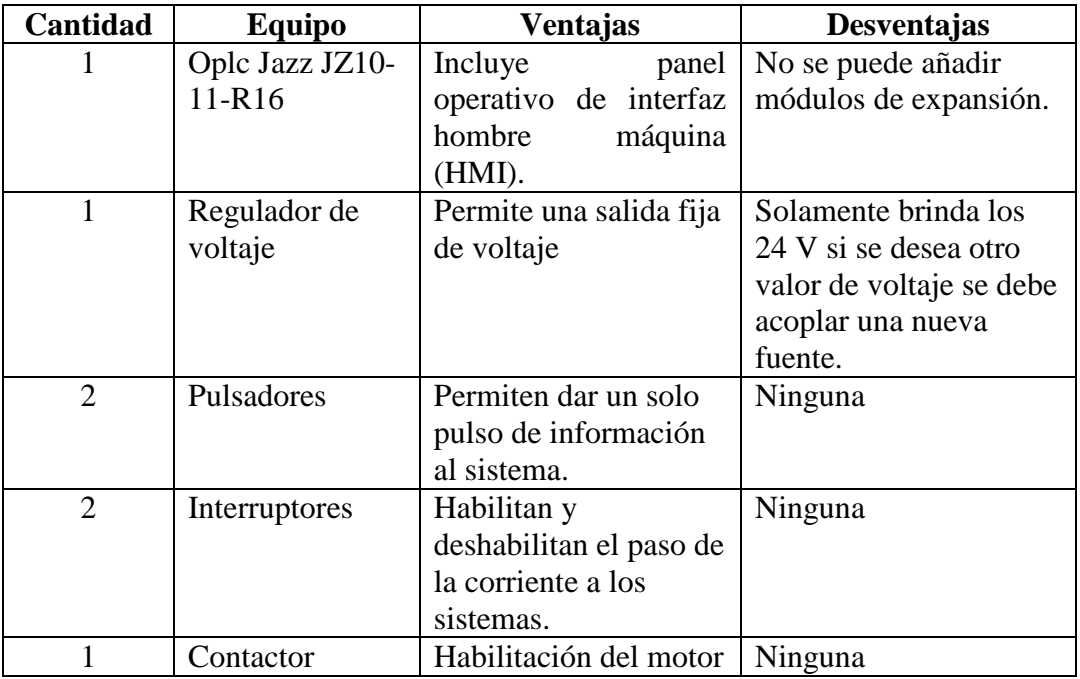

Tabla Nº 20. Requerimientos para el sistema de lavado

# **6.8.3.2. Recursos Humanos**

Para que no se produzcan eventuales errores en los procesos de brosteado y lavado, es necesario que los operarios tengan clara la forma de funcionamiento de estos sistemas de control automático. Caso contrario se presentaran errores de funcionamiento.

# **6.8.3.3. Acondicionamiento Físico**

El espacio físico en el cual se debe adecuar el tablero de control para los tambores de lavado y brosteado debe encontrarse a una altura de 1.50 m del nivel del piso, para que este sea accesible a los operarios.

Por tratarse de procesos que requieren el uso de agua y agentes químicos es necesario que la caja contenedora del sistema posea una protección absoluta para que no se deterioren los circuitos electrónicos del PLC, la fuente de alimentación y demás componentes del sistema.
## **6.8.3.4. Presupuesto**

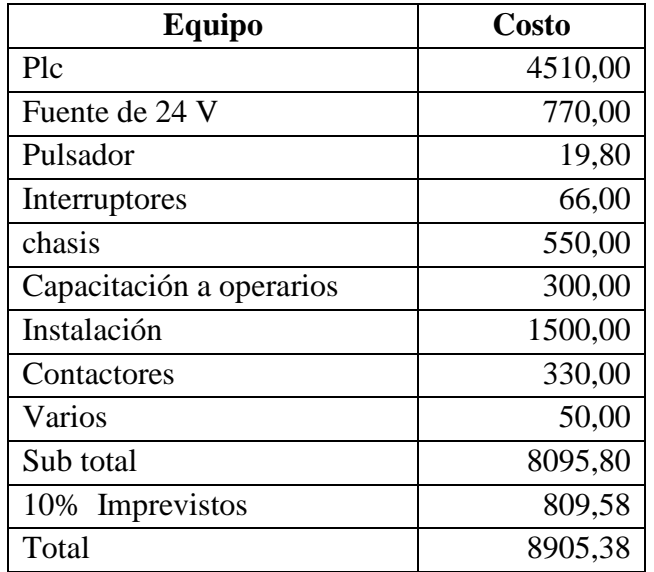

Tabla Nº 21. Presupuesto del sistema total.

En la tabla que se indica a continuación se detallan los datos que serán tomados en cuenta para la realización de la evaluación económica del proyecto.

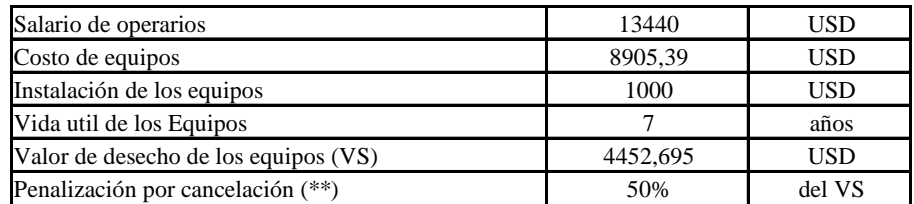

Tabla Nº 22. Datos para Evaluación Económica (\*\*) Antes del cumplimiento de la vida útil de los equipos

Los egresos que se producen en el proyecto son los siguientes:

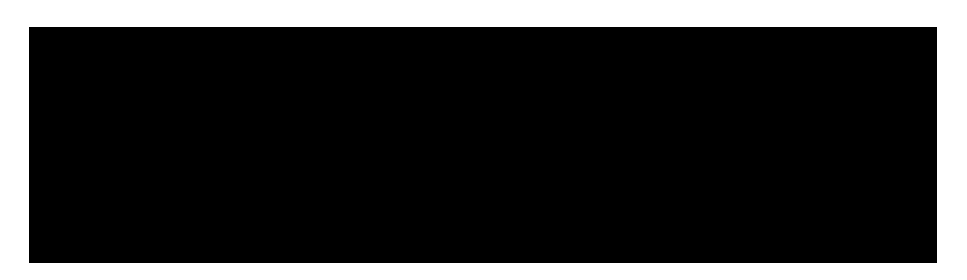

Tabla Nº 23. Egresos del Proyecto

Los costos totales, inversión inicial, capital de trabajo y los flujos netos de efectivo se presentan a continuación.

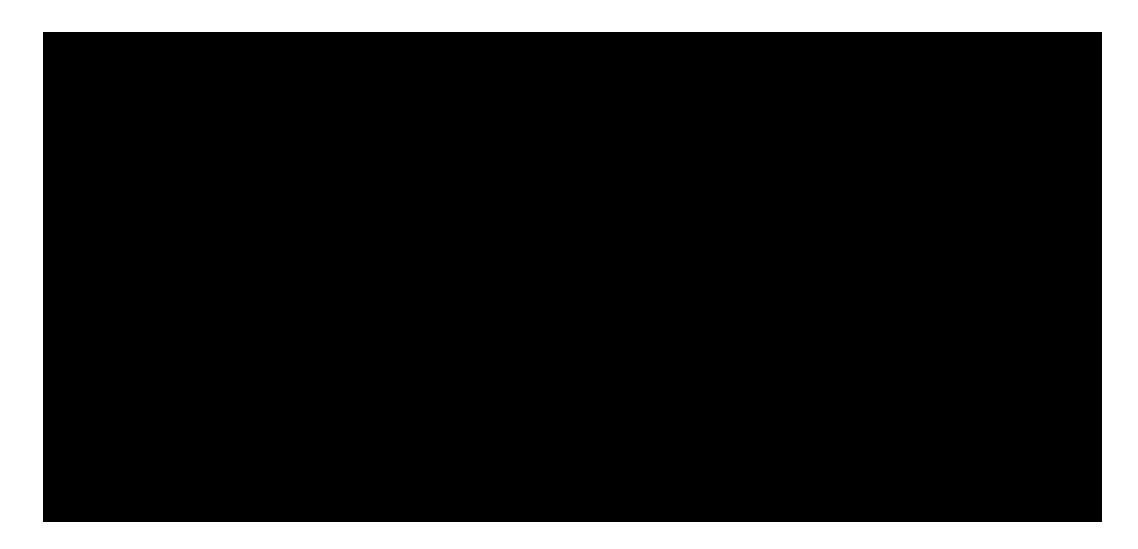

Tabla Nº 24. Flujos netos de efectivo

Para la evaluación se toma en cuenta el valor del dinero a través del tiempo o valor presente neto (VPN), la Tasa interna de retorno (TIR), el índice de rentabilidad y el período de recuperación de la inversión.

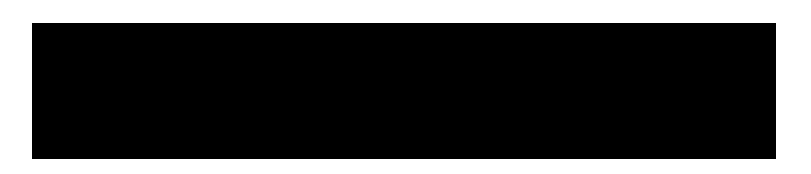

Tabla Nº 25. Parámetros de Evaluación Económica.

Es necesario definir el método que se va ha utilizar para comprobar la rentabilidad del proyecto, ya que el dinero disminuye su valor con el paso del tiempo, se va ha utilizar los siguientes métodos.

- Período de recuperación (PR)
- Período de recuperación descontado (PRD)
- Valor neto presente (VPN) y Tasa interna de retorno (TIR)

Al realizar el análisis de los datos de la tabla de los parámetros de evaluación económica se puede indicar lo siguiente, el número de períodos necesarios para recuperar la inversión inicial sin tomar en cuenta el valor del dinero en el tiempo

es de 0.13 mientras que al considerar el valor del dinero con el transcurso del tiempo es de 0.14, es beneficioso el proyecto ya que una vez descontado el costo de las fuentes de financiamiento y el pago de la inversión inicial el Valor presente neto es positivo (39631,64), la Tasa interna de retorno (64.32%).

Por lo expuesto anteriormente el proyecto es completamente factible de ejecución.

De acuerdo a los cálculos realizados la empresa recupera el capital invertido en los sistemas de automatización en el lapso de 7 meses a partir de la fecha de instalación de los sistemas.

#### **6.8.4. Diseño del sistema automático para el control de tiempos en los**

# **procesos de brosteado y lavado**

## **6.8.4.1. Diagramas**

### **6.8.4.1.1. Diagramas de escalera para el sistema de brosteado.**

Red de control para la habilitación y des habilitación del sistema.

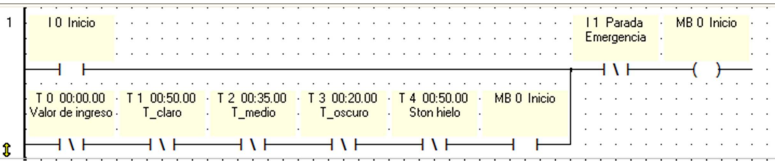

Verificación de la variable ingresada por teclado.

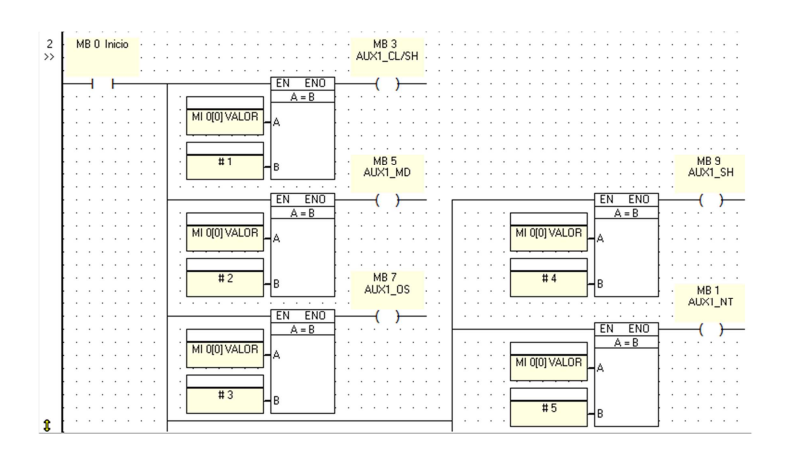

Control de la variable ingresada por teclado.

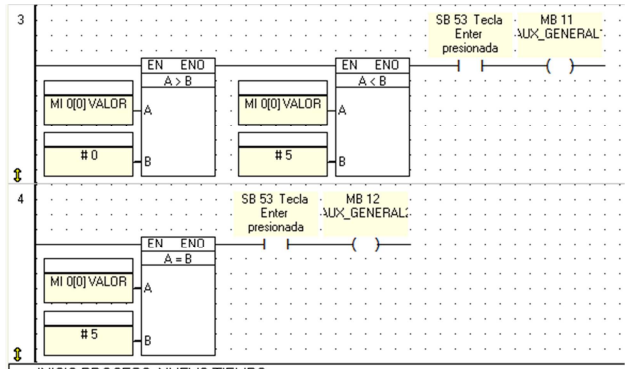

Enclavamiento de la bobina SET

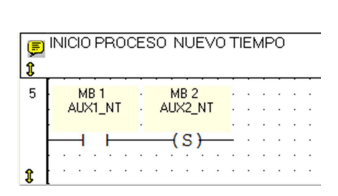

Habilitación del temporizador por medio de la bobina SET

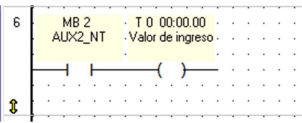

Deshabilitación del motor de la brosteadora luego de concluido el tiempoestablecido.

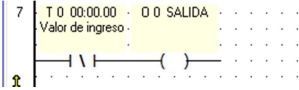

Las funciones de las redes 5, 6 y 7 se repiten desde la red 8 hasta la red 19. Tono Claro

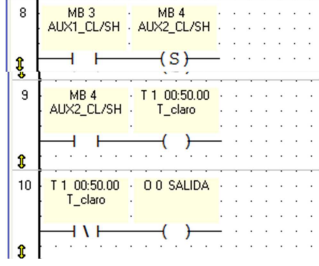

# Tono Medio

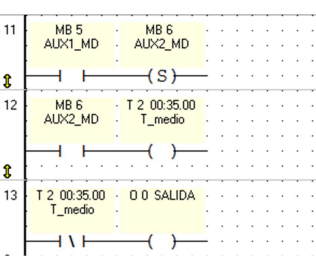

#### Tono Oscuro

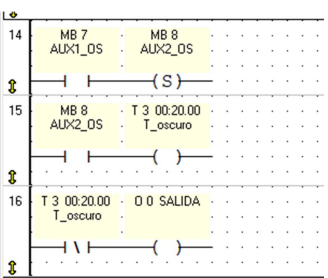

# Tono Stone Hielo

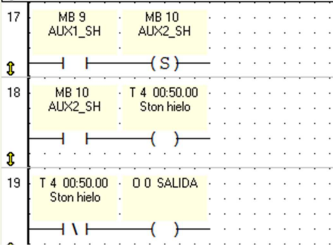

Habilitación de la alarma del sistema.

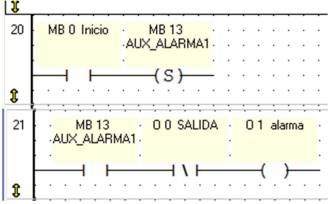

Reseteo de los temporizadores

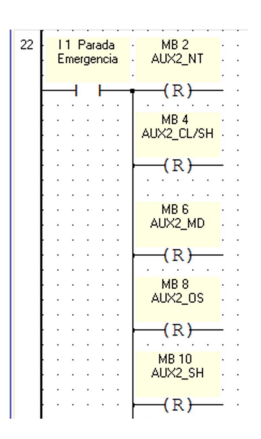

**6.8.4.1.2 Diagramas de Displays del Sistema de Brosteado.** 

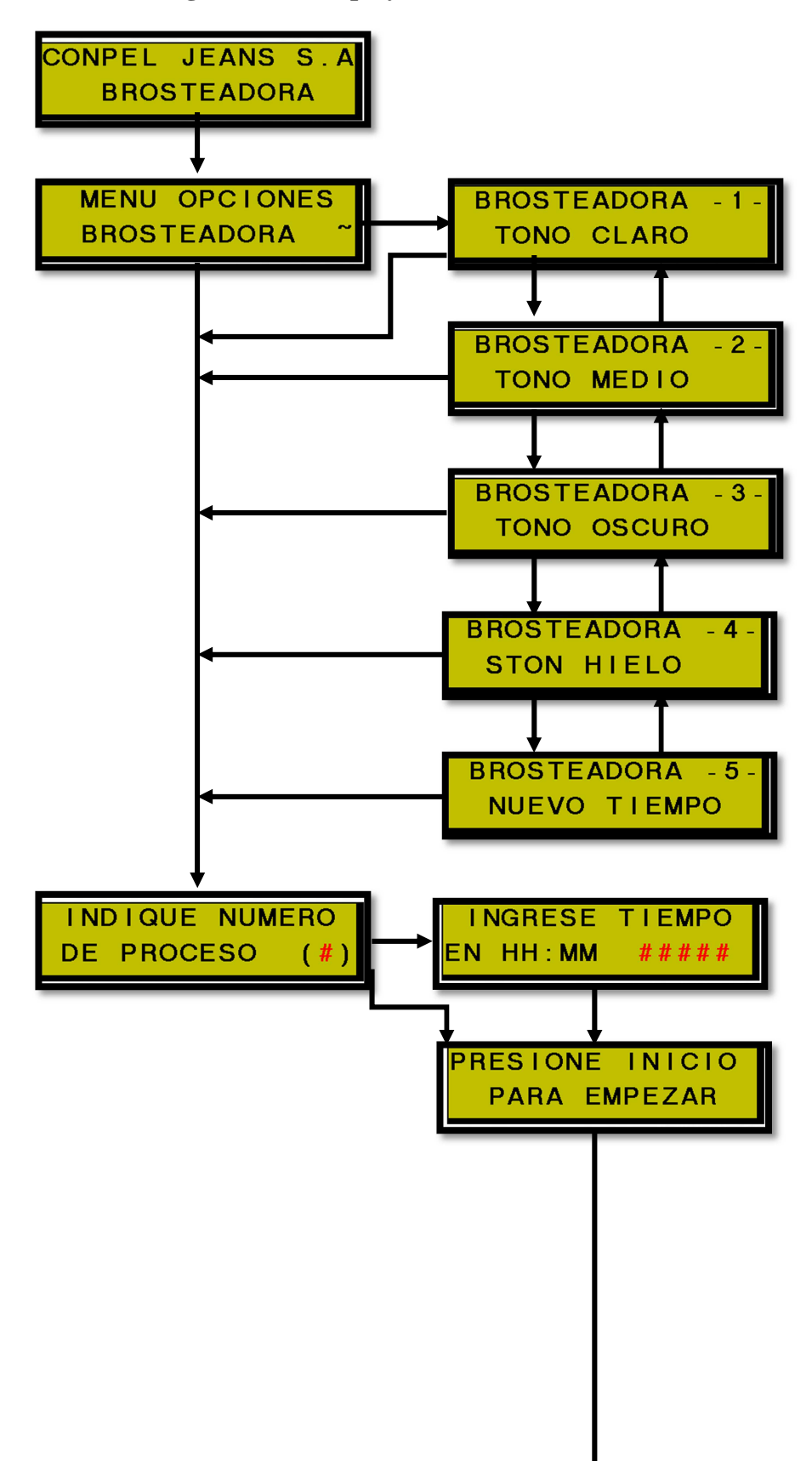

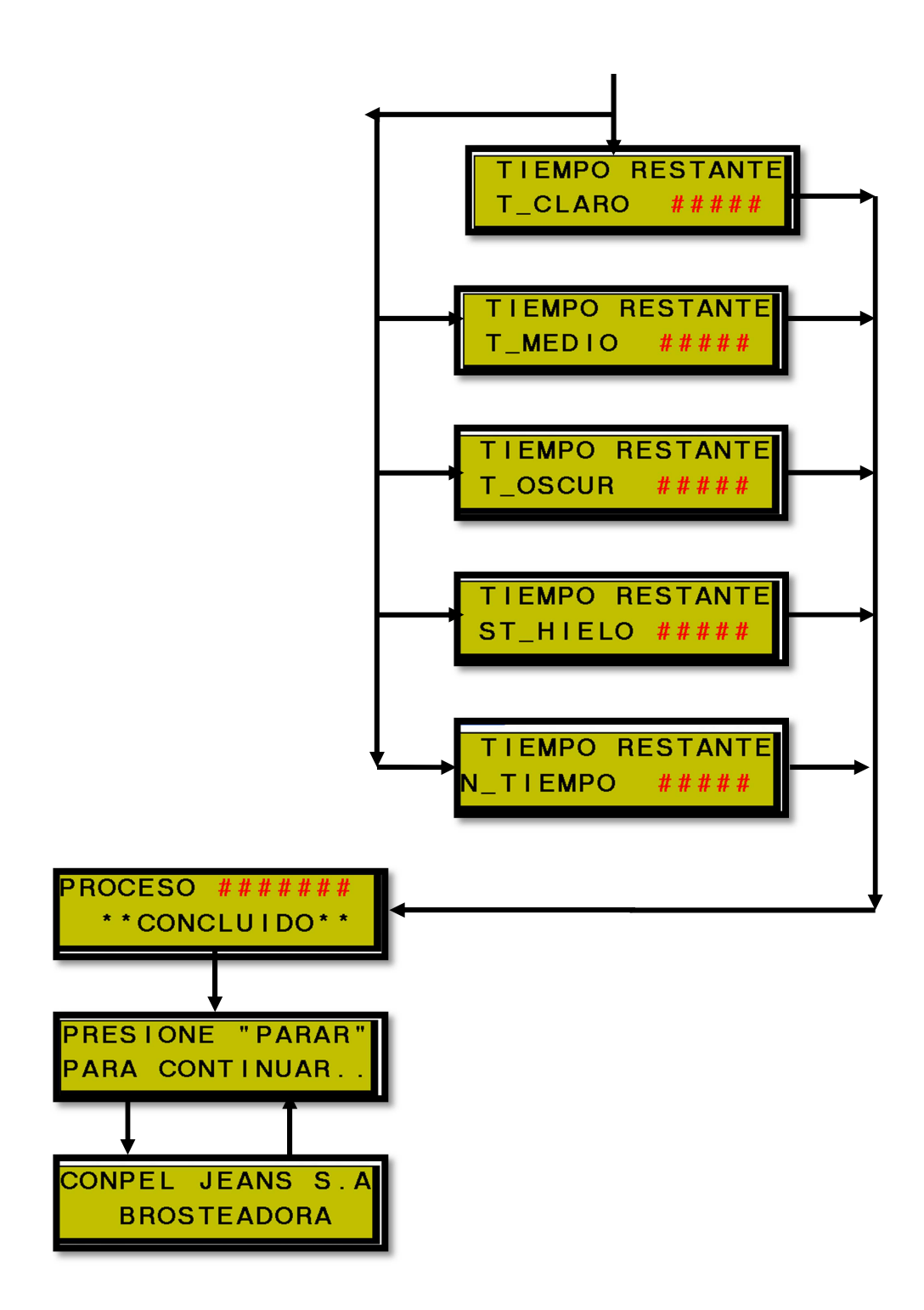

# **6.8.4.1.3 Diagramas de Red Escalera del Sistema de Lavado**

Red de control para la habilitación y des habilitación del sistema.

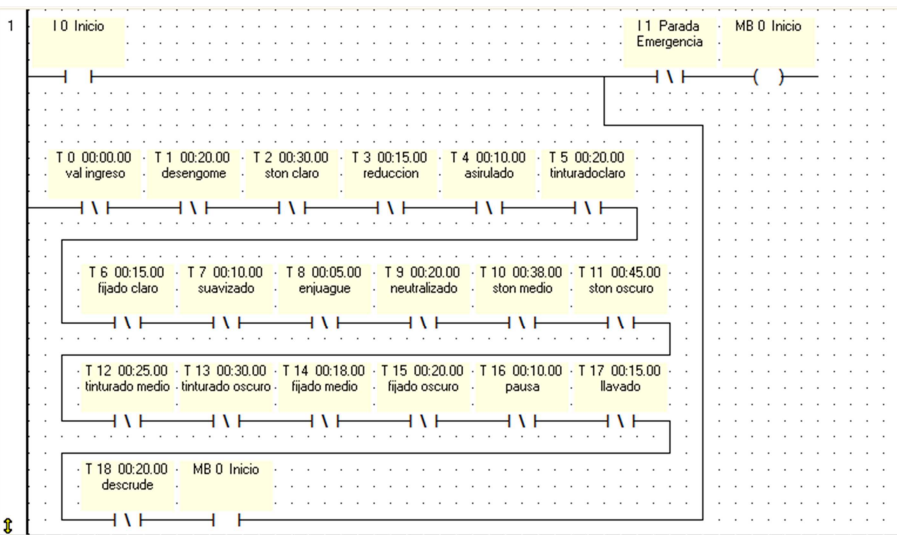

Red de control para la habilitación y des habilitación del sistema.

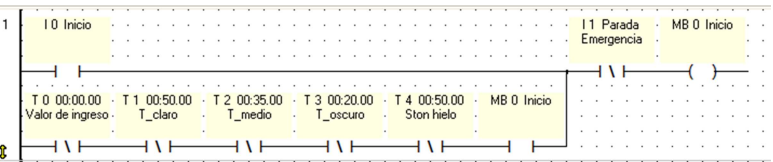

Verificación de la variable ingresada por teclado.

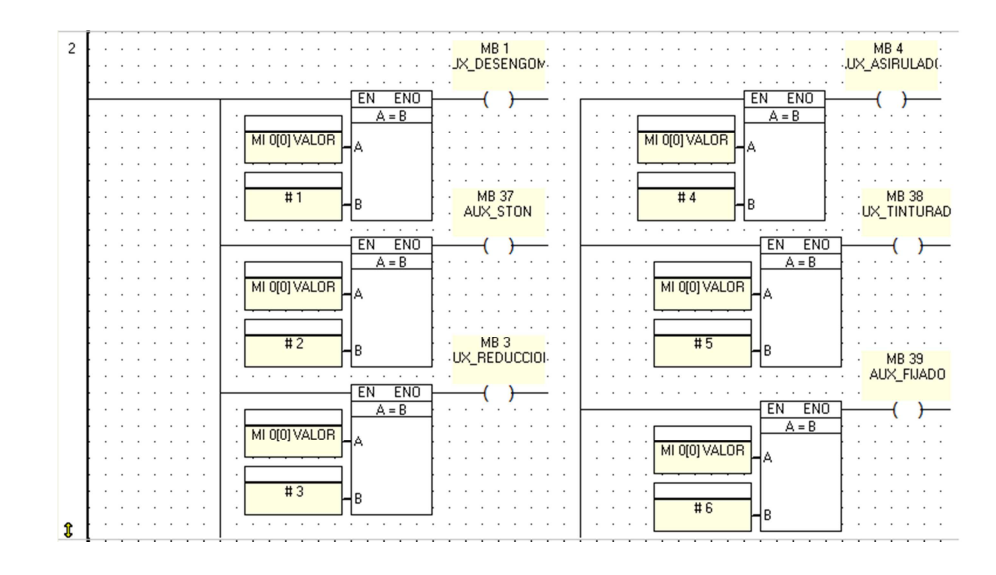

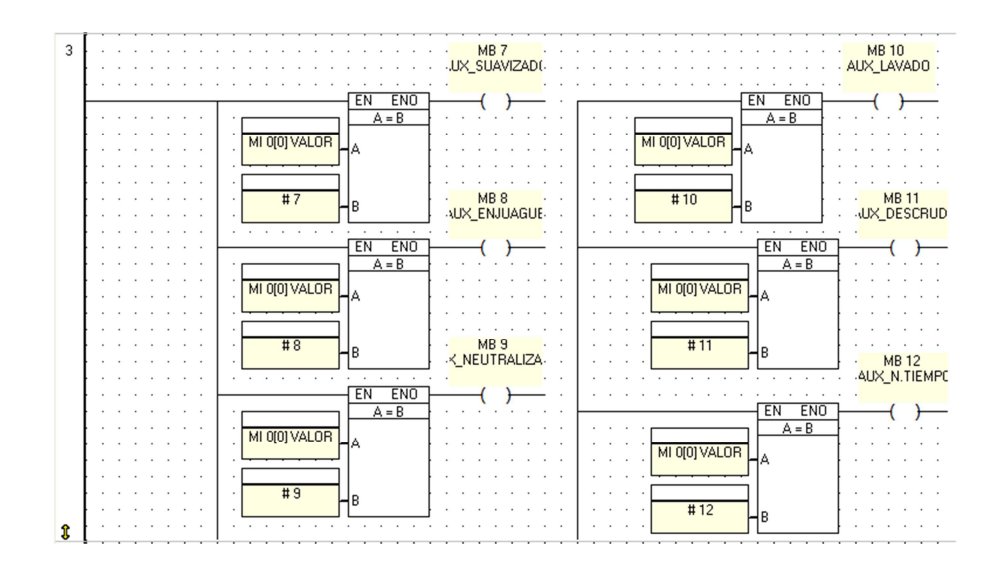

Control para el ingreso a las sub funciones del sistema

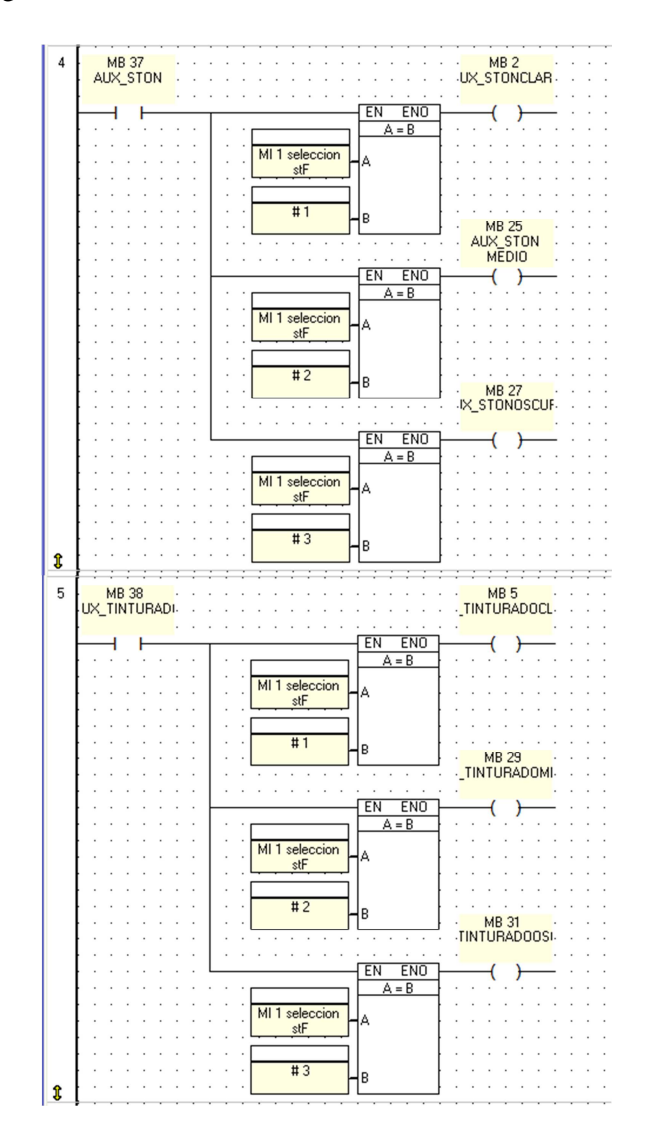

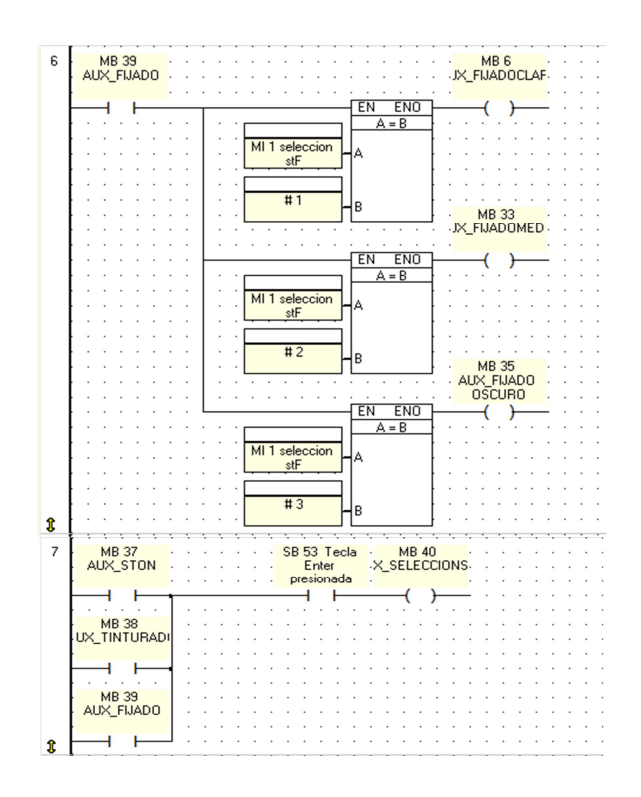

Creación de variables para las condiciones de salto en los displays

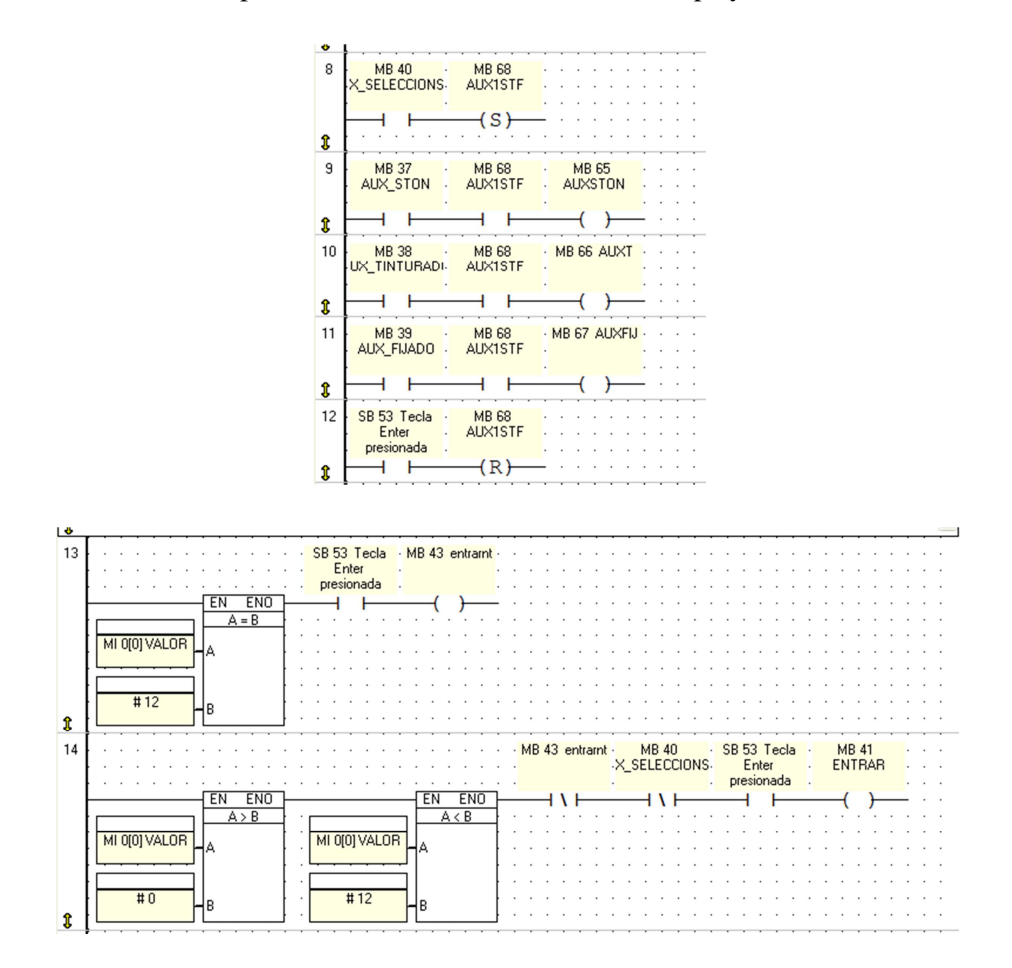

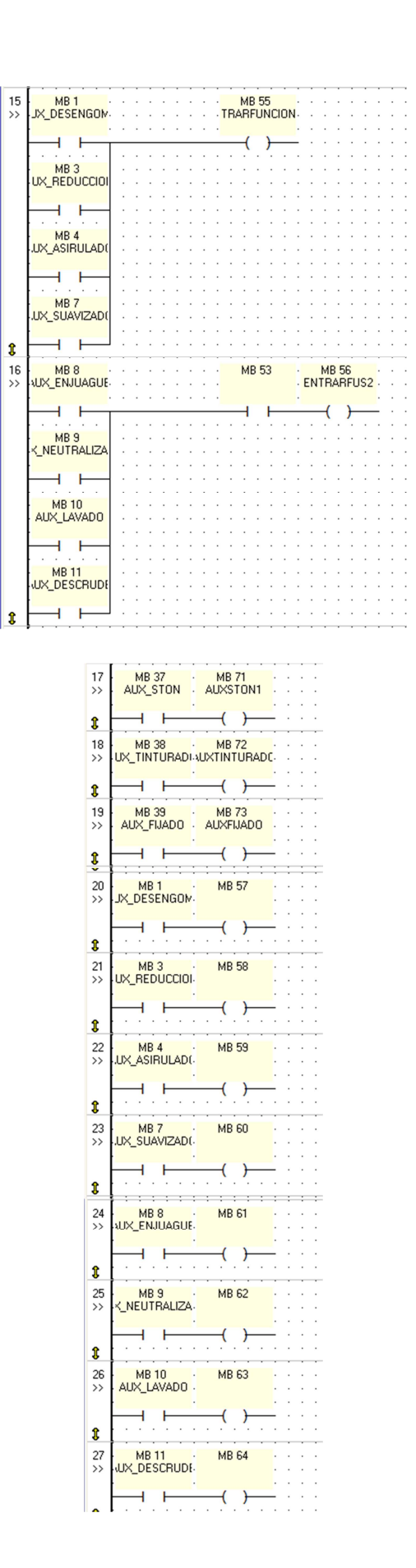

Enclavamiento de la bobina SET por medio del bit de memoria correspondiente a la función de desengome.

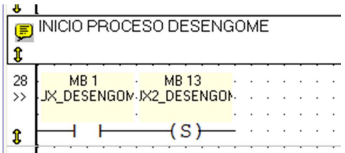

Habilitación del temporizador

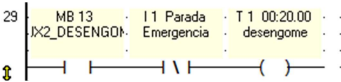

Deshabilitación del motor de la lavadora por medio del temporizador.

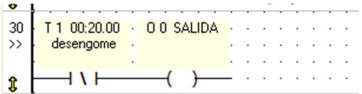

Las funciones realizadas en las redes 28, 29 y 30 se repiten desde la red 31 hasta la red 81 de acuerdo a la función que se desea realizar

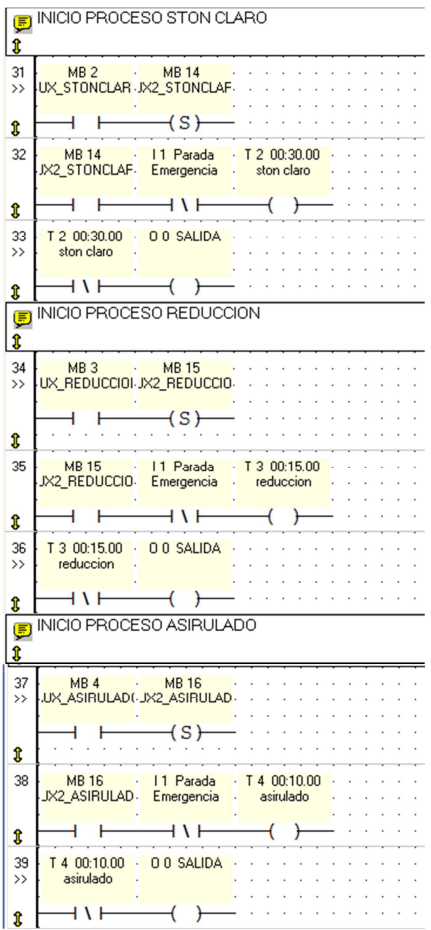

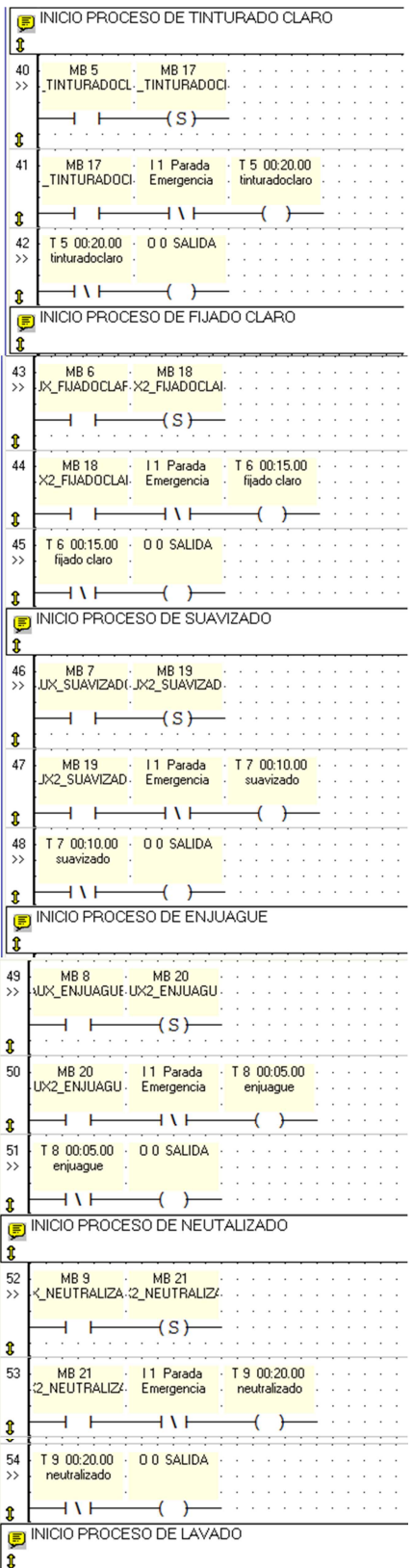

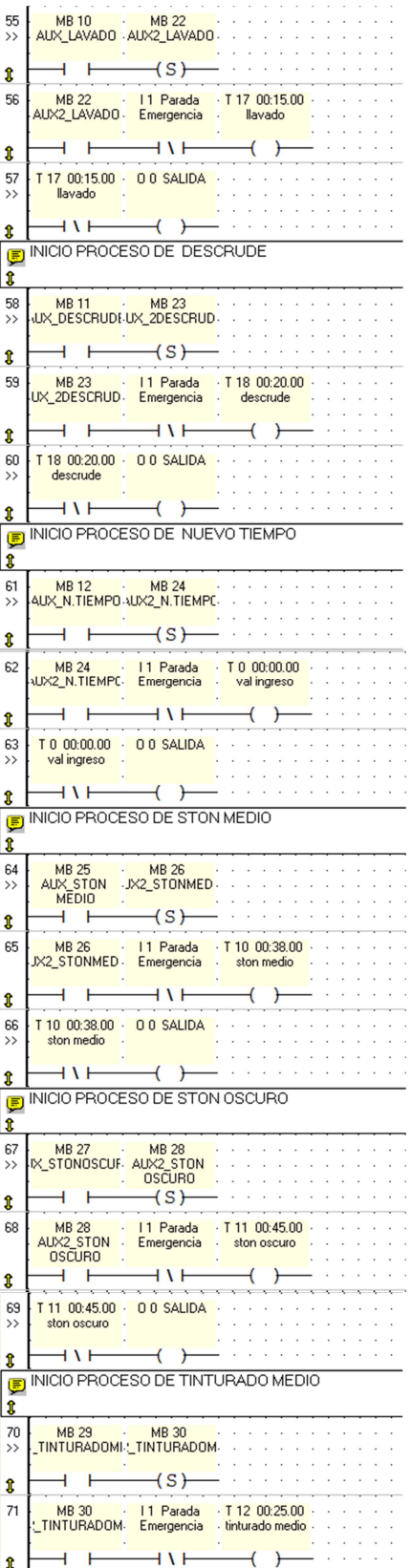

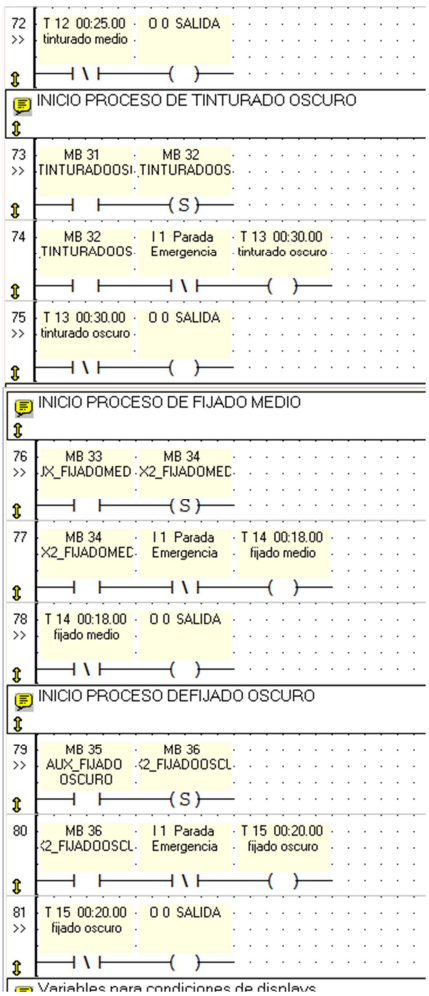

Creación de variables para las condiciones de salto en los displays.

| 82<br>$\rightarrow$ | MB <sub>2</sub> MB <sub>0</sub> Inicio<br>UX STONCLAR. |                          | $-MB46$<br>AUXSALS              |
|---------------------|--------------------------------------------------------|--------------------------|---------------------------------|
| î                   |                                                        |                          | ł                               |
| 83<br>$\rightarrow$ | MB 25<br>AUX STON<br><b>MEDIO</b>                      | MB 0 Inicio              | - MB 47 AUXS2 -                 |
| î                   | F                                                      | $\overline{\phantom{0}}$ | ł                               |
| 84<br>$\rangle$     | IX STONOSCUF-                                          |                          | MB 27 MB 0 Inicio MB 48 AUXS3 - |
| î                   |                                                        |                          | ł                               |
| 85                  | TINTURADOCL-                                           | MB 5 MB 0 Inicio         | <b>MB 49</b>                    |
| î                   |                                                        | 4                        | ł                               |
| 86                  | MB 29 · MB 0 Inicio<br>TINTURADOMI-                    |                          | MB 50                           |
| î                   |                                                        | 4                        | €<br>ł                          |
| 87                  | <b>TINTURADOOSI-</b>                                   | MB 31 MB 0 Inicio        | <b>MB 51</b>                    |
| î                   |                                                        | 4                        |                                 |
| 88                  | JX FIJADOCLAF-                                         | MB 6 MB 0 Inicio         | <b>MB 52</b>                    |
| î                   | ŀ                                                      | — i<br>ŀ                 | €<br>ł                          |
| 89                  | <b>IX FIJADOMED.</b>                                   | MB 33 MB 0 Inicio        | $-MB53$                         |
| î                   |                                                        | - 1                      |                                 |

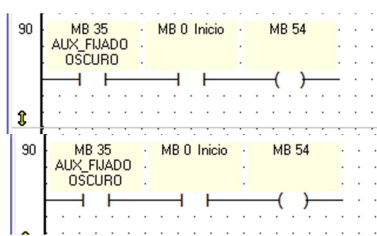

Reseteo de los temporizadores del sistema

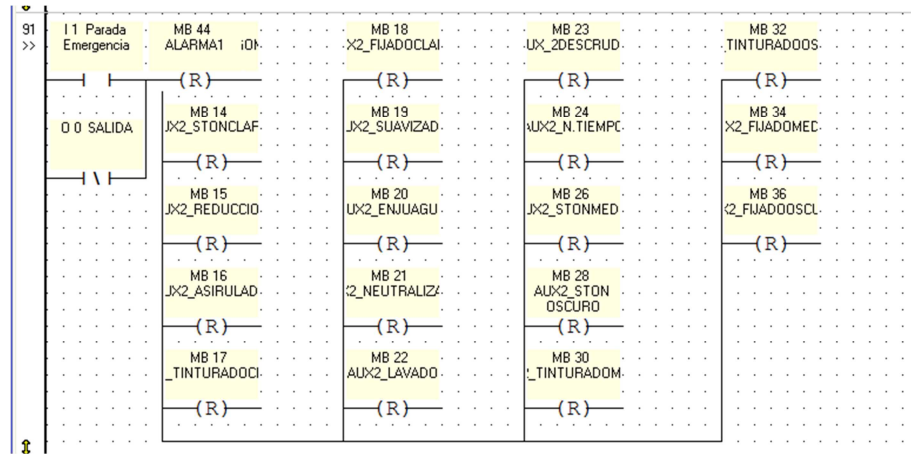

Habilitación de la alarma una vez concluido el proceso

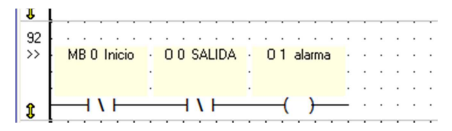

Deshabilitación de la alarma del sistema

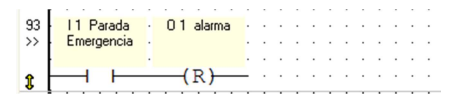

**6.8.4.1.3 Diagramas de Displays del Sistema de Lavado** 

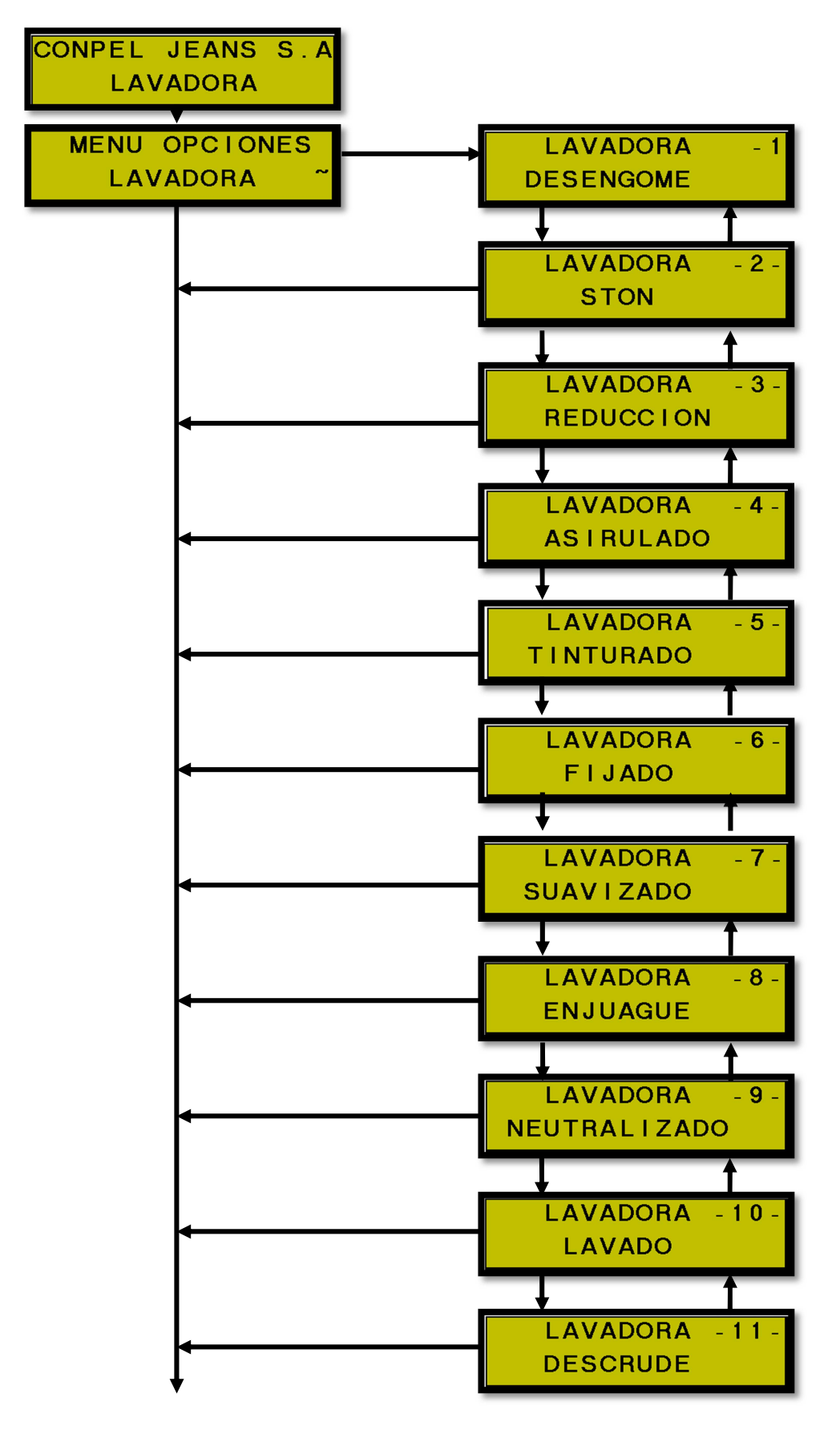

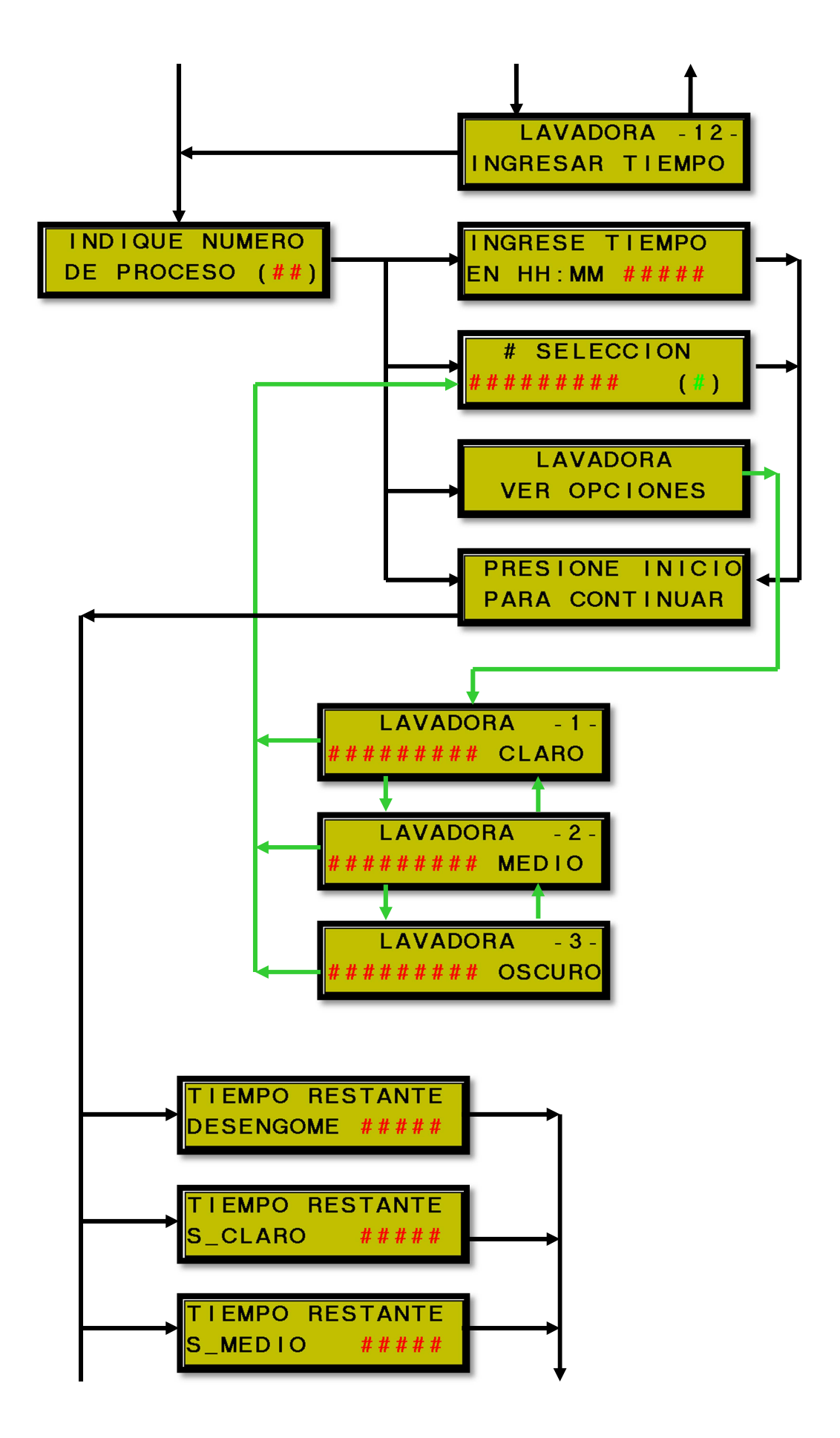

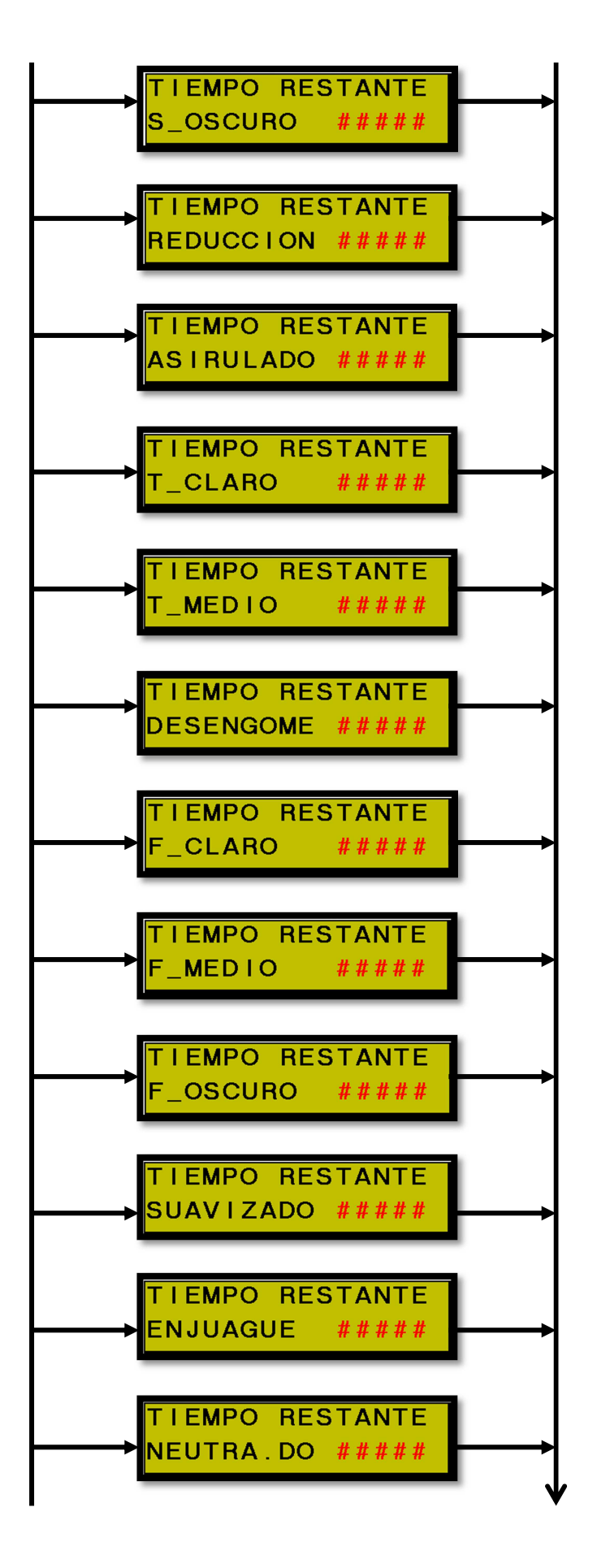

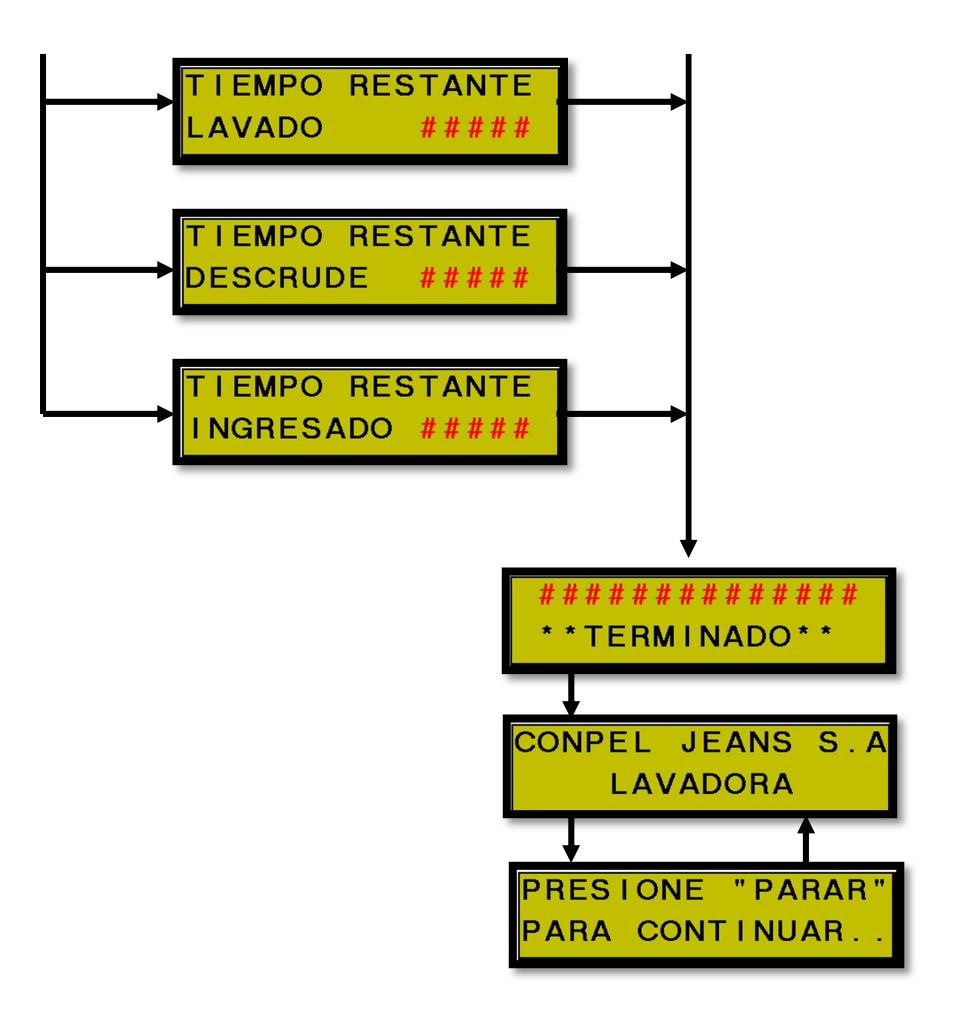

 **6.8.4.3. Esquemas de conexiones** 

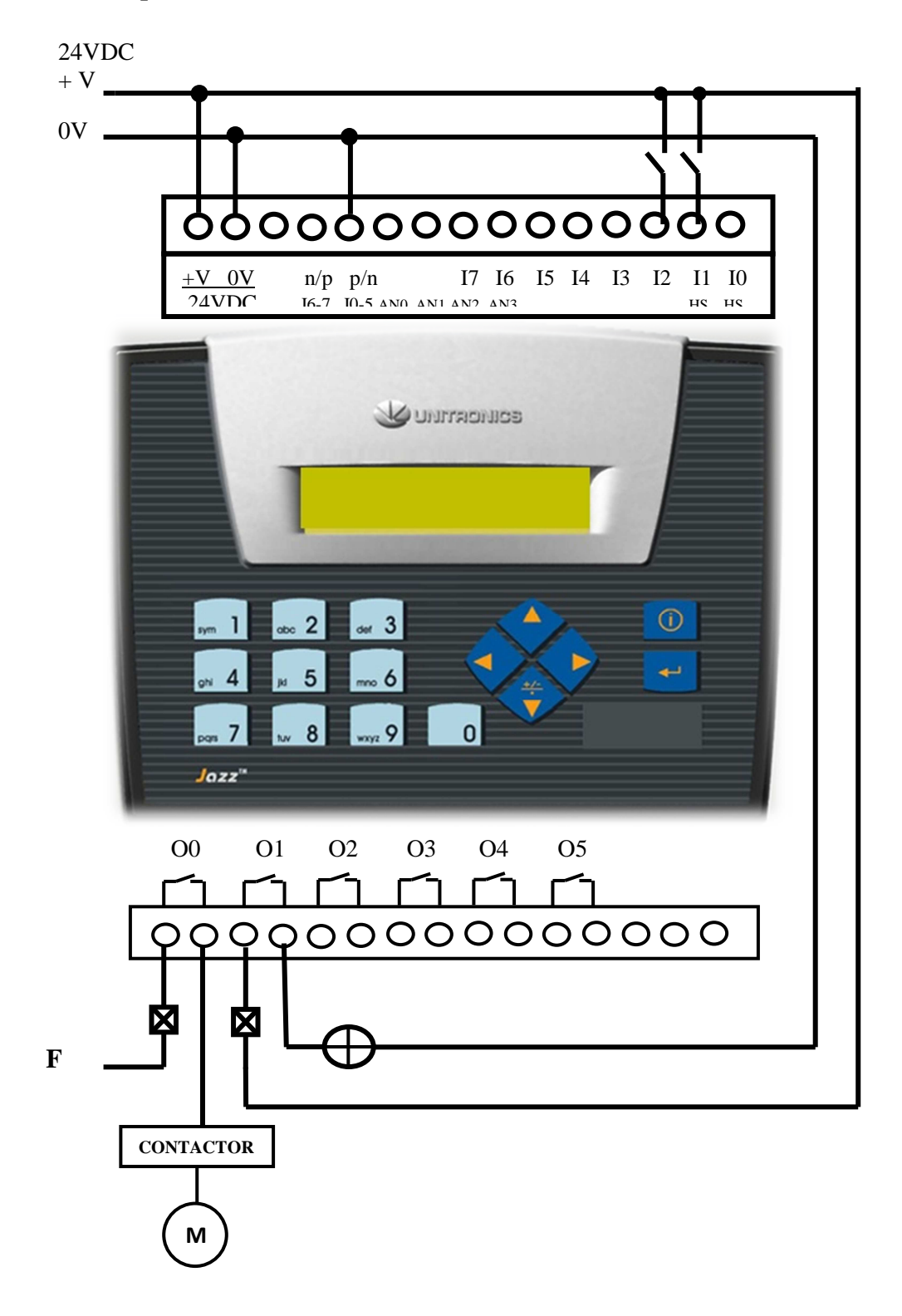

# **6.8.4.4. Configuraciones**

Para verificar si el programa desarrollado con el software U90 Ladder funciona de manera adecuada de acuerdo a las necesidades por las que fue creado, es necesario que este sea transferido al OPLC, para realizar esta acción es preciso seguir los siguientes pasos:

- 1. Debemos conectar el cable de comunicación serial, entre el computador y el OPLC.
- 2. Para establecer la comunicación entre PC y OPLC, elegimos en la barra de herramientas la pestaña "Controlador", en esta ventana elegimos la opción "Dowload (Descargar)" y aparecerá la ventana de "Descargar."

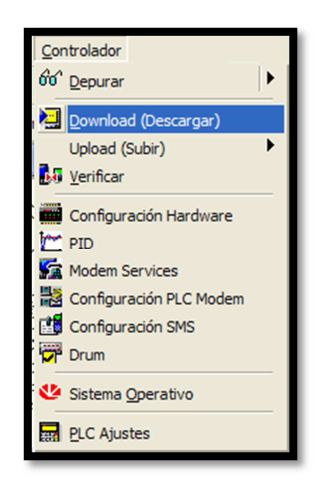

Figura Nº 77. Ventana de selección para descargar programa

3. Para iniciar la descarga del programa presionamos "OK".

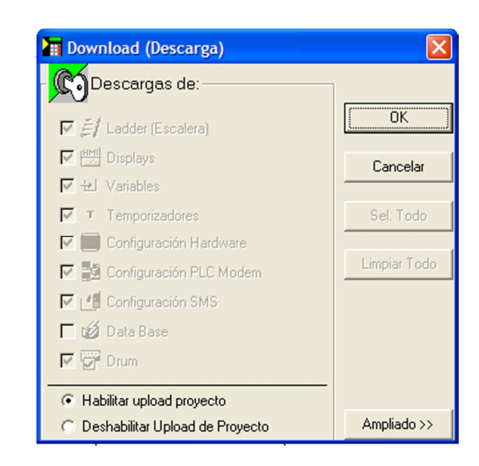

Figura Nº 78. Ventana de descarga del programa.

4. En caso de no existir una correcta comunicación entre el PLC y el computador aparecerá una ventana de mensaje de Error, en la cual se detallan las posibles causas del problema.

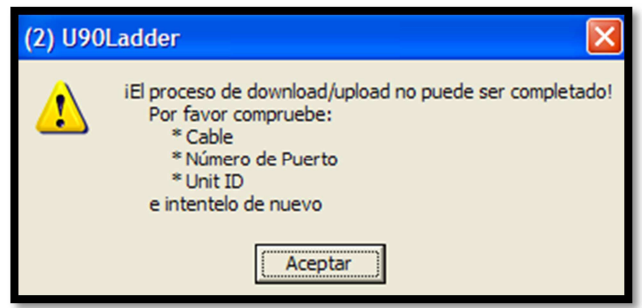

Figura Nº 79. Mensaje de error de conexión entre PLC y PC.

5. Si la comunicación se da correctamente entre el autómata y el computador. Se visualiza la ventana "Descargando….".

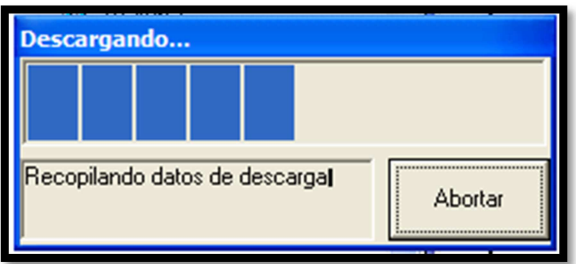

Figura Nº 90. Ventana de descarga de programa.

6. Posteriormente se visualizara una ventana de aviso para colocar al PLC en STOP y poder continuar la descarga del programa. Presionamos "Aceptar" para continuar el proceso.

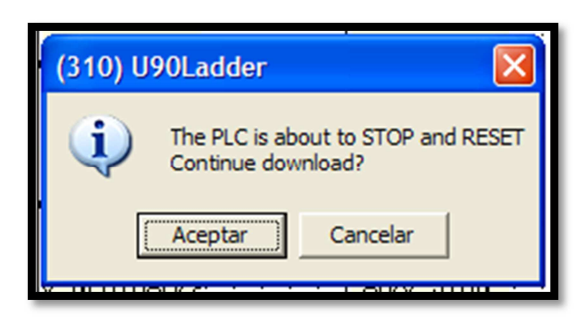

Figura Nº 81. Interfaz para cambiar a modo STOP el PLC.

7. Para que el autómata quede en modo "RUN" obligatoriamente debemos presionar "Si", caso contrario el PLC no podrá ejecutar las acciones del programa con las cuales fue cargado.

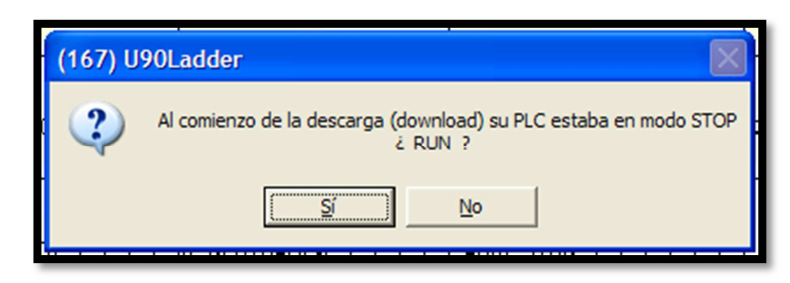

Figura Nº 82. Ventana de aviso del PLC.

8. Una vez descargado el programa podemos trabajar en línea el computador con el OPLC, para esto seleccionamos en la barra de herramientas el icono "Depurar".

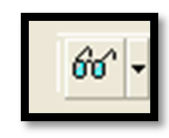

Figura Nº 83. Icono para trabajar de modo "ON LINE"

9. Al establecerse la conexión en la barra de herramientas aparecerá el mensaje "En Línea" y en la parte lateral derecha de las redes se marcaran con rojo y de igual forma los elementos que sean excitados de acuerdo a las condiciones dadas.

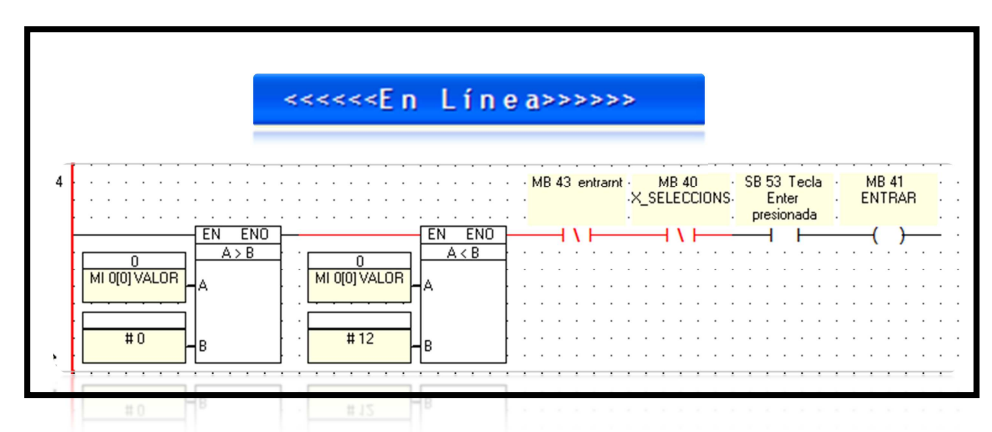

Figura Nº 84. Mensajes y señalización de la red en modo "ON LINE"

## **6.8.4.5. Seguridad**

Es necesario grabar los programas desarrollados con una contraseña, de manera que solamente el programador tenga acceso a la información del programa y este no sea reutilizado sin su autorización de su creador.

Los pasos para añadir contraseña a un proyecto son los siguientes:

1. En la pestaña "Proyecto" seleccionamos "Propiedades" e inmediatamente aparecerá la ventana de propiedades.

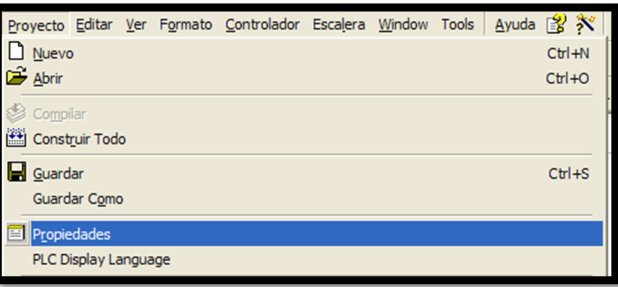

Figura Nº 85. Selección de la pestaña propiedades del proyecto.

2. En la viñeta general editamos la información requerida. Una vez editada la información habilitamos el icono de seguridad "Password", y agregamos una contraseña de cuatro números.

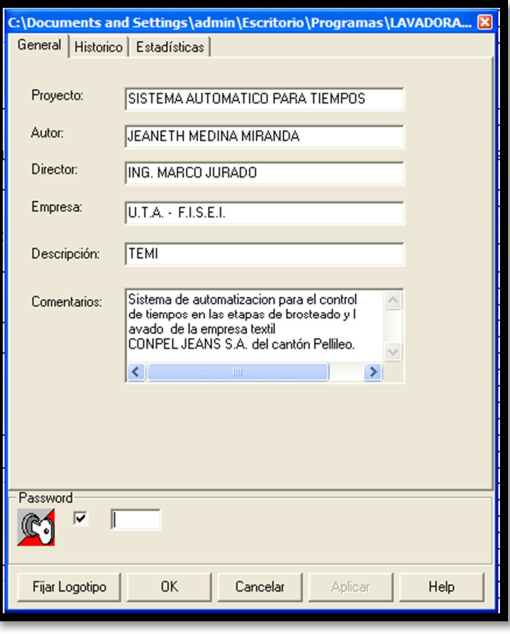

Figura Nº 86. Ventana de propiedades del PLC.

3. Luego presionamos "Aplicar" y "OK". Quedando de esta manera establecida la contraseña del programa y cada vez que se desea transferir el programa del PLC hacia el computador se tendrá que ingresar la contraseña, caso contrario no se cargara el programa.

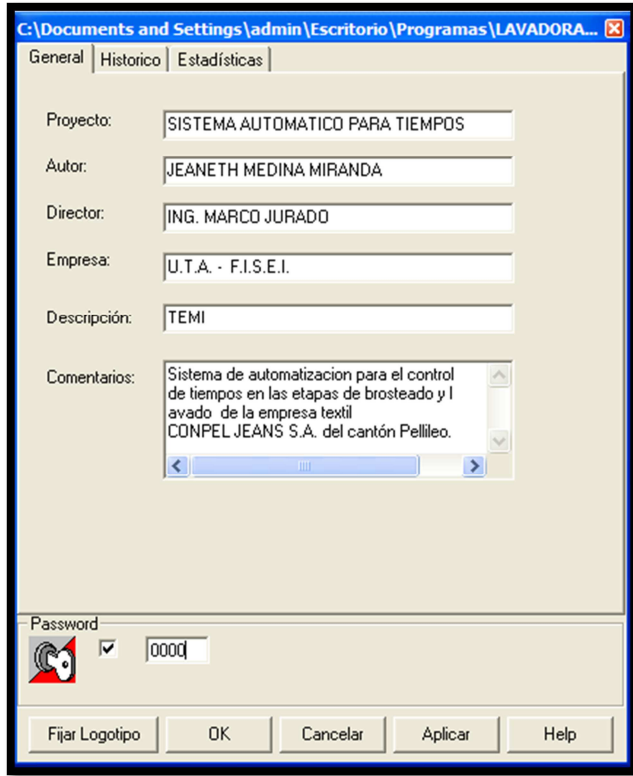

Figura Nº 87. Ventana de propiedades del PLC aplicada contraseña.

**6.8.5. Desarrollo del prototipo y simulación del diseño** 

# **6.8.5.1 Diagramas del sistema**

**a) Diagramas del sistema de brosteado** 

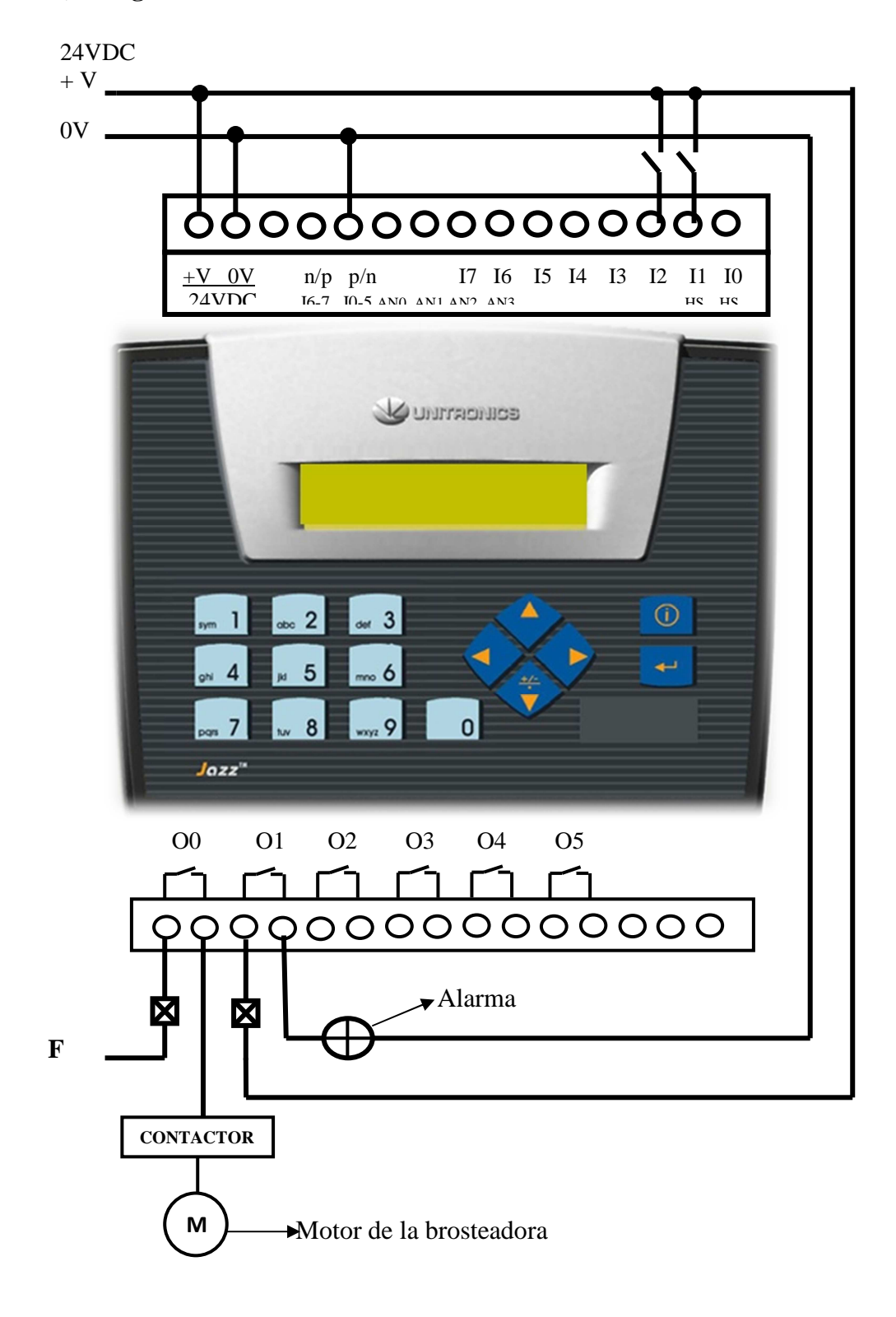

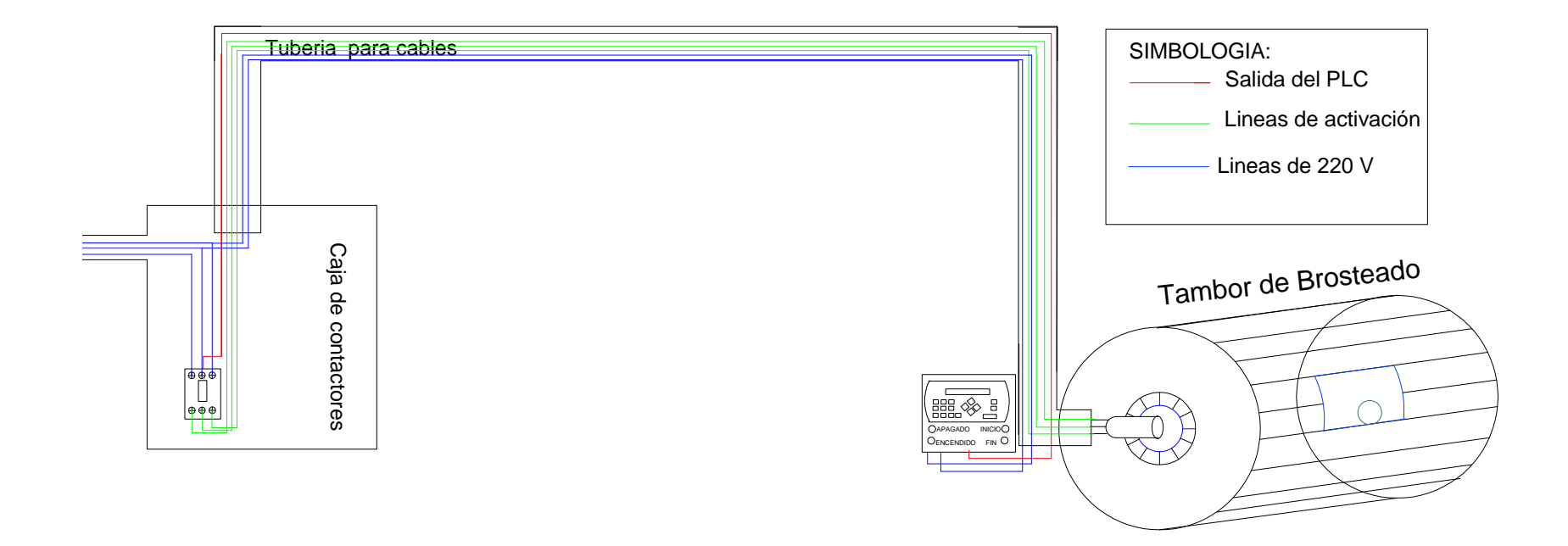

# **b) Diagramas del sistema de lavado**

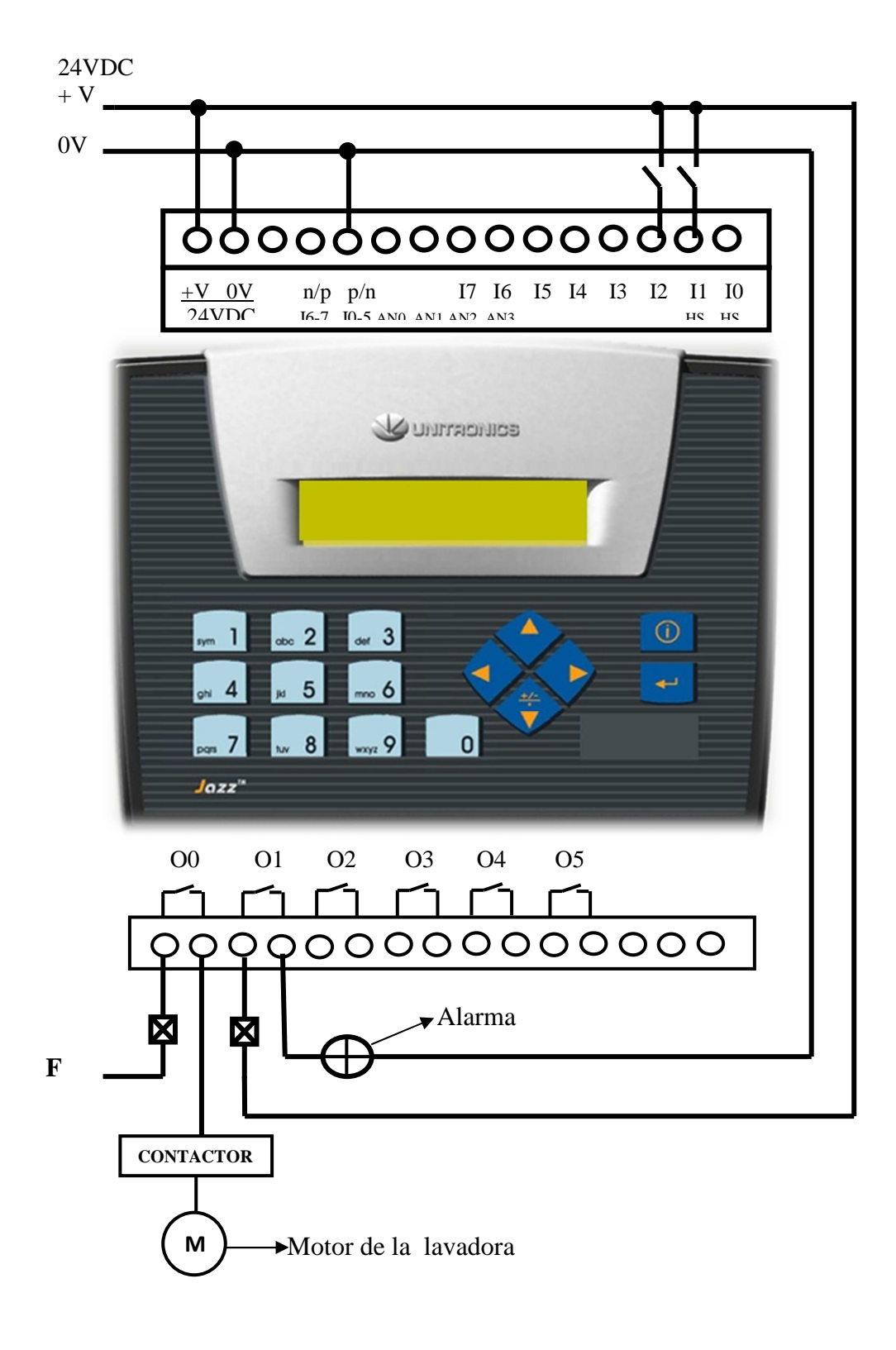

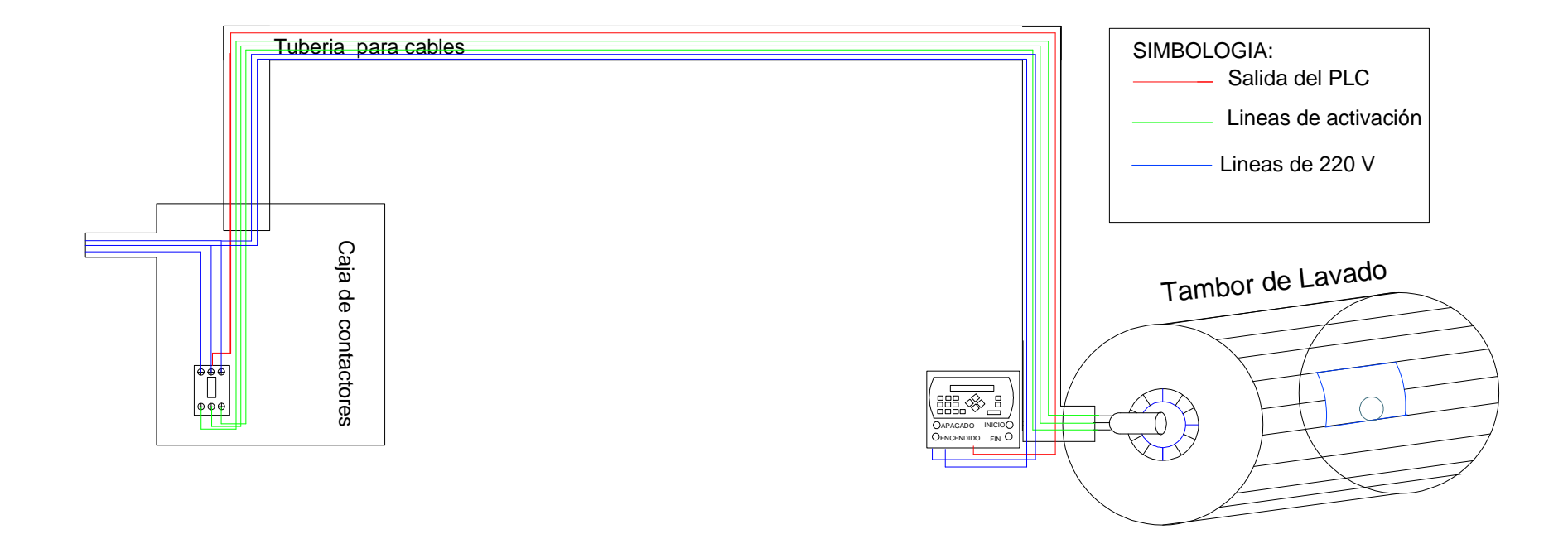

## **6.8.5.2 Pruebas Del Sistema**

### **6.8.5.2.1. Sistema de brosteado**

El sistema de brosteado permite el control de cinco diferentes tiempos cuatro de ellos fijos y uno variable de acuerdo al tiempo que se desee ingresar.

Las pruebas para este sistema se van a realizar en dos etapas.

### **1. Pruebas para un tiempo fijo**

El funcionamiento es similar para cada una de las funciones de tono claro, tono medio, tono oscuro y stone hielo, por lo que, se realizara las pruebas para un solo tiempo fijo. Para nuestra prueba tomaremos el proceso de tono oscuro.

Luego de haber elegido la opción brosteado tono oscuro debemos presionar el botón de inicio para que se pueda llevar a cabo el proceso.

Durante el transcurso de este tiempo se visualizara una pantalla mostrando el tiempo restante y finalmente se presentara un mensaje de aviso conjuntamente con el encendido de una señal de alerta.

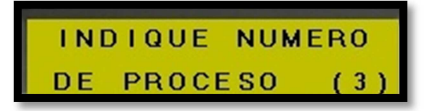

Figura Nº 88. Pantalla de selección de función

|         | TIEMPO RESTANTE <mark>.</mark> |
|---------|--------------------------------|
| T~OSCUR | 00:16                          |

Figura Nº 89. Visualización del tiempo restante

| IPROCESO      | T ~ O S CUR |  |  |
|---------------|-------------|--|--|
| **CONCLUIDO** |             |  |  |

Figura Nº 90. Mensaje de proceso terminado.

### **2. Pruebas para un tiempo ingresado**

La opción "Nuevo Tiempo" `permite fijar un periodo diferente de operación de la brosteadora, para el ingreso de este tiempo se visualizara una pantalla adicional que permite realizar esta acción. .Al igual que en el proceso anterior se presentaran pantallas de aviso tanto para el inicio, transcurso y finalización del proceso.

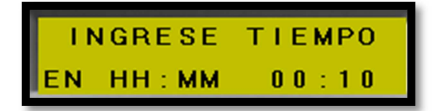

Figura Nº 91. Pantalla para el ingreso del nuevo tiempo.

#### **6.8.5.2.2. Sistema de Lavado**

El sistema automático para la lavadora permite el control de doce procesos diferentes, tres de estos brindan la opción de elegir tres funciones adicionales para cada proceso, de esta manera, se tiene que en este procedimiento se controlan diecisiete temporizadores, cada uno con tiempos diferentes y uno adicional para ingresar un nuevo valor de control.

Las pruebas para este sistema se van a realizar en tres partes.

### **1. Pruebas para un tiempo fijo sin opciones adicionales.**

Debido a que el funcionamiento de los procesos de desengome, asirulado, reducción, suavizado, enjuague, lavado, descrude y neutralizado son similares, solamente se toma a uno de ellos como referente para pruebas, en este caso es el proceso de "Desengome".

Para el desarrollo de este proceso se debe elegir la función a realizarse y habilitar el inicio del programa, durante el funcionamiento del motor de la lavadora se visualizara una pantalla mostrando el tiempo restante y después de haber concluido el proceso se presentara un mensaje de aviso conjuntamente con el encendido de una señal de alerta.

## **2. Pruebas para un tiempo fijo con opciones adicionales.**

Los procesos de stone, tinturado y fijado brindan la posibilidad de opciones adicionales de claro, medio u oscuro.

El funcionamiento para cada uno de estos procesos es similar, por lo que se realizaran las pruebas para la función de tinturado medio.

Durante el desarrollo de la función se visualizaran los mensajes de selección, ingreso de opciones, inicio, transcurso y finalización del procedimiento. Durante el proceso se habilitara la salida O0 la cual encenderá el motor y una vez trascurrido el tiempo fijado se desactivara el mismo y se habilitar el alarma.

#### **3. Pruebas para un nuevo tiempo.**

El método de funcionamiento en la opción de nuevo tiempo es similar a la opción del sistema de brosteado.

Al haber elegido la opción de "Ingresar Tiempo" se visualizara la pantalla para ingresar el tiempo que se desea que se mantenga encendido el motor de la lavadora, posteriormente se visualizaran los mensajes de iniciación, transcurso y fin del proceso.

### **6.8.5.3. Conclusiones y Recomendaciones**

#### **6.8.5.3.1 Conclusiones**

- $\triangleright$  Los sistemas automáticos para el control de tiempos de brosteado y lavado facilitaran los procesos productivos de la empresa una vez que estos hayan sido instalados.
- Los sistemas deben ser operados por personas que tengan conocimiento sobre la manera de funcionamiento de los mismos.
- $\triangleright$  La parte mecánica y lógica de los sistemas de automatización deben ser revisadas solamente por personal capacitado, para no ocasionar fallas o daños en los equipos.

### **6.8.5.3.2. Recomendaciones**

- $\triangleright$  Es recomendable instalar los sistemas de control automático en la brosteadora y las lavadoras de la manera más pronta posible para mejorar el sistema productivo de la empresa.
- $\triangleright$  Es necesario capacitar a los operarios sobre el modo de trabajo de cada sistema para que no se evidencien fallas en el desarrollo de los procesos.
- $\triangleright$  El mantenimiento, reparación o modificación de los sistemas deben ser realizados solamente por personal técnico entendido en el sistema.

# **6.9. Administración**

## **6.9.1. Aspecto Operativo**

El modo de funcionamiento de los sistemas de brosteado y lavado son similares, cada uno de ellos posee un PLC, un pulsador de "Inicio", un pulsador de "Parada", dos interruptores uno de encendido y uno de apagado general del sistema.

Al encenderse el sistema se presenta una pantalla de bienvenida. Para ingresar a las opciones del sistema se debe presionar la tecla "Enter" y posteriormente se presentara el menú de lavado o brosteado de acuerdo al proceso y el display de selección de funciones.

Para ver el menú pulsamos la tecla de direccionamiento derecha, una ves dentro del menú presionamos las teclas de "Arriba" ó "Abajo" con el propósito de ver las opciones del programa, si deseamos seleccionar el proceso damos "Enter" y se presentará la pantalla de "Selección de Proceso", ingresamos el número de la función que deseamos realizar, presionamos "Enter", posteriormente habilitamos el pulsador de "Inicio" y el sistema empieza a operar durante el tiempo del proceso seleccionado. Al haberse concluido el proceso se apagara el motor y se encenderá el alarma de aviso, para deshabilitar el alarma y poder utilizar el sistema nuevamente se habilitara el pulsador de "Parada".

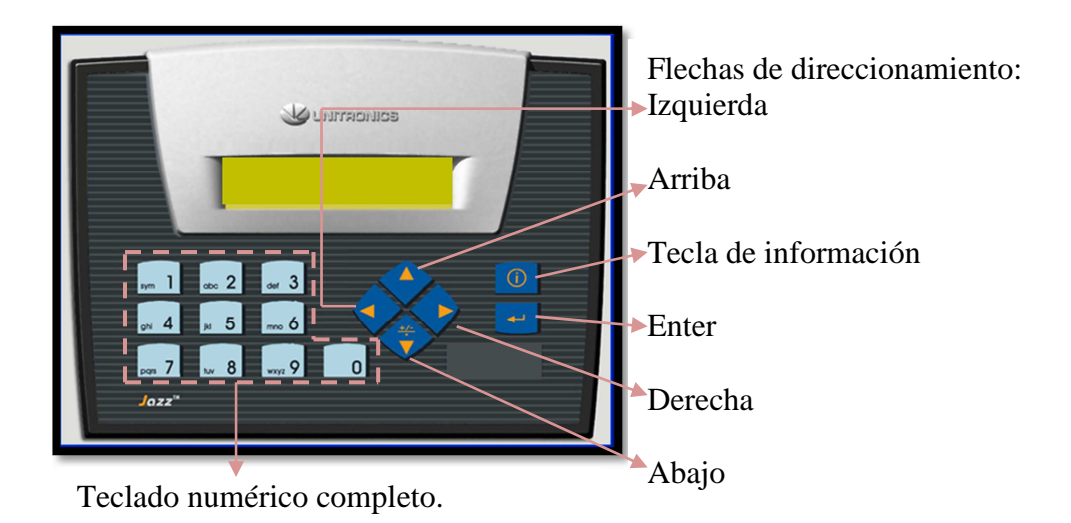

Figura N º 92. Descripción de teclas del OPLC JAZZ.

En el caso de querer ingresar el tiempo ya sea en el sistema de brosteado o lavado, basta presionar "Enter" luego de haber ingresado el número de proceso y aparecerá la pantalla para señalar el nuevo tiempo; cuando ya se haya ingresado el tiempo presionamos "Enter" y habilitamos el pulsador "Inicio" y se desarrolla el proceso.

Si operamos el sistema de lavado y deseamos ver las sub-opciones de las funciones de stone, tinturado o fijado, vasta con ingresar el número relacionado a la opción en el panel de selección presionar "Enter" y aparecerá la pantalla de "Ver opciones", ingresamos a estas presionando la tecla de direccionamiento "Derecha" y nos desplazamos con las teclas "Arriba" o "Abajo", presionamos "Enter" si queremos seleccionar el proceso, señalamos el numero de la subopción y accionamos el pulsador de "Inicio" y el sistema habilita y deshabilita el motor de acuerdo a las condiciones de selección.

# **BIBLIOGRAFÍA**

# **LIBROS**

SILVA, Franklin (2.002). Escuela de Automatización Industrial con plc's
#### **PÁGINAS WEB**

- www.biltek.tubitak.gov.tr/gelisim/elektronik/dosyalar/22/16f628a.pdf
- axxon.com.ar/rob/Prueba\_PIC628-RS232.htm
- www.biltek.tubitak.gov.tr/gelisim/elektronik/dosyalar/22/16f628a.pdf
- $\geq$  es.wikipedia.org/wiki/Rel%C3%A9
- platea.pntic.mec.es/~pcastela/tecno/documentos/apuntes/rele.pdf
- www.electan.com/catalog/interruptores-pulsadores-c-110.html
- www.electan.com/catalog/interruptores-pulsadores-c-110.html
- es.wikipedia.org/wiki/TFT\_LCD
- en.wikipedia.org/wiki/Liquid\_crystal\_display
- www.infoplc.net/foro//archive/index.php/t-176.html
- html.rincondelvago.com/automatizacion.html
- www.iesbajoaragon.com/~tecnologia/Elec/Cir\_elec.htm
- www.grupomaser.com/PAG\_Cursos/Auto/auto2/auto2/PAGINA%20PRI NCIPAL/Automatizacion/Automatizacion.htm
- html.rincondelvago.com/automatizacion\_1.html
- www.seac.es/software/sacpi/
- www.monografias.com/trabajos6/auti/auti.shtml
- www.google.es/search?hl=es&biw=985&bih=662&defl=es&q=define:Ele ctr%C3%B3nica&sa=X&ei=FqkDTdrBGoGBlAfMpPnrAg&ved=0CB0Q kAE
- www.industrystock.es/html/Sistema%20de%20automatizaci%C3%B3n/he rsteller-es-54-0-0.html
- www.upnfm.edu.hn/bibliod/images/stories/tindustrial/libros%20de%20ele ctricidad/Controles%20Electromecanicos/elementos%20electromecanicos. pdf
- www.upnfm.edu.hn/bibliod/images/stories/tindustrial/libros%20de%20ele ctricidad/Controles%20Electromecanicos/elementos%20electromecanicos. pdf
- www.fing.edu.uy/iimpi/academica/grado/instindustrial/teorico/080306

### **ANEXO 1**

### **Ficha de observación**

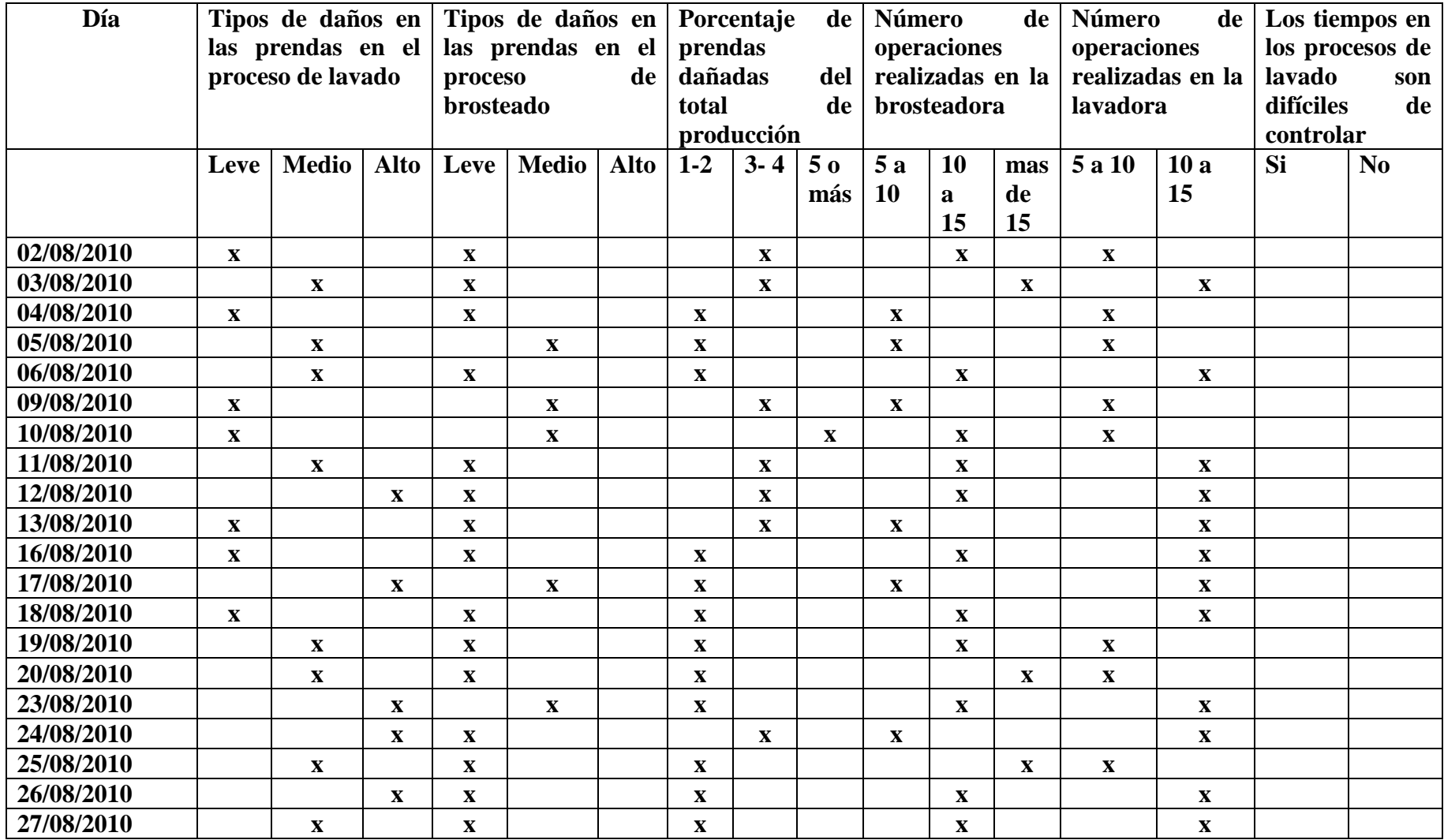

## **ANEXO 2 Entrevistas realizadas**

#### **Entrevista gerente de la empresa**

1. ¿La empresa Conpel Jeans cuenta con un sistema automático para el control en sus diferentes procesos de lavado textil?

Solamente en ciertas etapas de producción.

- 2. ¿Indique los procesos que cuentan con un sistema de control automático?
	- $\checkmark$  lavadoras
	- $\checkmark$  secadoras
	- $\checkmark$  Generador de vapor.
- 3. ¿La empresa ha tenido inconvenientes por errores de los operarios en el control de tiempos de brosteado y lavado?
	- Si
- 4. ¿En el proceso de lavado que cantidad de prendas dañas existen? En mediana cantidad por la capacitación y experiencia de los operarios, cuando son nuevos las prendas dañadas son mayores.
- 5. ¿Se han generado pérdidas económicas por fallas en los procesos de brosteado y lavado?

Si, porque se ha tenido que realizar nuevamente los procesos o en ocasiones si el daño es mayor reembolsar el dinero al dueño de la producción.

- 6. ¿Cree usted que los errores en los procesos de lavado se deben a la cantidad de Máquinas existentes y el control de un solo operario? Si, por lo general cuando se encargan de controlar entre cuatro a cinco máquinas se producen mayor cantidad de errores en la producción.
- 7. ¿Existen inconvenientes con sus operarios por los errores cometidos? En ocasiones dependiendo de la causa por la que se genero errores en la producción.
- 8. ¿Cuáles son las razones más frecuentes por las que se suscitan errores en el proceso de lavado?

Descuido y cansancio de los operarios.

9. ¿Considera importante que Conpel Jeans cuente con un sistema de automatización para el control de tiempos en los procesos de brosteado y lavado? ¿Por qué?

Si, porque mientras la mayor parte o toda la maquinaria de la empresa sean automáticas mejores serán los procesos productivos y por consiguiente los ingresos económicos serán mayores.

10. ¿Piensa usted que la automatización beneficiara a su empresa? ¿Porque? Si, porque se convertirá en un referente para todas las empresas lavadoras del cantón y la provincia.

#### **Entrevista operario 1 de la empresa**

- 1. ¿La empresa Conpel Jeans cuenta con un sistema automático para el control en sus diferentes procesos de lavado textil? Si en algunas etapas.
- 2. ¿Indique los procesos que cuentan con un sistema de control automático?
	- $\checkmark$  Lavadoras
	- $\checkmark$  Secadoras
	- $\checkmark$  Generador de vapor
- 3. ¿Le ha generado inconvenientes a la empresa los errores ocasionados en el control de tiempos de brosteado y lavado? Si
- 4. ¿En el proceso de lavado que cantidad de prendas dañas existen? Actualmente pocas porque ya se posee experiencia, pero inicialmente la cantidad de prendas dañas eran numerosas.
- 5. ¿Le han generado pérdidas económicas el cometer fallas en los procesos de brosteado y lavado?

Si, en ocasiones descuentan del sueldo un porcentaje del total de pérdidas generadas a la empresa.

6. ¿Cree usted que los errores en los procesos de lavado se deben a la cantidad de máquinas existentes y la diversidad de procesos que se realizan?

Si, porque se confunde en el proceso que se esta realizando en las diferentes máquinas.

7. ¿Ha existido inconvenientes con sus empleadores por los errores cometidos?

Si

8. ¿Cuáles son las razones más frecuentes por las que se suscitan errores en el proceso de lavado?

Cansancio por ser acciones monótonas y presión por descuento de su sueldo si se ocasiona errores.

9. ¿Considera importante que Conpel Jeans cuente con un sistema de automatización para el control de tiempos en los procesos de brosteado y lavado? ¿Por qué?

Si, porque facilitara en gran parte el desarrollo de las labores.

10. ¿Piensa usted que la automatización beneficiara a la empresa? ¿Porque? Si, porque se mejorara la producción.

#### **Entrevista operario 2 de la empresa**

- 1. ¿La empresa Conpel Jeans cuenta con un sistema automático para el control en sus diferentes procesos de lavado textil? Pocas máquinas son automáticas.
- 2. ¿Indique los procesos que cuentan con un sistema de control automático?
	- $\checkmark$  lavadoras
	- $\checkmark$  Todas las secadoras
	- $\checkmark$  1 Generador de vapor.
- 3. ¿Le ha generado inconvenientes a la empresa los errores ocasionados en el control de tiempos de brosteado y lavado? Si, en ocasiones.
- 4. ¿En el proceso de lavado que cantidad de prendas dañas existen? Un 5% del total de prendas tienen algún tipo de daño.
- 5. ¿Le han generado pérdidas económicas el cometer fallas en los procesos de brosteado y lavado?

Si, porque dependiendo del daño se procede a reembolsar el dinero de las prendas dañadas.

6. ¿Cree usted que los errores en los procesos de lavado se deben a la cantidad de máquinas existentes y la diversidad de procesos que se realizan?

Si, sobretodo cuando se realizan procesos diferentes en cada máquina.

7. ¿Ha existido inconvenientes con sus empleadores por los errores cometidos?

Si

8. ¿Cuáles son las razones más frecuentes por las que se suscitan errores en el proceso de lavado?

Descuido al prestar mayor atención a una máquina que a otra.

9. ¿Considera importante que Conpel Jeans cuente con un sistema de automatización para el control de tiempos en los procesos de brosteado y lavado? ¿Por qué?

Si, porque facilitara el control y mejorara la producción.

10. ¿Piensa usted que la automatización beneficiara a la empresa? ¿Porque? Si, porque se tendrá un producto de mayor calidad.

### **ANEXO 3**

### **Imagen de la máquina brosteadora**

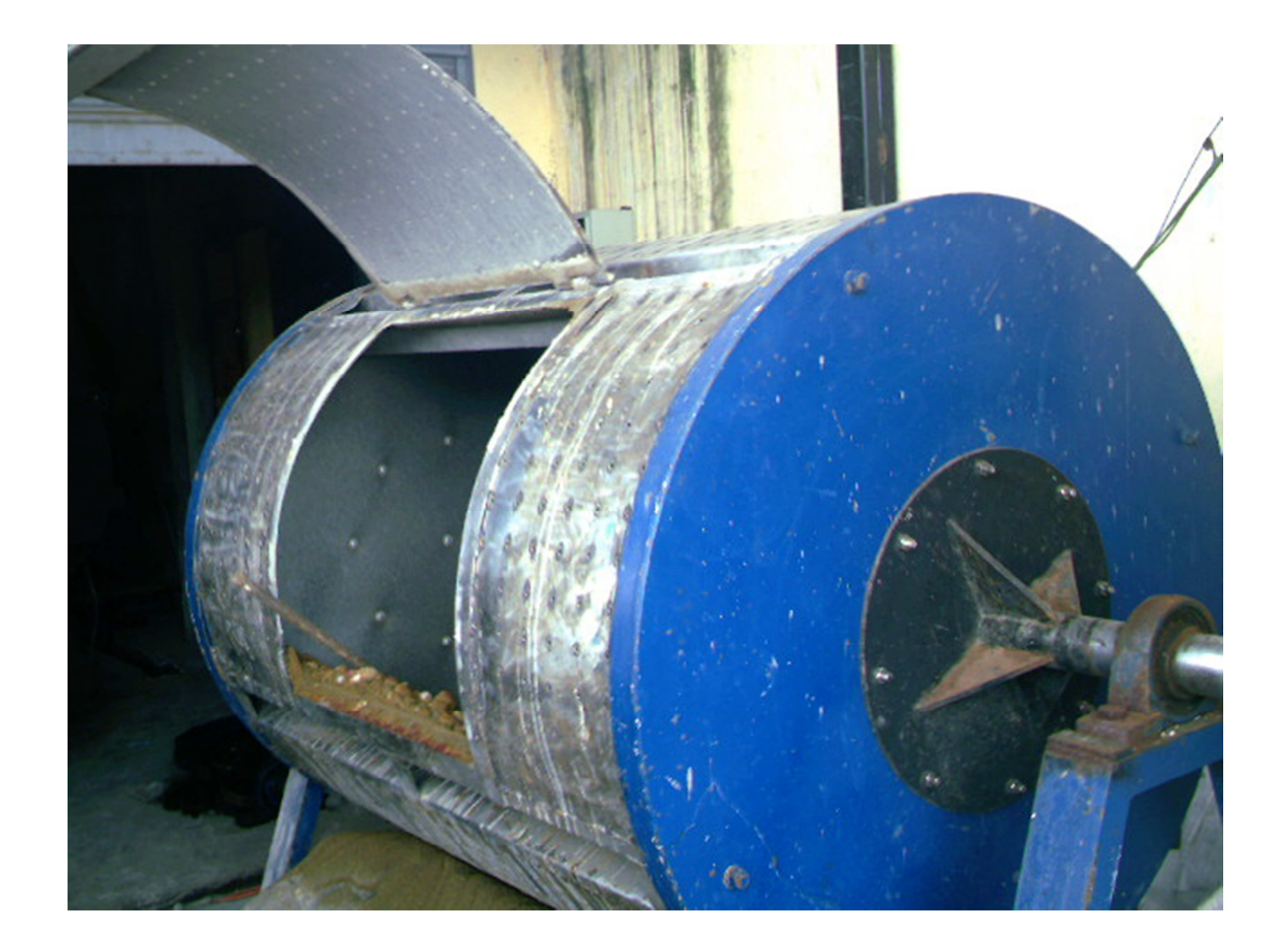

# **ANEXO 4 Imagen de las máquinas lavadoras**

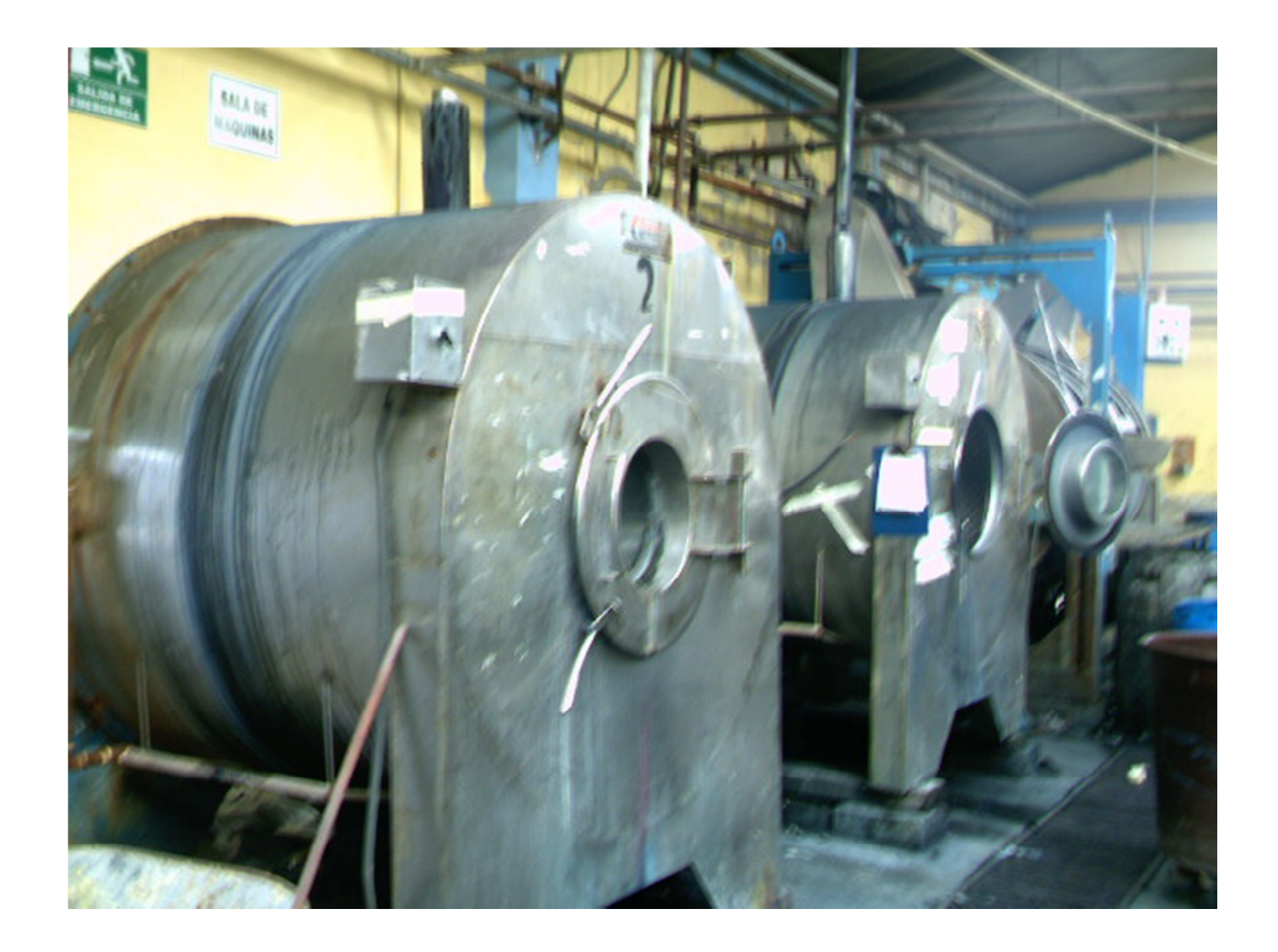